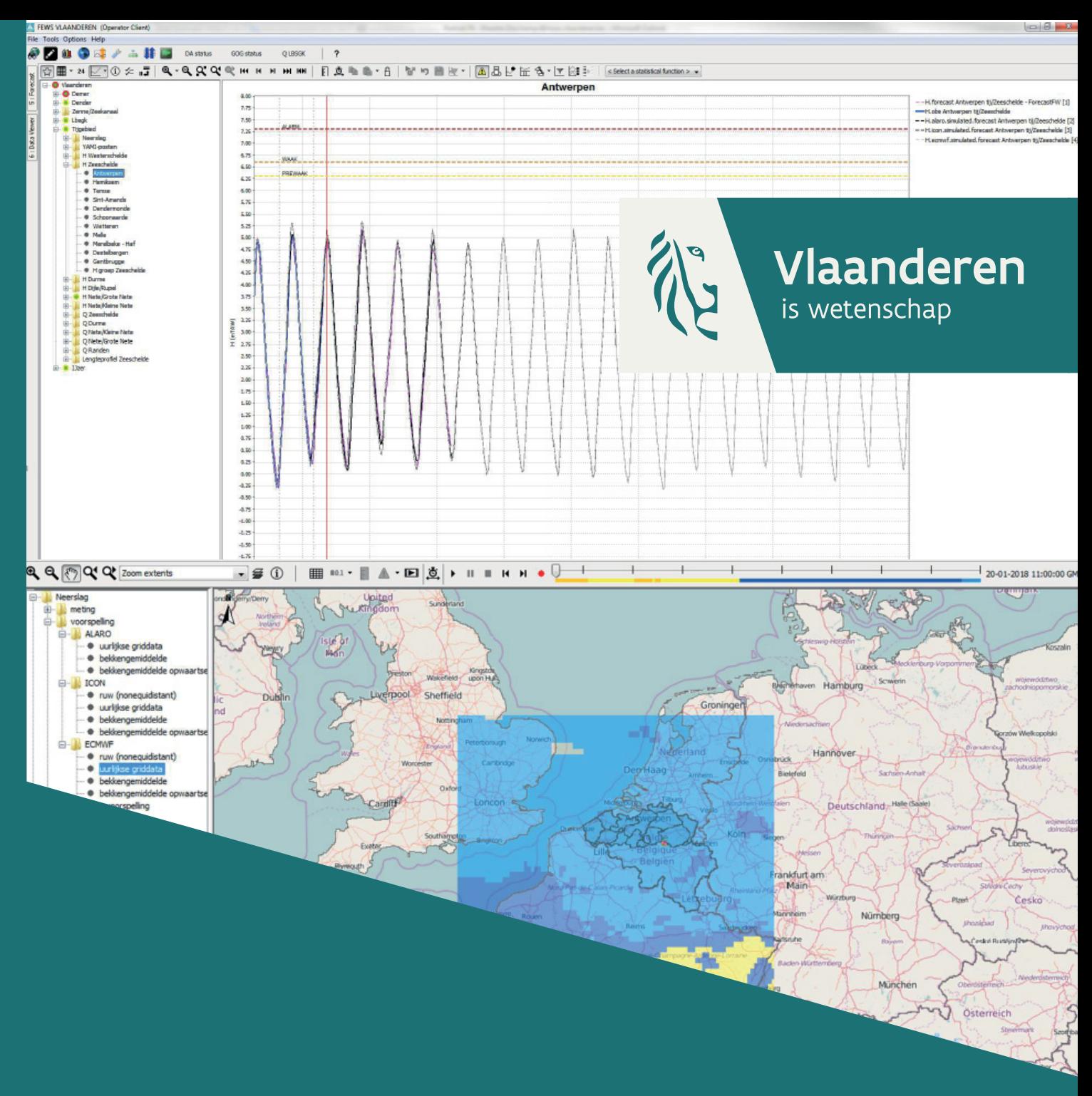

15\_105\_1 WL rapporten

# Uitbreiding functionaliteit voorspellingssysteem HIC FEWS Vlaanderen 2

Deelrapport 1 Optimalisatie en uitbouw FEWS Vlaanderen

DEPARTEMENT MOBILITEIT & **OPENBARE WERKEN** 

waterbouwkundiglaboratorium.be

# Uitbreiding functionaliteit voorspellingssysteem HIC: FEWS Vlaanderen 2

Deelrapport 1 – Optimalisatie en uitbouw FEWS Vlaanderen

Bogman, P.; Gullentops, C.; Smets, S.; Deschamps, M.; Mostaert, F.

IMDC: I/RA/11507/17.211/PBO/

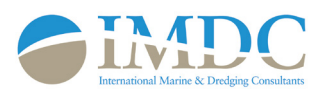

Waterbouwkundig  $\left\{\sum_{\text{is wetenschap}}\right\}$  Vlaanderen

Cover figuur © Vlaamse overheid, Departement Mobiliteit en Openbare Werken, Waterbouwkundig Laboratorium

#### Juridische kennisgeving

Het Waterbouwkundig Laboratorium is van mening dat de informatie en standpunten in dit rapport onderbouwd worden door de op het moment van schrijven beschikbare gegevens en kennis.

De standpunten in deze publicatie zijn deze van het Waterbouwkundig Laboratorium en geven niet noodzakelijk de mening weer van de Vlaamse overheid of één van haar instellingen.

Het Waterbouwkundig Laboratorium noch iedere persoon of bedrijf optredend namens het Waterbouwkundig Laboratorium is aansprakelijk voor het gebruik dat gemaakt wordt van de informatie uit dit rapport of voor verlies of schade die eruit voortvloeit.

Copyright en wijze van citeren

© Vlaamse overheid, Departement Mobiliteit en Openbare Werken, Waterbouwkundig Laboratorium 2018 D/2018/3241/014

Deze publicatie dient als volgt geciteerd te worden:

**Bogman, P.; Gullentops, C.; Smets, S.; Deschamps, M.; Mostaert, F.** (2018). Uitbreiding functionaliteit voorspellingssysteem HIC: FEWS Vlaanderen 2: Deelrapport 1 – Optimalisatie en uitbouw FEWS Vlaanderen. Versie 3.0. WL Rapporten, 15\_105. Waterbouwkundig Laboratorium & IMDC: Antwerpen.

Overname uit en verwijzingen naar deze publicatie worden aangemoedigd, mits correcte bronvermelding.

#### Documentidentificatie

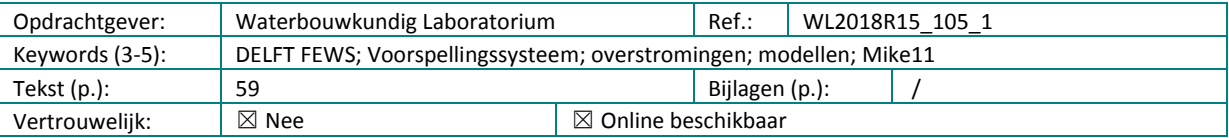

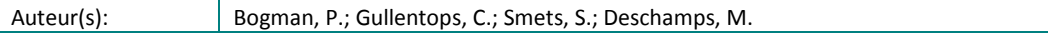

#### **Controle**

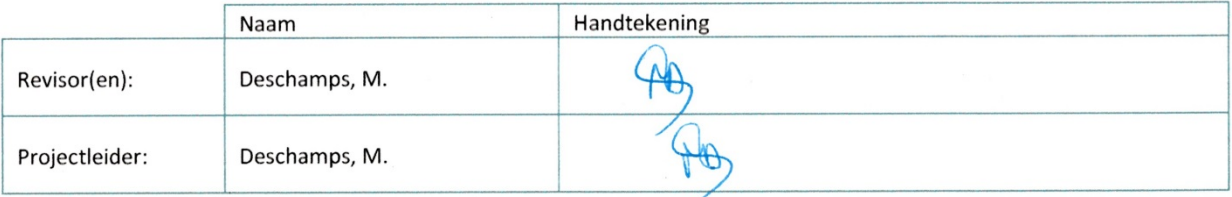

Goedkeuring

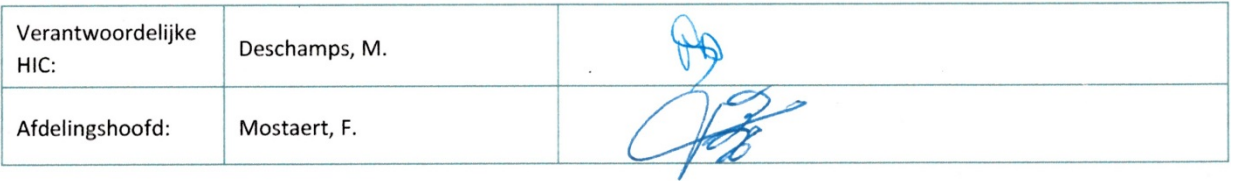

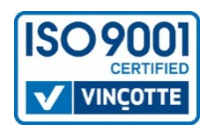

# <span id="page-3-0"></span>Abstract

Dit rapport beschrijft de acties die werden genomen bij de uitbouw en optimalisatie van het voorspellingssysteem FEWS Vlaanderen. Het systeem draait operationeel op het Waterbouwkundig Laboratorium en fungeert als voorspellings- en early warning systeem bij dreigende watersnood langsheen de Vlaamse hoofdwaterlopen. Het systeem bevat verschillende displays die een snelle analyse van de kwantitatieve en kwalitatieve status van het systeem mogelijk maken. Dit project is een vervolg op het project FEWS Vlaanderen 1 (project 14\_056) dat werd uitgevoerd in 2015-2016.

# <span id="page-5-0"></span>Inhoudstafel

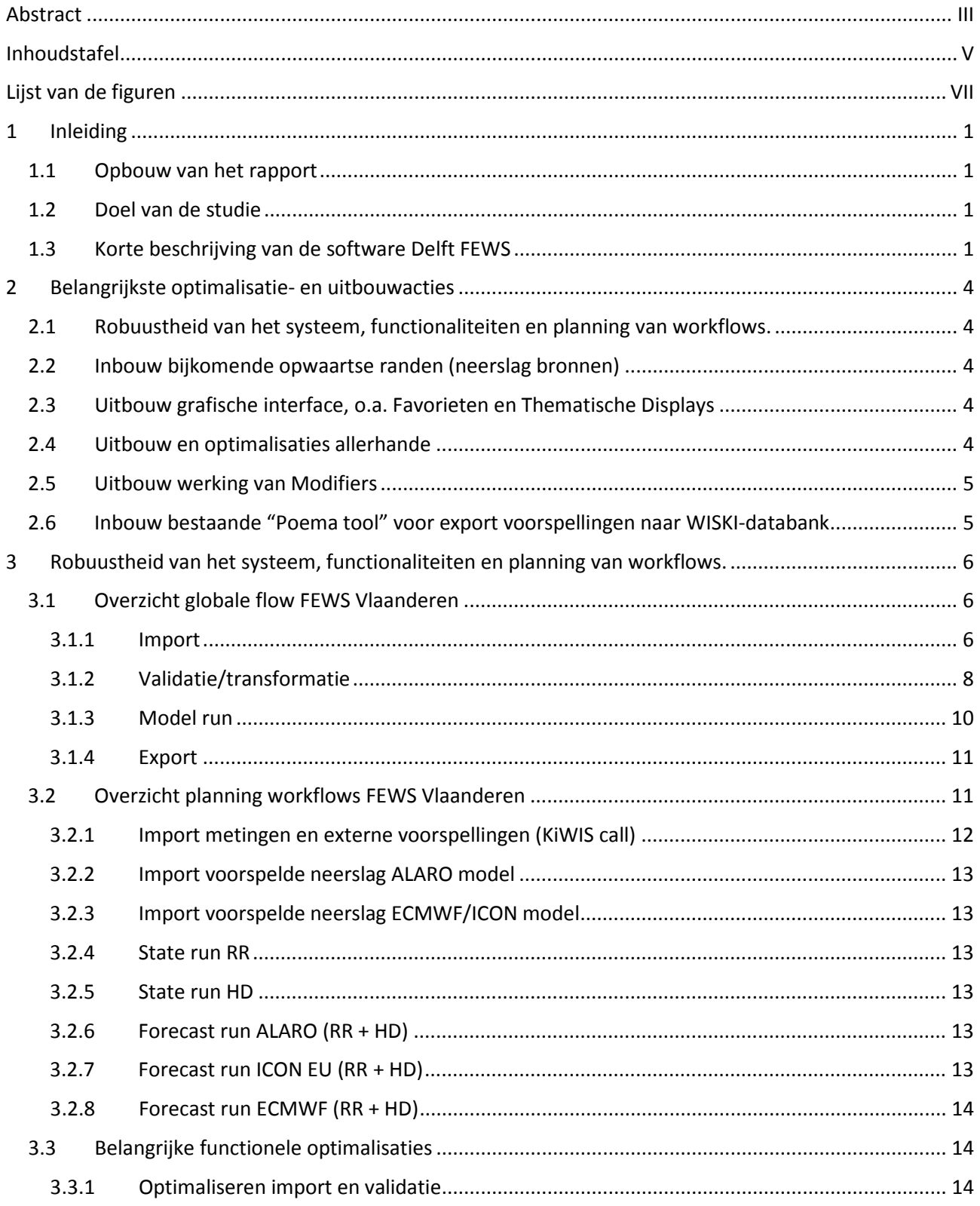

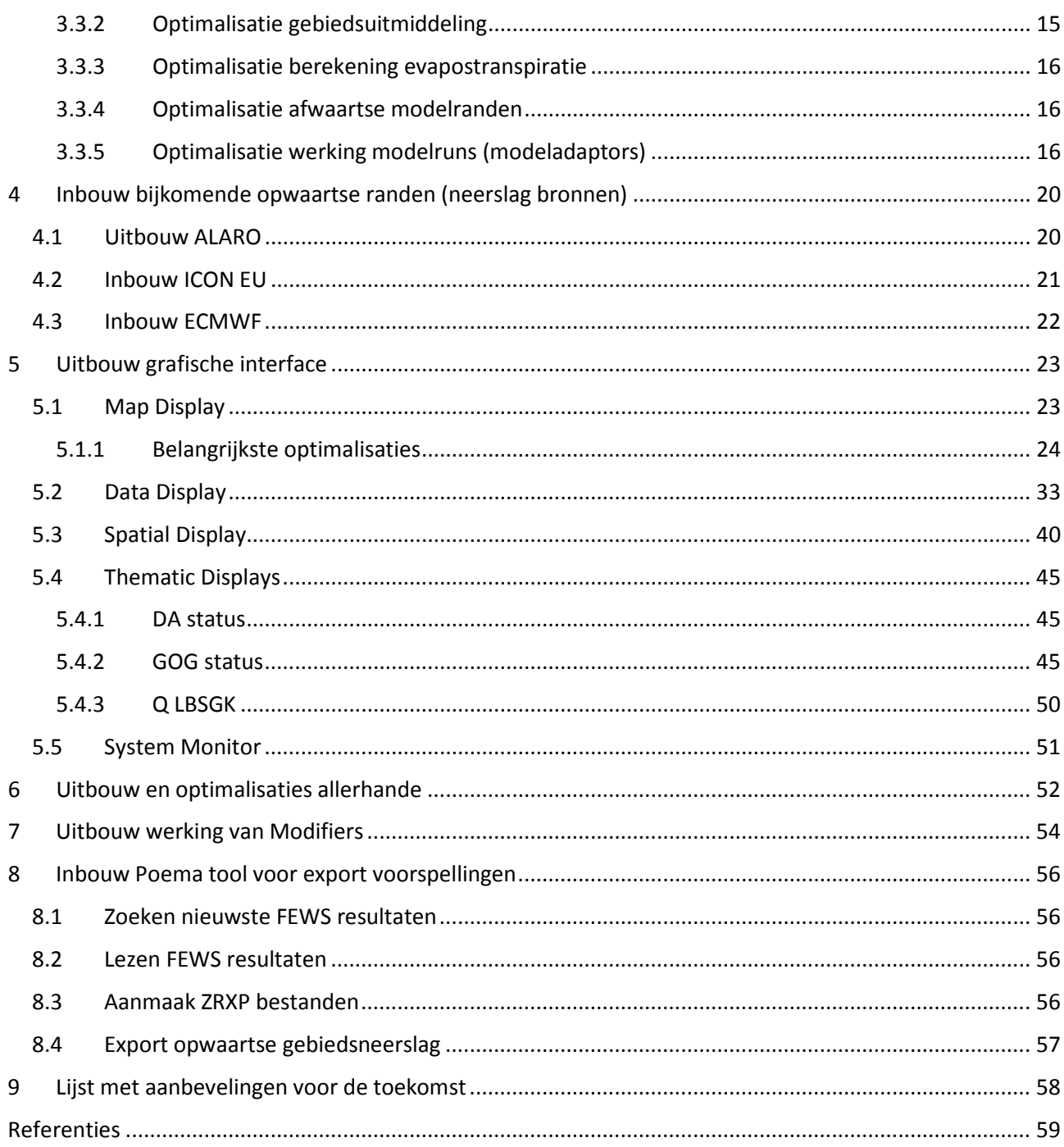

# <span id="page-7-0"></span>Lijst van de figuren

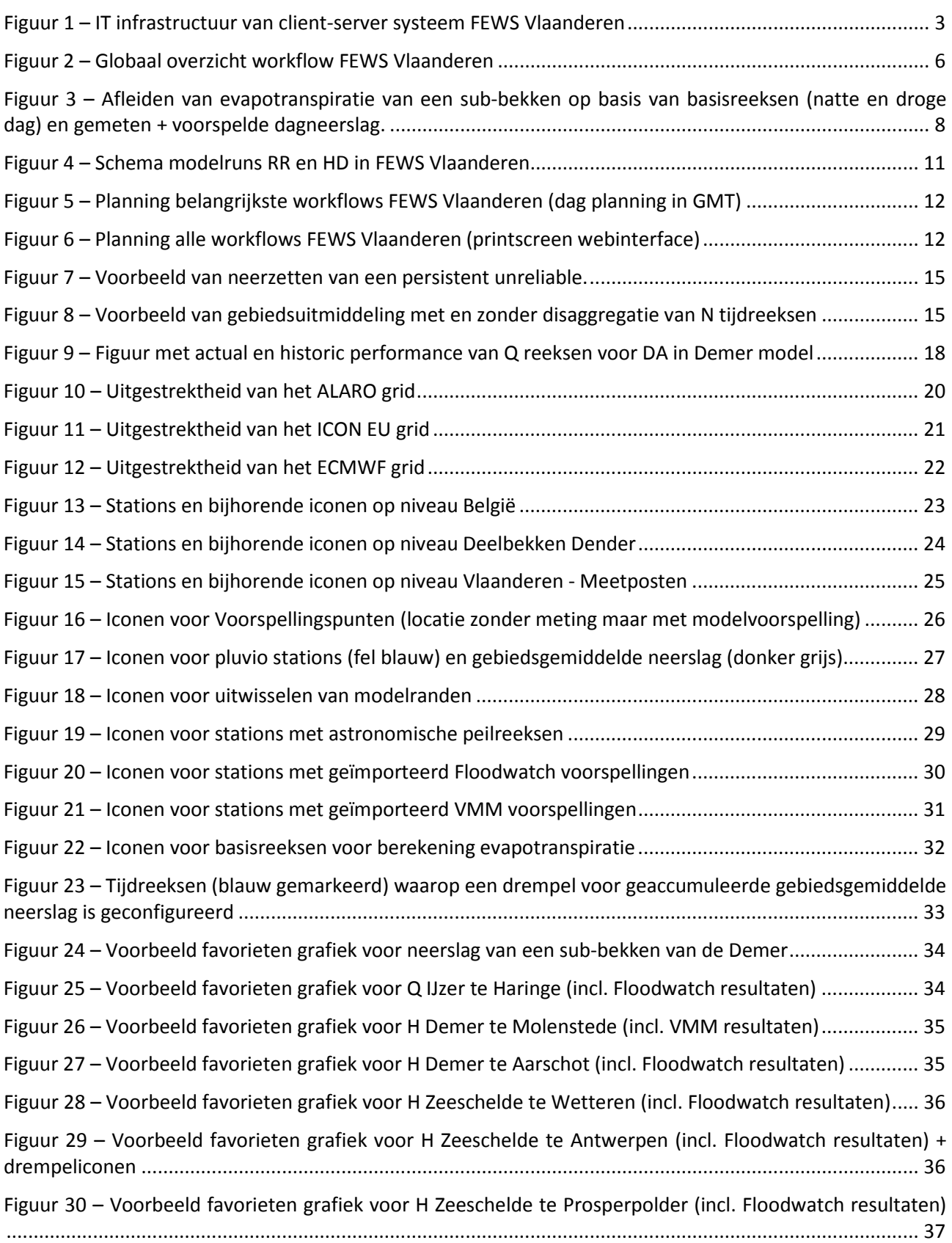

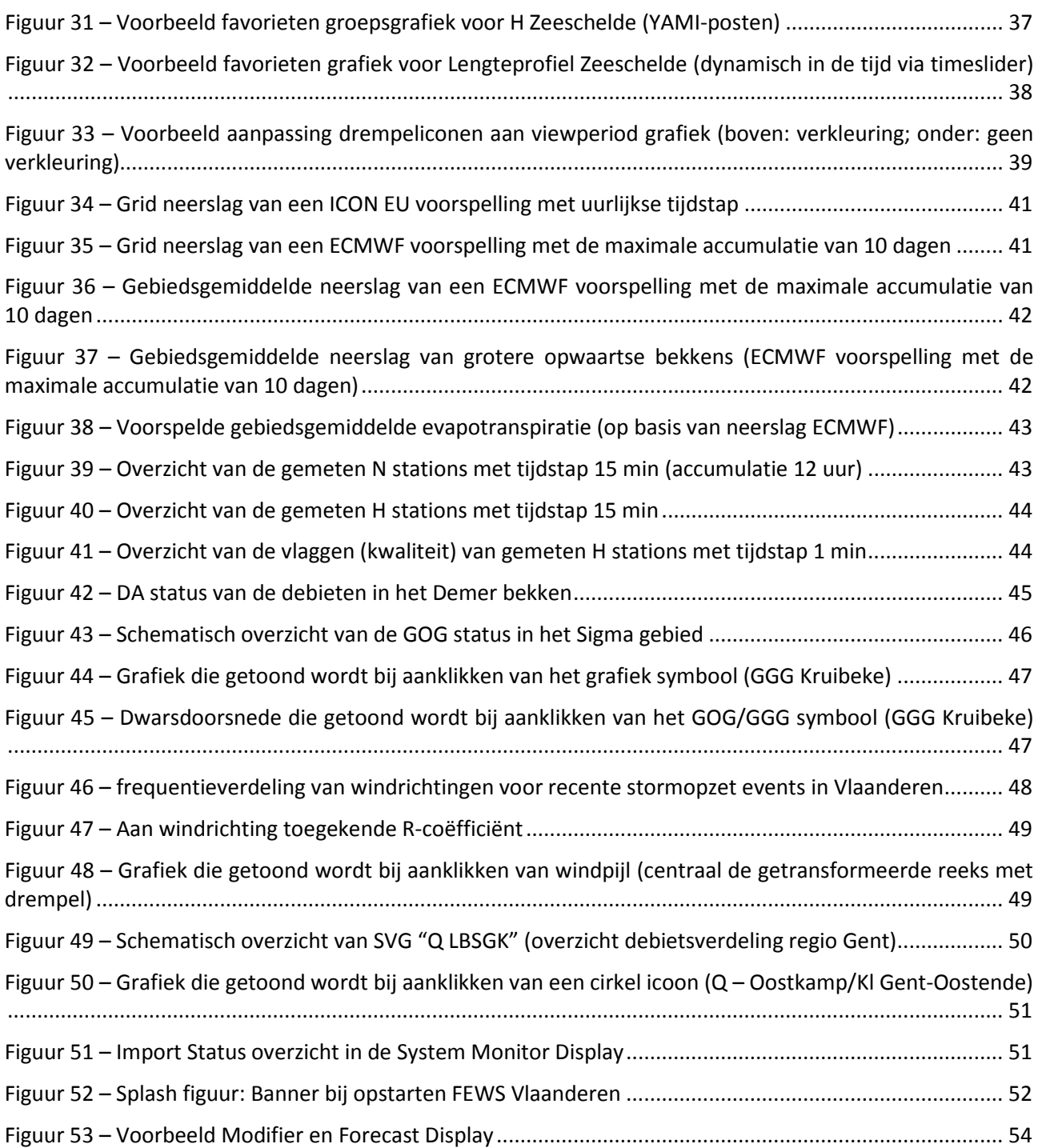

# <span id="page-9-0"></span>1 Inleiding

## <span id="page-9-1"></span>1.1 Opbouw van het rapport

In rapport "Configuratie voorspellingssysteem FEWS Vlaanderen: Deelrapport 2 – Technisch rapport" (Bogman et al., 2016) werd reeds een globaal overzicht gegeven van hoe het systeem is opgebouwd en wat de belangrijkste componenten zijn bij de configuratie van een Delft-FEWS platform. In dit rapport is het de bedoeling de klemtoon te leggen op verbeteringen en uitbreidingen die gedaan zijn, t.o.v. FEWS Vlaanderen 1, aan de hand van uitleg met duiding door figuren. In het eerste inleidende hoofdstuk wordt een kort overzicht gegeven van de gebruikte software en het doel van de studie. Het tweede hoofdstuk geeft een overzicht van de belangrijkste optimalisatie- en uitbouwacties. In de volgende hoofdstukken worden deze acties verder uitgewerkt en toegelicht. Het laatste hoofdstuk bevat een oplijsting van aanbevelingen voor de toekomst.

## <span id="page-9-2"></span>1.2 Doel van de studie

Deze studie, uitgevoerd door IMDC in opdracht van het Waterbouwkundig Laboratorium (WL), is een vervolg op de studie FEWS Vlaanderen 1 uit 2015-2016 (project 14\_056). Het doel is het verder optimaliseren en uitbouwen van het voorspellingssysteem voor de Vlaamse hoofdwaterlopen, gebruik makend van de Delft-FEWS software. Deze software kan globaal beschouwd worden als een platform dat data inleest, doorgeeft aan modellen (via model adapters) en de modelresultaten (hindcast en forecast) visualiseert in een grafische interface. Het is de bedoeling dat aan het einde van dit project het systeem robuust genoeg is om in productie te gaan en op korte termijn het huidige Floodwatch systeem (DHI) volledig te vervangen.

Het systeem dient de functionaliteiten van het huidig voorspelsysteem zo goed mogelijk te benaderen en waar mogelijk te verbeteren en uit te breiden. Gezien het huidige Floodwatch systeem (DHI) en het nieuw te implementeren FEWS systeem (Deltares) niet identiek zijn, kunnen bepaalde wijzigingen in systematiek en opbouw van de workflows afwijken. In deze studie wordt dus de vervanging van het huidig voorspelsysteem voorzien. Tegelijk wordt het nieuw systeem (= FEWS-Vlaanderen) geoptimaliseerd en uitgebreid. De basisfunctionaliteit, namelijk het automatiseren van het draaien van modellen, is voorzien inclusief een goede visualisatie van de input (metingen, neerslagvoorspellingen) en de output (resultaten van de modelsimulaties). Daarenboven dienen een aantal bijkomende functionaliteiten geïmplementeerd te worden.

Belangrijke vereiste eigenschappen zijn onder andere:

- Centralisatie van de data.
- Gebruiksvriendelijke en duidelijke grafische interface.
- Flexibiliteit naar de toekomst (mogelijkheid tot inbouw andere modellen, modules en datastromen).

## <span id="page-9-3"></span>1.3 Korte beschrijving van de software Delft FEWS

Delft-FEWS is ontwikkeld als een verzameling van allerlei afzonderlijke modules die gecombineerd worden tot een geïntegreerde management tool voor operationeel waterbeheer. Het kan op een flexibele manier worden opgebouwd en uitgebreid in overeenstemming met de specifieke eisen van een organisatie. Oorspronkelijk werd het, een twintig tal jaar geleden, ontworpen voor hydrologische voorspellingen en waarschuwingen. Tegenwoordig wordt het ook gebruikt voor operationeel beheer (opvolging van watersystemen maar ook windmolenparken), real-time control, voorspellingen en waarschuwingen in andere disciplines zoals waterkwaliteit, waterkrachtcentrales, storm opzet, navigatie, ...

De filosofie van het systeem is het bieden van een open en flexibel platform voor het beheren van data stromen en voorspelprocessen. Er zijn een groot aantal modules beschikbaar voor het bewerken van data en het converteren en doorgeven van dataformaten naar modellen (via model adapters). Voor Mike11 is er reeds een adapter beschikbaar. Indien er geen adapter voor een specifiek rekenmodel beschikbaar is kan deze dankzij de open interface zelf ontwikkeld worden. De publieke interface, de taal die gebruikt wordt voor de configuratie en waarmee als het ware gecommuniceerd wordt met de JAVA backend is xml. Xml is een breed verspreidde standaard taal (W3C) waarmee gestructureerde gegevens weergeven worden in de vorm van platte tekst. Deze is zowel machine leesbaar als leesbaar voor de mens.

Het modulaire karakter en de grote mate van configureerbaarheid zorgt er voor dat het systeem kan gebruikt worden voor zowel eenvoudige als voor zeer complexe systemen. Het onderliggende systeem 'FEWS Vlaanderen' kan beschouwd worden als een complex systeem dat op termijn nog verder kan geoptimaliseerd/uitgebreid worden. Delft-FEWS kan zowel uitgerold worden als een manueel bediend stand alone systeem dat eventueel via bijvoorbeeld een windows task scheduler kan geautomatiseerd worden of als een volledig geautomatiseerd client-server systeem. Het onderliggend systeem (FEWS-Vlaanderen) is geconfigureerd als een client-server toepassing. [Figuur 1](#page-11-0) geeft een schematisch overzicht van de IT infrastructuur van het client-server systeem zoals het is geïnstalleerd op het WL.

De belangrijkste componenten wat betreft het FEWS-Vlaanderen systeem zijn de volgende:

- 1. De **Forecastings shells**: In de huidige configuratie zijn er 2 windows-servers voorzien waarop telkens 2 virtuele Forecastings shells zijn geconfigureerd. Dit betekent dat er 4 Forecasting shells beschikbaar zijn voor allerhande rekenprocessen (bv importeren gegevens, modellen draaien,…).
- 2. De jboss **Master controller**: Dit is het centrale systeem dat zorgt voor de interactie met de client en alle taken van het FEWS-systeem monitort en stuurt. De master controller draait op een virtuele linux machine.
- 3. De **centrale databank**: Dit is een postgres databank die ook op een virtuele linux machine is geïnstalleerd. In deze databank worden alle gegevens van het FEWS-systeem opgeslaan.
- 4. De **webserver**: Om het systeem op te volgen en te configureren is een webinterface ter beschikking die draait op een webserver. Via deze web-interface kan worden ingelogd op de mastercontroller.
- 5. **Archief fileserver** (wm162408): alle modelresultaten worden naar deze fileserver geëxporteerd. Vanuit deze locatie worden modelresultaten opgepikt en verwerkt door andere tools zoals de OVKaarten-tool (opmaak van overstromings- en vrijboordkaarten – Zie **ArcGIS OVK Virtual PC**) en Poema tool (export van de voorspellingen naar de WISKI-databank en opmaak van onzekerheidsbanden – Zie **Matlab Virtual PC**).
- 6. Via een **client** kan ingelogd worden op de mastercontroller. Bij de client dient enkel een map met de nodige FEWS-bestanden gekopieerd te worden. Een client werkt altijd met een lokale dataopslag (firebird), in onderstaand overzicht wordt de client als een laptop in GID voorgesteld.
- 7. Beheer en ondersteuning van het FEWS-systeem kan vanop afstand via de **BOA-toegang** (= toegang via een jumphost (Beheer Op Afstand))
- 8. **WLKiWIS** : Alle metingen (Q, H, N) worden geïmporteerd via de eigen KiWIS-webservices. (formaat: wml2)

<span id="page-11-0"></span>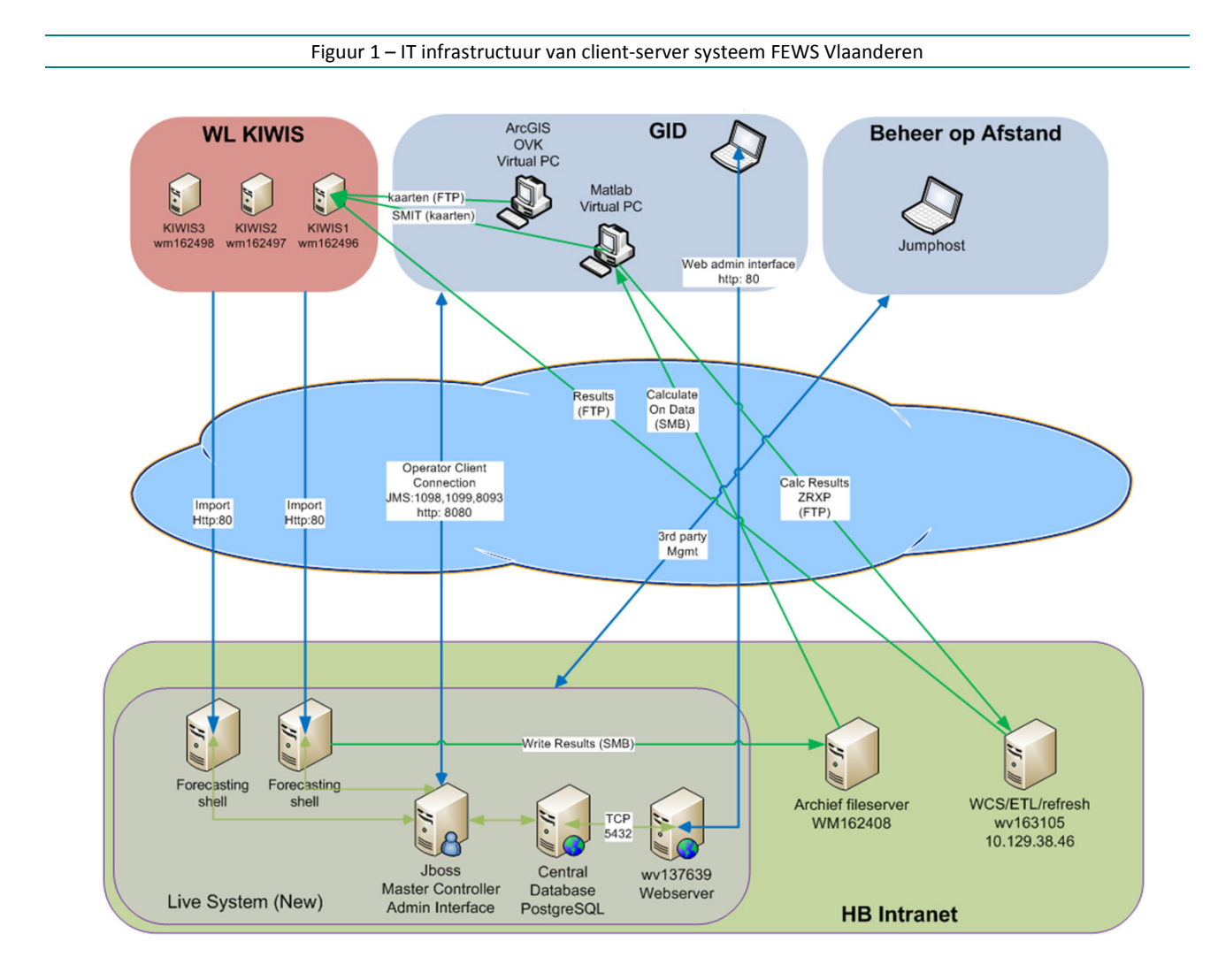

# <span id="page-12-0"></span>2 Belangrijkste optimalisatie- en uitbouwacties

In dit hoofdstuk worden de voornaamste acties en doelstellingen onderverdeeld in subthema's. In de volgende hoofdstukken worden deze subthema's verder uitgewerkt en toegelicht.

# <span id="page-12-1"></span>2.1 Robuustheid van het systeem, functionaliteiten en planning van workflows.

Bij deze optimalisatie ligt de focus op de functionele aspecten die er voor zorgen dat de kwaliteit van de voorspellingen en de logica van de workflows gerespecteerd worden. In de loop van FEWS Vlaanderen 1 en tijdens FEWS Vlaanderen 2 kwamen een aantal zaken aan het licht die verbeterd werden waardoor de kwaliteit van de voorspellingen toenam. Deze zullen in **hoofdstuk 3** verder worden toegelicht.

## <span id="page-12-2"></span>2.2 Inbouw bijkomende opwaartse randen (neerslag bronnen)

Om een meer genuanceerd beeld te krijgen van de voorspellingen is het aan te raden verschillende inputbronnen te analyseren. Daarom werd beslist om 3 verschillende neerslagbronnen door te rekenen. Het gaat om voorspelde neerslaginput van volgende numerical weather prediction-models (NWP's):

- ALARO (Koninklijk Meteorologisch Instituut van België)
- ICON EU (Deutscher Wetterdienst)
- ECMWF (European Centre for Medium-Range Weather Forecasts)

Er wordt tevens ook gewerkt met verschillende afwaartse randen.

Beiden worden verder toegelicht in **hoofdstuk 4**.

# <span id="page-12-3"></span>2.3 Uitbouw grafische interface, o.a. Favorieten en Thematische Displays

Bij deze optimalisatie ligt de focus op het grafische aspect. Het is belangrijk dat de gebruikersinterface intuïtief is opgesteld zodat de voorspeller makkelijk zijn weg vindt in de overvloed aan data en displays. Verschillende zaken werden geherstructureerd ten opzichte van FEWS Vlaanderen 1 om de gebruikerservaring te verbeteren. Dit moet ook leiden tot een betere en snellere analyse van de toestand van de Vlaamse waterweg. Dit wordt meer in detail besproken in **hoofdstuk 5**.

## <span id="page-12-4"></span>2.4 Uitbouw en optimalisaties allerhande

In **hoofdstuk 6** worden verschillende ad hoc uitbouwacties gebundeld en kort besproken. Het omvat eerder kleine aanpassingen die in de loop van het project werden gesuggereerd door de opdrachtgever (WL) of opdrachtnemer (IMDC), zoals vb. het toevoegen van nieuwe stations of het importeren van voorspellingen van het huidige voorspellingssysteem (Floodwatch).

# <span id="page-13-0"></span>2.5 Uitbouw werking van Modifiers

In **hoofdstuk 7** wordt dieper ingegaan op de uitbouw van de optie om modifiers te gebruiken in de voorspellingsmodellen. Het gaat om het aanmaken van klepstand-reeksen, via een interface (Modifier Display), die gebruikt kunnen worden om de regeling van bepaalde structuren aan te passen naar eigen wensen van de voorspeller. Zodoende zal de structuur met deze opgelegde reeks werken en niet met de automatische regeling waardoor de modelresultaten wijzigen.

# <span id="page-13-1"></span>2.6 Inbouw bestaande "Poema tool" voor export voorspellingen naar WISKI-databank

In **hoofdstuk 8** wordt dieper ingegaan op de inbouw van de bestaande "Poema tool". Deze tool heeft twee functies:

- Het corrigeren van de deterministische voorspellingen op basis van historische afwijkingen (fouten matrix) en het genereren van onzekerheidsbanden rond deze gecorrigeerde voorspellingen.
- Het exporteren van de voorspellingen (in ZRXP-formaat) naar de WISKI-Databank.

# <span id="page-14-0"></span>3 Robuustheid van het systeem, functionaliteiten en planning van workflows.

# <span id="page-14-1"></span>3.1 Overzicht globale flow FEWS Vlaanderen

[Figuur 2](#page-14-3) toont een globaal overzicht van de belangrijkste workflows in het systeem. De globale flow kan als volgt samengevat worden:

**Import** van externe metingen en voorspellingen -> **validatie/transformatie** van de data -> **model run** -> **export** van de data (naar grafische interface FEWS, naar WISKI databank (én waterinfo), naar andere tools,…). In volgende hoofdstukken worden de vier hoofdprocessen (import, validatie/transformatie, model run, export) besproken.

<span id="page-14-3"></span>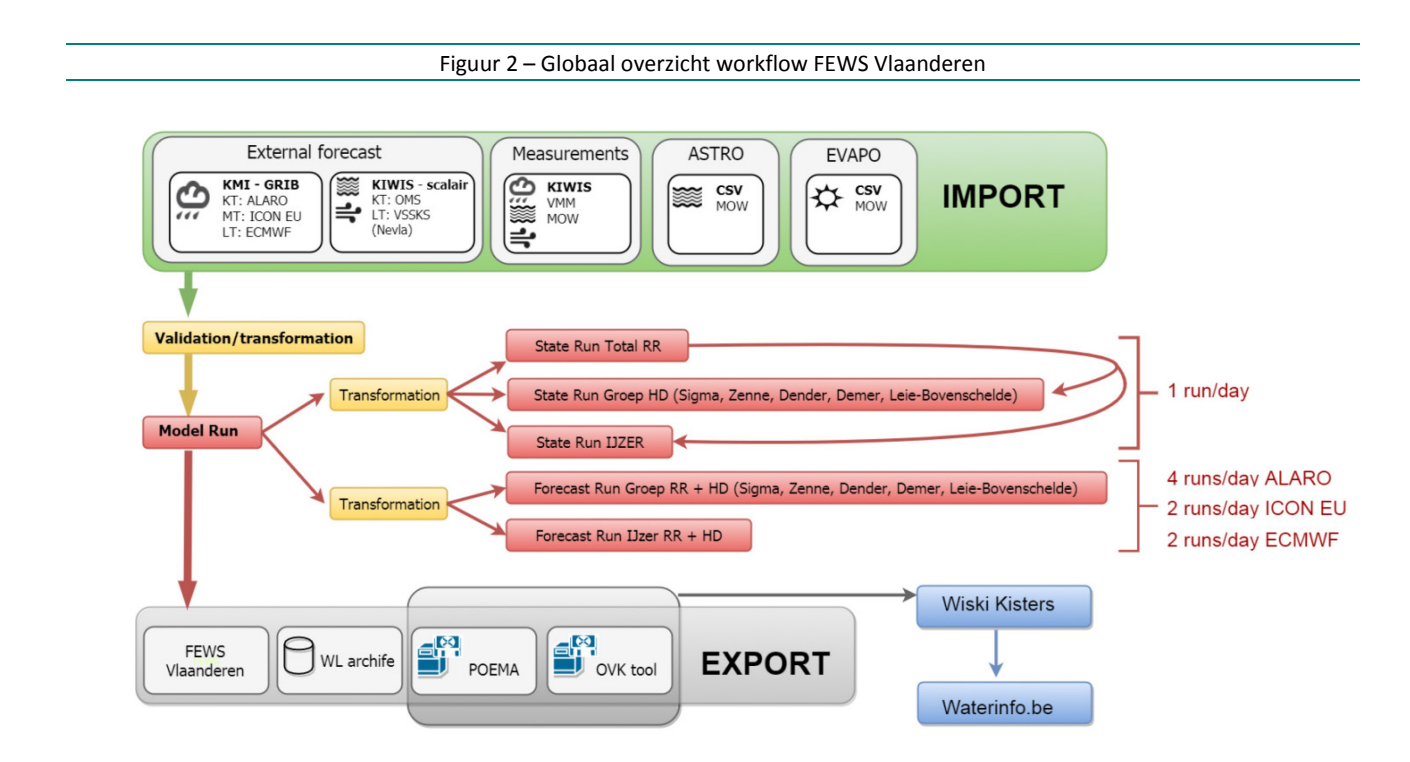

## <span id="page-14-2"></span>3.1.1 Import

• Externe voorspellingen – Neerslag

Data van drie verschillende Numerical Weather Prediction models worden aangeleverd in GRIB formaat door het KMI.

Het betreft:

- o ALARO model: Neerslagvoorspellingen van KMI, uurlijkse tijdstap van 0 tot +60u.
- o ICON EU model: Neerslagvoorspellingen van Deutscher Wetterdienst, uurlijkse tijdstap van 0 tot +78u, 3-uurlijkse tijdstap van +78u tot +120u.
- o ECMWF model: Neerslagvoorspellingen van ECMWF, uurlijkse tijdstap van 0 tot +90u, 6-uurlijkse tijdstap van +90u tot +240u.

Deze data dient als invoer voor de hydrologische modellen (NAM, DHI).

## • Externe voorspellingen – Waterpeil

Voorspellingen van Rijkswaterstaat (RWS), het Oceanografisch Meteorologisch Station (OMS) als van het voorspellingssysteem VSSKS (= Voorspellingssysteem Kust en Schelde) worden geïmporteerd met behulp van de HIC-KiWIS-webservices. Er wordt een onderscheid gemaakt tussen voorspellingen op korte termijn (0 tot +60u) en lange termijn (0 tot +240u).

Korte termijn (0 tot +60u):

- o Oostende, Zeebrugge, Nieuwpoort (OMS verwachting)
- o Vlissingen (RWS verwachting)

Lange termijn (0 tot +240u):

o Oostende, Zeebrugge, Nieuwpoort, Vlissingen (VSSKS – Nevla model met ECMWFrandvoorwaarden)

Deze data dient als afwaartse rand voor het hydrodynamische Sigma model (tij-gebied) en LBSGK model. De ALARO run rekent met de korte termijn brondata, de ICON en ECMWF runs rekenen met de lange termijn brondata.

• Externe voorspellingen – Windsnelheid en -richting

Winddata van Rijkswaterstaat (RWS) te Hansweert worden geïmporteerd met behulp van de HIC-KIWIS-webservices. Momenteel is er enkel een korte termijn voorspelling ter beschikking. Voor de lange termijn simulaties wordt de laatste waarde momenteel lineair geëxtrapoleerd. Het strekt tot aanbeveling in de toekomst ook externe lange termijn voorspellingen te importeren.

Deze data dient als invoer voor het hd-bestand van het hydrodynamische Sigma model (schelde-model).

## • Metingen – wind, N, H en Q

Data van meetstations voor wind, neerslag (N), waterpeil (H) en debiet (Q) van data-providers MOW-HIC en VMM worden geïmporteerd met behulp van de HIC-KIWIS-webservices.

Deze data zijn belangrijk voor opvolging van de actuele en historische toestand van het systeem, validatie van de modelresultaten en gebruik van data assimilatie in de hydrodynamische model runs.

## • Astronomische data

Astronomische data van 12 stations [\(Figuur 19\)](#page-37-0) worden off-line voorbereid in csv-files en vervolgens periodiek (vb. 1x per jaar) geïmporteerd in het systeem.

Deze data dient als fall-back mechanisme wanneer geen metingen of voorspellingen beschikbaar zijn.

## • Evapotranspiratie data

Op het WL werd een nieuwe methodologie uitgewerkt om de evapotranspiratie (ET) beter in rekening te brengen in de model voorspellingen. Via downscaling van langdurige historische ET reeksen werd, per bekken, een uurlijkse basisreeks opgemaakt voor een droge en een natte dag. Dit resulteert in 12 basisreeksen [\(Figuur 22\)](#page-40-0) die door het WL werden aangeleverd en via csv-files geïmporteerd werden in FEWS. Momenteel bevat het systeem data tot 31-12-2025.

Deze basisreeksen dienen als basis voor verdere processing op basis van de gemeten en voorspelde dagneerslag. Indien de dagneerslag kleiner is dan 2 mm wordt de droge reeks toegepast voor die dag, in het andere geval wordt de natte reeks toegepast. [Figuur 3](#page-16-1) toont van boven naar onder de volgende reeksen:

- o droge ET basisreeks voor het Demer bekken
- o natte ET basisreeks voor het Demer bekken (met beperktere evapotranspiratie)
- o dagneerslag van een sub-bekken in een balk grafiek
- o dagneerslag van een sub-bekken in een lijn grafiek
- o De afgeleide ET reeks voor een sub-bekken op basis van de dagneerslag.

In geval van [Figuur 3](#page-16-1) geldt:

- $\checkmark$  eerste 2 dagen: dagneerslag > 2 mm = > natte ET reeks
- $\checkmark$  volgende dagen: dagneerslag < 2 mm => droge ET reeks

<span id="page-16-1"></span>Figuur 3 – Afleiden van evapotranspiratie van een sub-bekken op basis van basisreeksen (natte en droge dag) en gemeten + voorspelde dagneerslag.

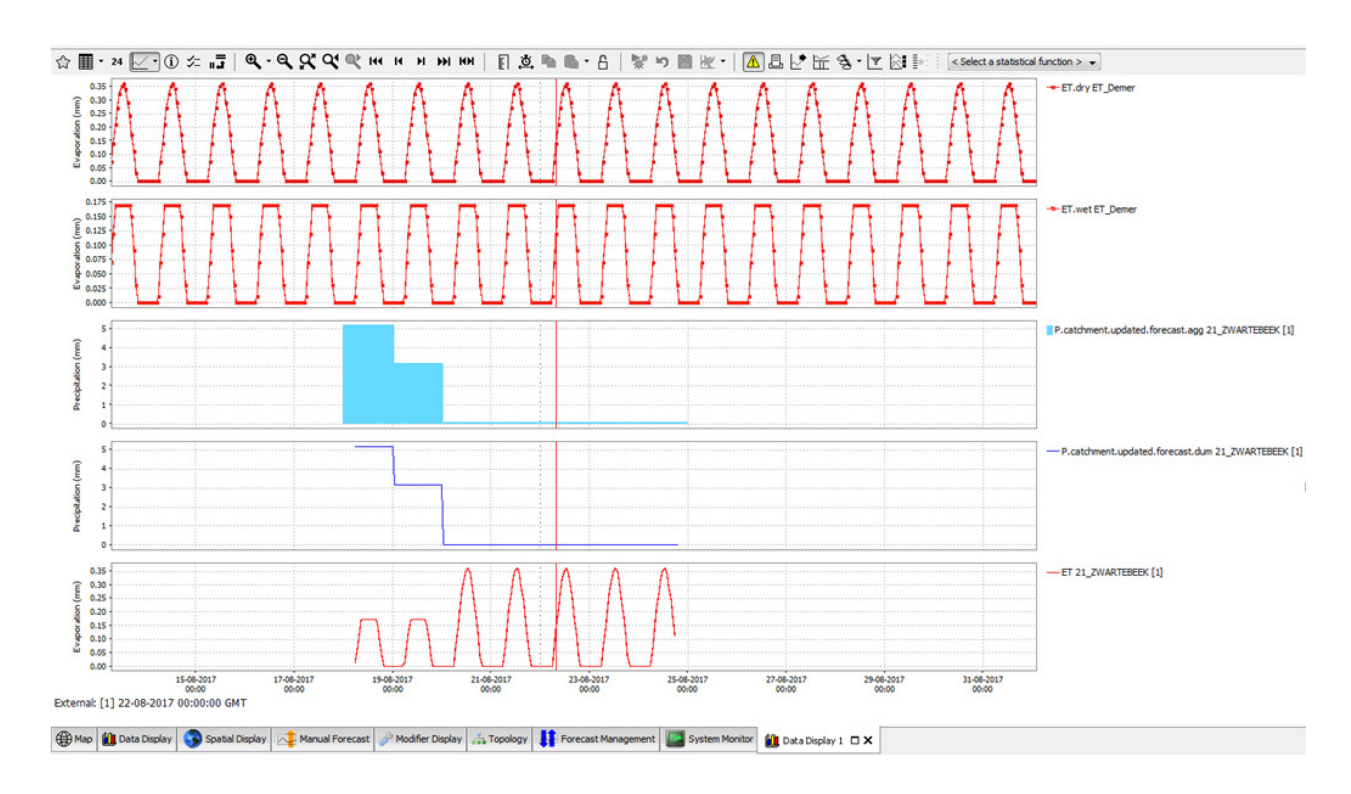

### <span id="page-16-0"></span>3.1.2 Validatie/transformatie

Validatie en transformatie zijn van cruciaal belang voor het bekomen van goede tijdreeksen voor stabiele en nauwkeurige modelruns.

Meteen nadat de data in FEWS geïmporteerd wordt, worden een aantal **validaties** uitgevoerd. Het betreft:

- o Controle op het al dan niet overschrijden van vooraf gedefinieerde maximum en minimum waarden. (hardMax, hardMin)
- o Controle op tijdelijk verschuivingen. Dit zijn tijdelijke sprongen naar omhoog en opnieuw omlaag (of omgekeerd) van een tijdreeks. Dit is een vaak voorkomend probleem bij vele tijdreeksen. (temporaryShift)
- o Controle op 0.00 waarden. Vaak werd een val naar 0.00 in een tijdreeks niet uitgefilterd. Dit omdat de hardMin lager was dan 0.00 en de val niet steil genoeg was om door de

temporaryShift uit te filteren. Daarom werd een extra validatie ingebouwd die 0.00 waarden unreliable zet.

Bij een positieve controle van de validatie checks wordt de data voor die specifieke periode als unreliable gezet zodat er gaten ontstaan in de tijdreeks. Occasioneel zullen bepaalde reeksen toch nog vreemde pieken en dalen vertonen omdat ze buiten de opgelegde validatie algoritmes vallen. In dat geval moet de forecaster de status van de "niet" of "slecht" gevalideerde data handmatig unreliable zetten.

Na het proces van validatie worden verschillende **transformaties** uitgevoerd met elk hun eigen doel.

## Opvullen van gaten

Wanneer de, door de validatie, gecreëerde gaten een bepaalde duur niet overschrijden worden de gaten opgevuld via een lineaire interpolatie. De meeste gaten kunnen op deze manier worden opgevuld. Wanneer de gaten te groot zijn, is opvulling niet wenselijk, en blijft de datareeks onopgevuld.

• Gebiedsuitmiddeling van gemeten en voorspelde neerslag

De gemeten neerslag (pluviografen) wordt elk half uur ingeladen en hierop wordt meteen een gebiedsuitmiddeling uitgevoerd op niveau van de hydrologische bekkens. Deze gebeurt op basis van vooraf toegekende gewichten op basis van Thiessenpolygonen. De voorspelde neerslag komt 2-maal per dag binnen als een grid (grib/grib2 formaat) en wordt eveneens uitgemiddeld over de verschillende hydrologische bekkens.

• Aggregatie van data

Reeksen met verschillende tijdstappen dienen eerst geaggregeerd te worden zodat ze gelijke tijdstappen hebben. Pas daarna kunnen operaties, zoals vb. gebiedsuitmiddeling met verschillende neerslagmetingen, uitgevoerd worden op deze reeksen. In het kader van de evapotranspiratie wordt, voor het bepalen van het al dan niet overschrijden van de kritische dagdrempel van 2 mm neerslag, eveneens een aggregatie uitgevoerd.

• Samenvoegen van data

Aangezien de forecast runs ongeveer 48u in het verleden starten maken de modellen ook gebruik van gemeten data. Een reeks die naar het model wordt gestuurd bevat dus een gedeelte metingen en een gedeelte voorspellingen. Het samenvoegen (merging) van gemeten en voorspelde gebiedsgemiddelde neerslag gebeurt bij elke import workflow (elke 30min). Zodoende wordt de meest recent gemeten neerslag telkens in rekening gebracht bij de eerstvolgende hydrologische model runs. Het samenvoegen van gemeten en voorspelde afwaartse waterstanden en wind en het uitwisselen van modelranden tussen modellen onderling gebeurt niet elk half uur, maar slechts enkele malen per dag, net voor de start van de model run [\(Figuur 2\)](#page-14-3). Dit wordt meer uitgebreid beschreven onder paragraaf 3.1.4 model run.

## • Accumulatie van data

Bij elke import wordt een accumulatie van gemeten en voorspelde gebiedsgemiddelde neerslag uitgevoerd. Hierop zijn eveneens drempels geplaatst die de alarmen (pre-waak, waak en alarm) voor gebiedsgemiddelde neerslag activeren, inclusief verkleuring (geel, oranje, rood) van de locatie-iconen [\(Figuur 17\)](#page-35-0). [Figuur 24](#page-42-0) toont een grafiek met neerslag accumulatie.

## <span id="page-18-0"></span>3.1.3 Model run

## • Voorbereidende transformaties

Eenmaal de data afdoende gevalideerd en getransformeerd is worden de tijdreeksen naar de modellen gestuurd. Vlak voor elke modelrun worden eerst nog twee belangrijke mergetransformaties doorgevoerd.

- o De metingen van afwaartse randen voor LBSGK, Sigma en IJzer model worden samengevoegd met de voorspellingen/verwachtingen.
- o Modelranden tussen modellen worden uitgewisseld waarbij eerst nog de metingen worden samengevoegd met deze modelresultaten. Zo ontvangt het Sigma model als opwaartse rand een combinatie van gemeten en gemodelleerde voorspelde debieten afkomstig van de opwaartse modellen. Anderzijds ontvangen de opwaartse modellen een combinatie van gemeten en gemodelleerde voorspelde waterstanden van het Sigma model als afwaartse rand.

In beide bovenstaande gevallen zal, indien geen meting of voorspelling beschikbaar is, terug gevallen worden op oudere voorspellingen (in eerste instantie) en op astronomische data (in tweede instantie). Vaak bestrijkt de externe voorspelling net niet de volledige forecast periode. In dat geval wordt de astronomische data gebruikt om de laatste uren op te vullen. Specifiek, voor de korte termijn run van het sigmamodel, wordt de opvulling van de laatste uren, in eerste instantie opgevangen door de VSSKS lange termijn voorspelling en daarna pas door de astronomische data.

Model run

De modelrun bestaat uit een state run en een forecast run. [Figuur 4](#page-19-2) geeft een schematisch overzicht van de hydrologische (**R**ainfall-**R**unoff) en hydrodynamische (**H**ydro**D**ynamic) modelruns.

o State run

De state run draait 1 maal per dag en dient enkel voor het genereren van goede initiële condities voor de forecast run. Deze run draait enkel de historische periode van -24u tot 0 en maakt gebruik van gemeten reeksen. Eerst draait een workflow met alle RR (NAM) modellen. De RR output (debiet) geldt als input voor de HD run. Vervolgens draaien de HD modellen, van enerzijds de groep (Sigma, Zenne, Dender, Demer en LBSGK) en anderzijds IJzer, in parallel. De resultaten van deze state run worden twee dagen later opgepikt door de forecast run (-48u tot +60/120/240u), als initiële conditie. De drie forecast model runs (ALARO, ECMWF en ICON) gebruiken allen dezelfde staterun als initiële conditie.

o Forecast run

De forecast run draait 4 maal per dag voor de ALARO run en 2 maal per dag voor de ICON EU run en ECMWF run. Deze runs volgen dezelfde flow als de state run. Enige verschil is dat bij de forecast run, de RR run en HD run sequentieel gebundeld zijn in 1 workflow. IJzer model en de groep (Sigma, Zenne, Dender, Demer en LBSGK) draaien opnieuw in parallel (= verdeeld over 2 Forecasting Shells). De groep vormt een geheel en draait sequentieel aangezien deze onderling data uitwisselen (zie bullet voorbereidende transformaties hierboven). De IJzer wisselt geen data uit met andere modellen en runt daarom parallel.

<span id="page-19-2"></span>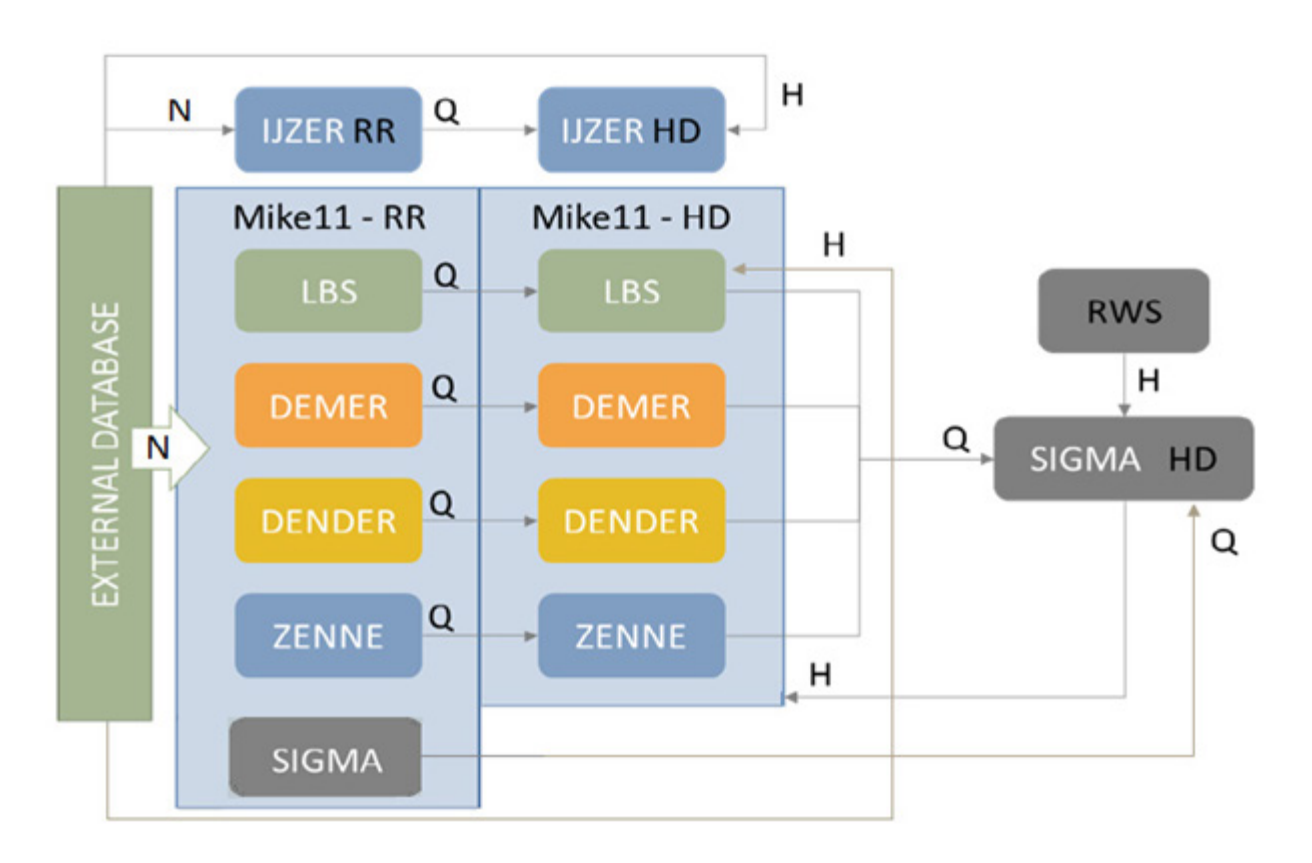

Figuur 4 – Schema modelruns RR en HD in FEWS Vlaanderen

## <span id="page-19-0"></span>3.1.4 Export

Eenmaal de modelrun is voltooid wordt de data geëxporteerd naar verschillende locaties:

- o De resultaten van de HD modellen (res11) worden via een adaptor omgezet naar het FEWS formaat (xml) en vervolgens geïmporteerd en gevisualiseerd in de grafische interface van FEWS.
- o De resultaten, inclusief alle modelbestanden, worden geëxporteerd naar de Archief fileserver, waar ze gedurende 20 dagen worden bewaard. Bestanden ouder dan 20 dagen worden automatisch verwijderd door een batch script. Het script staat op de FSS server wm163310 onder E:\CleanUp.bat. De taak is één maal per dag gepland via de takenplanner op de windows FSS server.
- o Export van het res11-bestand naar enerzijds de Poema tool voor het genereren van foutcorrectie en onzekerheidsbanden en anderzijds naar de OVKaarten tool voor het genereren van overstromingskaarten. De Poema tool zet de res11 data om naar .ZRXP formaat en geeft deze door via FTP aan de WISKI-databanken (T&I en Prod). Zo kunnen ook de modelvoorspellingen (inclusief correctie en onzekerheidsbanden) en overstromingskaarten worden gevisualiseerd op de portaalwebsite waterinfo.be die op de WISKI-databank is geënt.

## <span id="page-19-1"></span>3.2 Overzicht planning workflows FEWS Vlaanderen

Optimalisatie van de planning van workflows, op basis van het tijdstip van inkomende data, is belangrijk om met de beschikbare datastromen de meest actuele voorspelling te verwezenlijken. [Figuur 5](#page-20-1) geeft een overzicht van de belangrijkste workflows in GMT tijd. De planning van de workflows verloopt via een webinterface [\(http://lv162648-tomcat.vlaanderen.be:8080/bewawlpmc00/\)](http://lv162648-tomcat.vlaanderen.be:8080/bewawlpmc00/). [Figuur 6](#page-20-2) toont een

printscreen van alle geplande workflows in GMT tijd. Via de webinterface worden nog andere zaken gemonitord en gepland zoals vb. het toewijzen van specifieke Flood Forecasting Shells aan bepaalde workflows.

<span id="page-20-1"></span>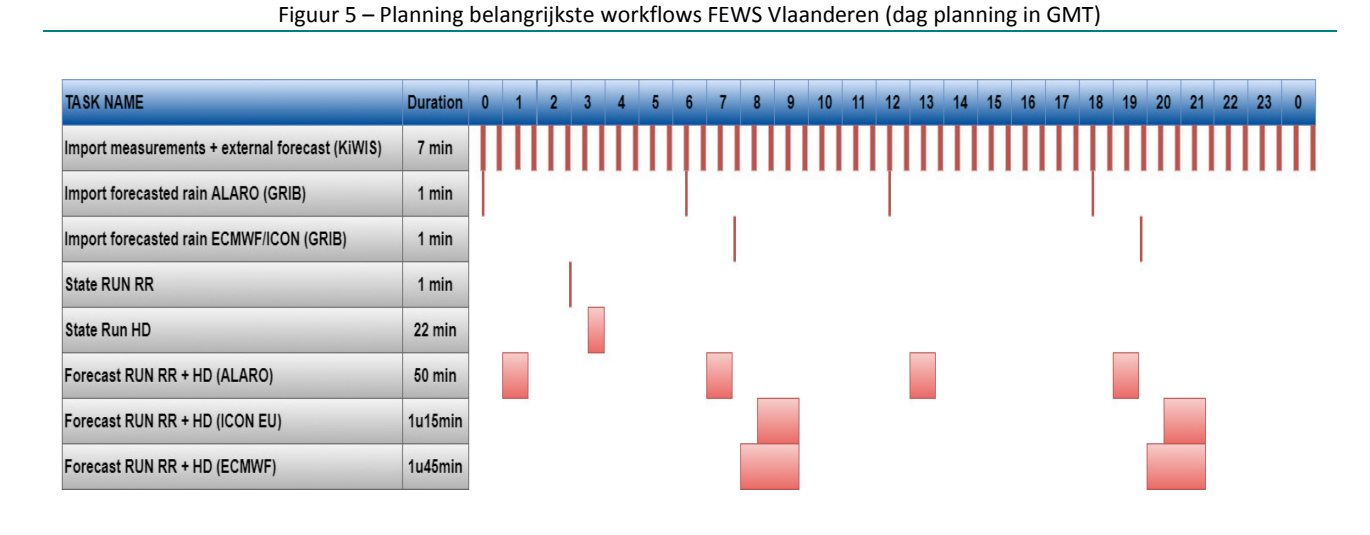

Figuur 6 – Planning alle workflows FEWS Vlaanderen (printscreen webinterface)

<span id="page-20-2"></span>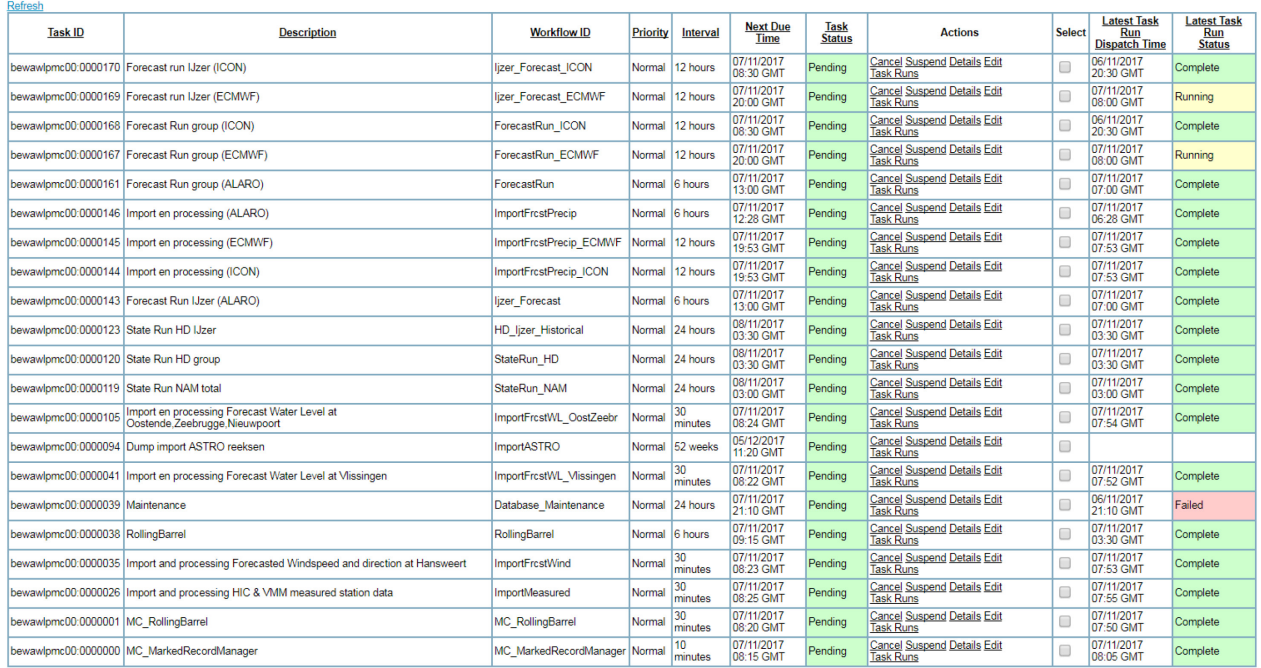

<span id="page-20-0"></span>In wat volgt worden de belangrijkste workflows, weergegeven i[n Figuur 5,](#page-20-1) in detail besproken:

## 3.2.1 Import metingen en externe voorspellingen (KiWIS call)

Het betreft de import van externe voorspellingen en meetdata (wind, N, Q en H), van dataleverancier MOW-HIC en VMM, van honderden stations langsheen de Vlaamse waterlopen. Elke 30 min wordt een import gedaan van deze data via een KiWIS call (REST API service op de WISKI databank). De volledige import workflow duurt ongeveer 7 minuten. Dit is inclusief alle, bovenvermelde, validaties en transformaties, die eveneens in deze workflow worden uitgevoerd.

### <span id="page-21-0"></span>3.2.2 Import voorspelde neerslag ALARO model

Vier maal per dag (GMT 0u28, 6u28, 12u28, 18u28) wordt een import gedaan van de door het KMI aangeleverde ALARO neerslag. De data wordt meestal aangeleverd rond GMT 4u, 11u, 16u, 23u, maar wijkt soms af en komt soms een uur later binnen. Daarom werd op het import tijdstip een vrij aanzienlijk marge genomen t.o.v. het tijdstip van beschikbaarheid. Aangezien het binnenkomen van de data een 5u-7u cyclus kent, kan in de toekomst nog overwogen worden om de workflow twee maal (4u -16u en 11u-23u) te plannen met een interval van 12u. De marge kan zo eventueel nog iets verkleind worden. De import en bijbehorende transformaties duren ongeveer 1 minuut.

### <span id="page-21-1"></span>3.2.3 Import voorspelde neerslag ECMWF/ICON model

Twee maal per dag (GMT 7u53, 19u53) wordt een import gedaan van de door het KMI aangeleverde ICON EU en ECMWF neerslag. De data wordt meestal aangeleverd rond GMT 7u45, 19u45, maar komt ook vaak 5 minuten later binnen. Daarom werd een kleine marge genomen op het tijdstip van beschikbaarheid. De import en bijbehorende transformaties duren ongeveer 1 minuut.

## <span id="page-21-2"></span>3.2.4 State run RR

De state run RR draait een maal per dag om GMT 3u en duurt ongeveer 1 minuut.

### <span id="page-21-3"></span>3.2.5 State run HD

De state run HD draait één maal per dag om GMT 3u30. De IJzer run draait parallel met de groep run en duurt ongeveer 2 minuten. De groep run (Sigma, Zenne, Dender, Demer en LBSGK) duurt ongeveer 22 minuten.

#### <span id="page-21-4"></span>3.2.6 Forecast run ALARO (RR + HD)

De ALARO forecast run draait vier maal per dag om GMT 1u, 7u, 13u en 19u. De RR run draait telkens voor de HD run en duurt, per model, slechts enkele seconden. De IJzer RR en HD run draait parallel met de groep run en duurt ongeveer 6 minuten. De groep RR en HD run (Sigma, Zenne, Dender, Demer en LBSGK) duurt ongeveer 50 minuten.

De T0 (time of forecast) is telkens -3u t.o.v. van de starttijden omdat pas na drie uur het grootste deel van de meetdata beschikbaar is. Een snellere beschikbaarheid van de data zou het mogelijk maken om de T0 dichter bij de actuele tijd plaatsen, wat zeker moet nagestreefd worden.

#### <span id="page-21-5"></span>3.2.7 Forecast run ICON EU (RR + HD)

De ICON EU forecast run draait twee maal per dag om GMT 8u30 en 20u30. De RR run draait telkens voor de HD run en duurt, per model, slechts enkele seconden. De IJzer RR en HD run draait parallel met de groep run en duurt ongeveer 8 minuten. De groep RR en HD run (Sigma, Zenne, Dender, Demer en LBSGK) duurt ongeveer 1u15 minuten.

De T0 is telkens -4u30 t.o.v. de starttijden. Om optimaal te kunnen vergelijken met de ALARO en ECMWF run, werd geopteerd om met dezelfde T0 te werken. Aangezien deze run later start, en er dus al meer recente metingen voor afwaartse randen en data assimilatie beschikbaar zijn, kan eventueel in de toekomst geopteerd worden om met een recentere T0 te werken.

<span id="page-22-0"></span>3.2.8 Forecast run ECMWF (RR + HD)

De ECMWF forecast run draait twee maal per dag om GMT 8u en 20u. De RR run draait telkens voor de HD run en duurt, per model, slechts enkele seconden. De IJzer RR en HD run draait parallel met de groep run en duurt ongeveer 12 minuten. De groep RR en HD run (Sigma, Zenne, Dender, Demer en LBSGK) duurt ongeveer 1u45 minuten.

De T0 is telkens -4u t.o.v. de starttijden. Om optimaal te kunnen vergelijken met de ALARO en ICON EU run, werd geopteerd om met dezelfde T0 te werken. Aangezien deze run later start, en er dus al meer recente metingen voor afwaartse randen en data assimilatie beschikbaar zijn, kan, net zoals voor de ICON EU run, eventueel in de toekomst geopteerd worden om met een recentere T0 te werken. Er werd ook een overzichtsbestand gemaakt van alle workflows met hun timing en duur, dit overzicht is te vinden op

W:\HIC\Voorspellingen\FEWS\Overzicht\_tijden\_Fews\_voorspellingen.xlsx.

## <span id="page-22-1"></span>3.3 Belangrijke functionele optimalisaties

In dit hoofdstuk worden beknopt een aantal belangrijke functionele optimalisaties opgesomd die werden doorgevoerd in project FEWS Vlaanderen 2 (FV2) t.o.v. FEWS Vlaanderen 1 (FV1).

## <span id="page-22-2"></span>3.3.1 Optimaliseren import en validatie

• Verlengen van de import:

De import van peil (H), debiet (Q) en neerslag (N) van stations gebeurt op basis van een KiWIS call. Dit is een rest service op de WISKI databank waardoor deze bevraagd kan worden dankzij een vooraf gedefinieerd query structuur in de url van de browser. De import werd verlengd van -48u tot 0u in FEWS Vlaanderen 1 naar -96u tot 0u in FV2 op aanraden van Deltares. Dit heeft als voordeel dat een uitval van meetdata van enkele dagen (vb. tijdens het weekend), na herstelling, alsnog kan mee opgenomen worden bij de eerstvolgende import.

• Persistent Unreliable geconfigureerd:

Dit dient om vanaf een bepaalde tijdstap een reeks permanent te deactiveren (= de data als onbetrouwbaar markeren). Door opnieuw een reliable neer te zetten op een latere tijdstap is de reeks vanaf dat tijdstip opnieuw actief en zal de data opnieuw gebruikt worden. Deze optie werd geconfigureerd voor de geïmporteerde N, H en Q metingen van VMM en HIC. (zie [Figuur 7\)](#page-23-1)

o Tijdreeks editable zetten ( $\Box$ ) -> tijdstap selecteren -> rechter muisklik -> Mark -> Persistent Unreliable

<span id="page-23-1"></span>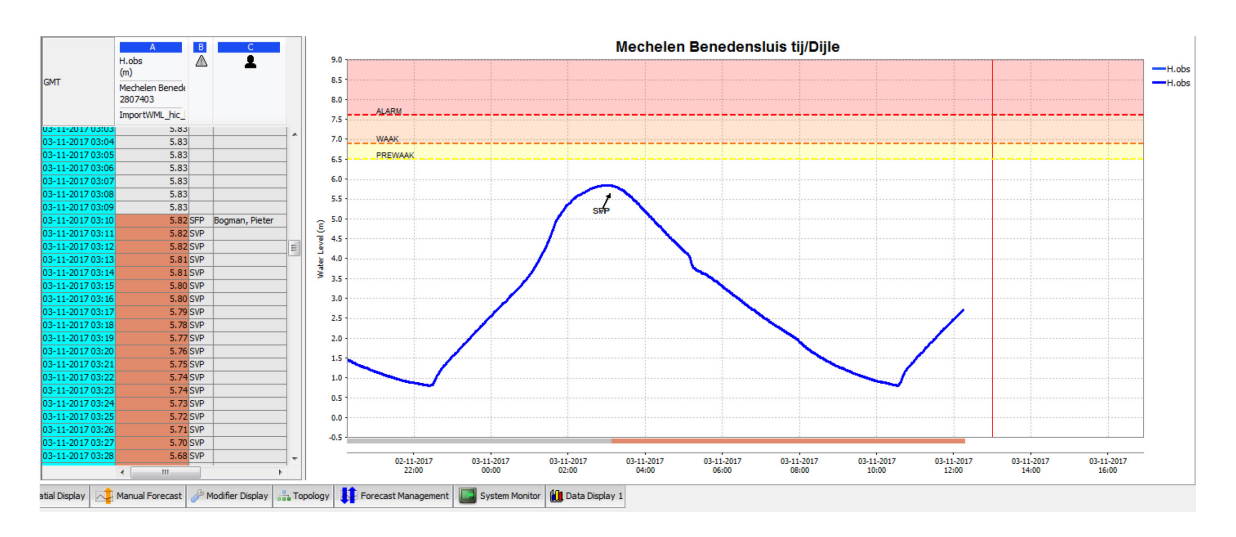

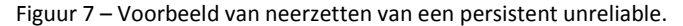

• hardMax en hardMin op pluviografen:

Voorheen werd deze validatie niet gedaan op metingen van pluviografen. Op sommige stations werden echter soms onrealistisch hoge neerslagmetingen waargenomen. Daarom werd beslist om ook hier hardMax en hardMin te configureren. De hardMin werd op 0 mm gezet zodat geen negatieve waarden mogelijk zijn. De hardMax werd op 30 mm gezet voor 15 min tijdreeksen, op 50 mm voor 30 min tijdreeksen en op 70 mm voor 60 min tijdreeksen. Indien de neerslagdata deze hardMax niet overschrijdt, maar toch zeer twijfelachtig is, kan de data best handmatig unreliable gezet worden. Indien de data voor een langere periode onbetrouwbaar lijkt, kan opnieuw gebruik gemaakt worden van de persistent unreliable functie.

### <span id="page-23-0"></span>3.3.2 Optimalisatie gebiedsuitmiddeling

De meerderheid van de N stations leveren data met een tijdstap van 15 min. Enkele stations hebben echter een tijdstap van 30 min of 60 min. In FV1 werd, in sommige gevallen, de gebiedsuitmiddeling gedaan met tijdreeksen van verschillende tijdstappen. Dit leidde tot foutief ingeschatte gebiedsgemiddelden. Dit werd opgelost door de 30 min en 60 min tijdstappen de disaggregeren naar 15 min tijdstappen. De disaggregatie gebeurt in een tijdelijke dummy locatie en wordt niet apart opgeslagen/gevisualiseerd in een afzonderlijke tijdreeks. [\(Figuur 8\)](#page-23-2)

<span id="page-23-2"></span>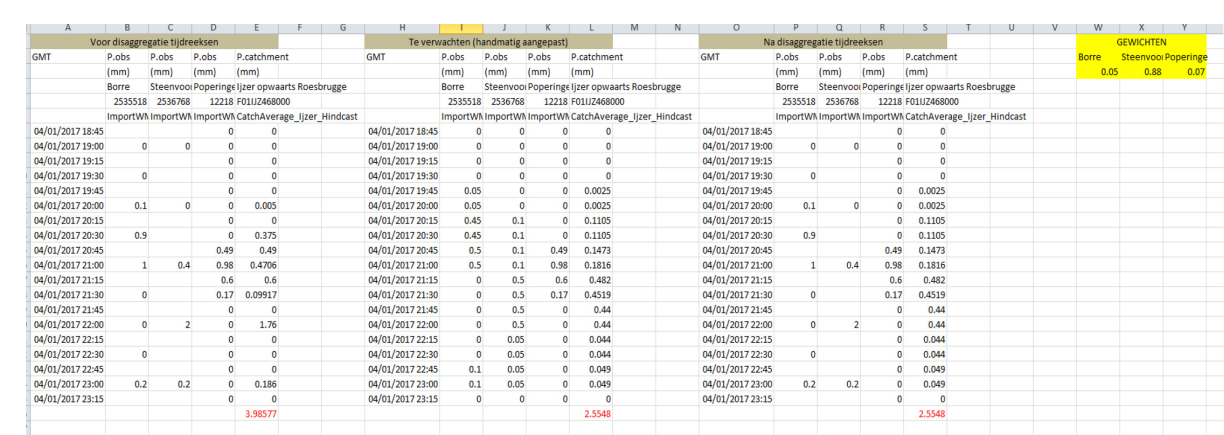

Figuur 8 – Voorbeeld van gebiedsuitmiddeling met en zonder disaggregatie van N tijdreeksen

### <span id="page-24-0"></span>3.3.3 Optimalisatie berekening evapostranspiratie

Voor meer uitleg zie hoofdstuk 3.1.1. Import (evapotranspiratie data).

### <span id="page-24-1"></span>3.3.4 Optimalisatie afwaartse modelranden

• Wind Hansweert

De laatste metingen (-24u tot 0u) van windsnelheid en windrichting waren niet beschikbaar. Na analyse bleek dat "period=P3d" nog in de KiWIS call stond. Aangezien starttime -96u is werd dus maar tot -24u data ingeladen. ??? Door "period=P3d" uit de call te verwijderen werd het probleem opgelost. FV2 beschikt nog niet over een externe lange termijn voorspelling voor wind te Hansweert. Voorlopig wordt de laatste waarde lineair verlengd. Het strekt tot aanbeveling deze in de toekomst beschikbaar te stellen.

• Andere afwaartse randen (Vlissingen, Zeebrugge, Oostende, Nieuwpoort)

De korte termijn verwachting van OMS te Nieuwpoort was nog niet beschikbaar in FV1. De afwaartse rand van het IJzer model gebruikte de peilen van Oostende. Nieuwpoort kwam beschikbaar en werd geconfigureerd in FV2. FV1 rekende enkel korte termijn (ALARO) voorspellingen door. In FV2 werden de afwaartse randen verder uitgebreid, voor langere ICON EU en ECMWF voorspellingen, met externe lange termijn voorspellingen afkomstig van VSSKS. Ook de uitwisseling van randen tussen modellen en de prioritering van de fall-backs werd grondig gecontroleerd en hier en daar bijgesteld in FV2. Zo werden vb. op heel wat extra stations, vooral waar uitwisseling van randen gebeurt, astronomische datareeksen geïmporteerd die dienst doen als fall-backs wanneer modellen zouden falen of metingen of externe voorspellingen (bv VSSKS of MDK/OMS) zouden ontbreken.

### <span id="page-24-2"></span>3.3.5 Optimalisatie werking modelruns (modeladaptors)

• Inbouw nieuwe modellen

De nieuw ingebouwde modellen hebben uiteraard een belangrijke impact op de modelresultaten. Voor een meer uitgebreide beschrijving wordt verwezen naar een andere rapport binnen deze studie: "Deelrapport 2 – Klaarmaken modellen voor inbouw in FEWS Vlaanderen" (Bogman et al, 2017). Er werd geen hindcastberekeningen gedaan om de resultaten van de nieuwe modellen in FV2 te vergelijken met de oude modellen in FV1. Wel worden op heel wat locaties de resultaten van het huidige FloodWatch systeem, dat nog met oude modellen draait, geïmporteerd in FEWS [\(Figuur 20\)](#page-38-0). In FEWS kunnen dus real time de voorspellingen van beide systemen vergeleken worden. Verschillen kunnen ontstaan door het gebruik van andere modellen maar ook door verschillen in configuratie en het gebruik van andere datastromen.

• Timing initiële conditie en start of simulation (SOS)

In de Forecast run RR en HD was de timing van de initiële conditie (afkomstig van de state run) en de SOS niet altijd goed. Dit had te maken met een niet optimale configuratie van de SOS, TOF (time of forecast) en EOS (end of simulation) in de modeladaptor. De tijdreeksen met de SOS, TOF en EOS pickers in de adaptor (xml) dienen bovenaan te staan en er wordt best geen overbodige false flag gezet. Er wordt aangeraden enkel een true flag te plaatsen om de picker te bevestigen. Beide aanbevelingen waren niet vervuld in FV1 waardoor de picking niet altijd correct verliep. In FV2 werden bovenstaande aanbevelingen opgevolgd, waardoor de timing nu wel goed verloopt.

• Opnemen van de modelfiles in de config

In FV1 zaten de modelfiles niet mee opgenomen in de ModuleDataSetfiles (zip file) van de config, maar stonden deze klaar op de 4 Forecasting Shells. Dit heeft als voordeel dat de config folder minder groot was en dat de data niet telkens diende uitgepakt te worden bij elke run. Het nadeel is echter dat bij wijziging van een model file, dit telkens op 4 locaties diende te gebeuren. Aangezien er in dit stadium vaak modelaanpassingen waren, werd in FV2 geopteerd om de modelfiles te centraliseren en opnieuw op te nemen in de ModuleDataSetfiles. Het systeem lijkt sindsdien geen enkele last te hebben van de grotere ModuleDataSetfile, waardoor het in de toekomst beter lijkt dit zo te behouden.

• Extra controle op tijdreeksen voor data assimilatie (zie ook Hoofdstuk 5.4.1 DA status)

In FV1 waren er vaak modelrun-errors als gevolg van het gebruik van onvolledige tijdreeksen voor data assimilatie (DA). Wanneer de tijdreeks gaten bevat, zijn dat, na processing door de Mike11 adaptor, eveneens lege waarden in de dfs0 file. Echter de DA module in Mike11 beschouwt de lege waarden als 0-waarden indien de gaten zich bevinden vooraan of achteraan de tijdreeks. Wanneer ze zich bevinden in de tijdreeks zelf worden de gaten door de DA module opgevuld via lineaire interpolatie tussen de laatste en eerstvolgende beschikbare waarde. Vooral het eerste geval gaf aanleiding tot model errors. Maar ook het tweede geval is geen wenselijk gedrag. Om te voorkomen dat er reeksen met gaten worden gebruikt voor DA werd een Python script ontwikkeld dat een controle uitvoert op het xml bestand, dat door FEWS geëxporteerd wordt, vooraleer de Mike11 adapter dit omzet naar dfs0 files. In het script zelf staat meer uitleg hoe het script werkt en wat elke specifieke functie precies doet.

Het script is verschillend voor debiet en waterpeil en vertrekt van de csv-file 'metingen\_hydro\_vlaanderen.csv'. Door de structuur van de server moet deze file zich in het operationeel systeem in het zip bestand van de ModuleDataSetFiles bevinden. Voor éénduidigheid wordt deze structuur ook aangehouden in de Stand Alone versie. Dit heeft als nadeel dat de file verschillende keren gedupliceerd wordt en dat aanpassingen bijgevolg in alle files moeten gebeuren.

In de csv-file 'metingen hydro vlaanderen.csv' wordt de kolom 'FEWS eM11' aangepast en de kolom 'DA\_active' toegevoegd. Voor elk meetpunt wordt er gespecifieerd of er DA mogelijk is en in welk model het gebruikt wordt. Hiervoor wordt een afkorting van het model gebruikt die bestaat uit drie letters: Dem, Den, Sig, Lbs, Ijz en Zen voor respectievelijk Demer, Dender, Sigma, Leie-Bovenschelde, Ijzer en Zenne. Er wordt gebruik gemaakt van een 'q' of een 'h' als voorvoegsel om te specifiëren of het meetpunt gebruikt wordt voor DA op respectievelijk de debieten of waterpeilen. Indien een punt in verschillende modellen gebruikt wordt, worden de codes aaneensluitend achter elkaar geplaatst. De kolom 'FEWS\_eM11' geeft een overzicht van alle meetstations die **potentieel** gebruikt kunnen worden voor DA. De kolom 'DA\_active' geeft een overzicht van de stations die **effectief** gebruikt worden in Mike11 voor DA. Deze informatie wordt gebruikt door het script alsook door FEWS o.a. voor aanmaak van speciale 'LocationSets' waaraan, in de grafische interface, het groene bolletje met zwarte bol is gekoppeld ( ).

Het xml bestand (da\_stations\_q/h.xml) dat door FEWS geëxporteerd wordt, voor de Mike11 adapter, bevat in vele gevallen ook stations die niet in de lijst met potentiële DA stations staan. Voor een snellere werking van het script is er geopteerd om alle tijdreeksen in de xml aan te passen die ontbrekende waarden bevatten. Indien de eerste ontbrekende waarde zich op minder dan een half uur van het einde van de tijdreeks bevindt, wordt de tijdreeks aangevuld met geëxtrapoleerde waarden. De lineaire extrapolatie is gebaseerd op een lineaire interpolatie tussen het laatste punt met een waarde en het punt tien tijdstappen eerder. Indien de eerste ontbrekende waarde reeds vroeger voorkomt wordt de volledige tijdreeks vervangen door een dummy tijdreeks die bestaat uit één nul waarde op 01/01/1901. (Wanneer de Mike11 DA module een dergelijke tijdreeks inleest, die niet binnen de simulatietijden valt, deactiveert hij automatisch de DA voor deze tijdreeks en wordt ze niet gebruikt.) De begin- en starttijd van de simulatie worden bepaald op basis van de xml header van de DA tijdreeksen. Voor de eindtijd van de simulatie wordt er gekeken naar de xml header van de 'NAM\_catchment\*.xml'. Het script registreert de tijdreeksen die aangepast worden en vergelijkt deze met de lijst van actieve DA stations om een lijst met geëxtrapoleerde en aangepaste DA stations te bekomen.

Om een overzicht te krijgen van welke stations er slechts gedeeltelijk, niet of systematisch te laat binnenkomen maakt het script een tekstbestand aan met een overzicht van alle actieve DA stations en de eventuele aanpassingen. Omdat het FEWS systeem de resultaten van de voorspellingen van de laatste 20 dagen bewaart op de server 'wlfloodwatch.vlaanderen.be' kunnen deze gebruikt worden om een overzicht te krijgen van de werking van de DA meetstations over de laatste 20 dagen (= Historic Performance). Om ook in de Stand Alone versie nuttige statistieken te bekomen zoekt het script in beide versies naar de relevante tekstfiles op de server. Deze statistieken worden echter enkel gebruikt voor de ALARO voorspelling. Voor de ICON en ECMWF voorspellingen wordt het script afgebroken na de correctie van de ontbrekende waarden. Het onderscheid tussen de verschillende voorspellingen wordt gemaakt op basis van de lengte van de voorspelling. Wanneer het verschil tussen het einde van de simulatie en het begin van de voorspelling meer is dan 61 uur wordt het script afgebroken.

<span id="page-26-0"></span>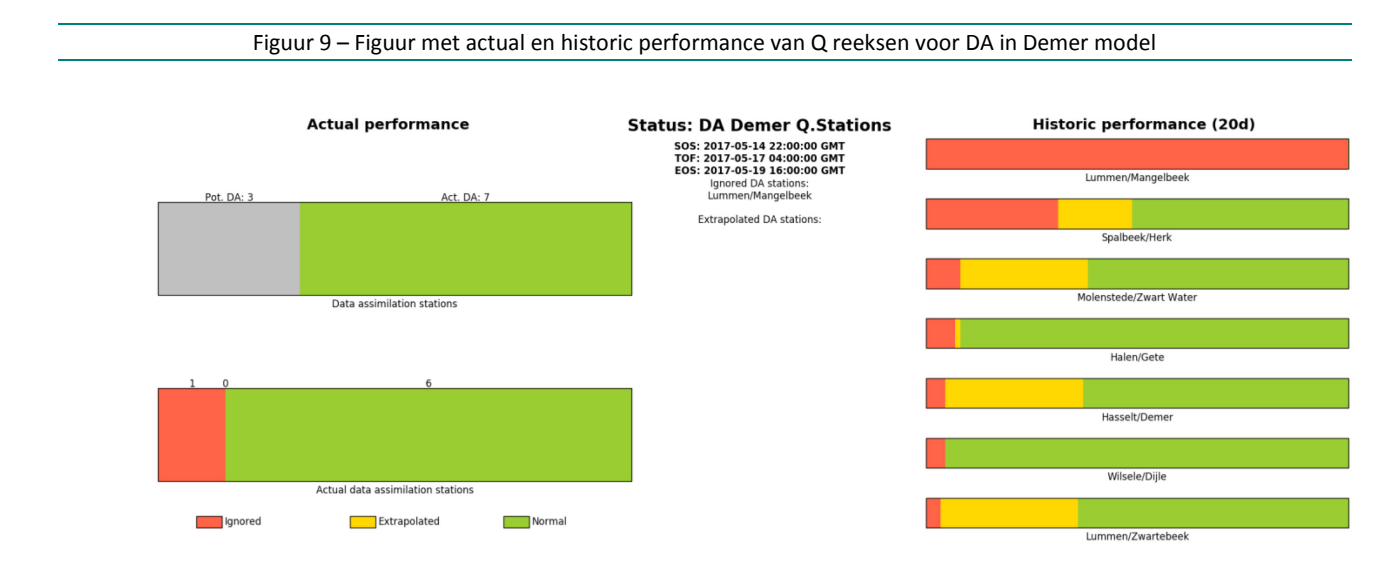

De performance statistieken van actuele run en historische runs worden voorgesteld in [Figuur](#page-26-0)  [9.](#page-26-0) De linkse kant van de figuur bevat een overzicht van het aantal potentiële en actieve DA stations van de actuele run **(= Actual Performance**). De potentiële DA stations worden in het grijs weergegeven en de actieve DA stations in het groen. In de onderstaande figuur wordt er een overzicht gegeven van het aantal DA stations die voor de specifieke voorspelling aangepast zijn naar een dummy waarde (rood) of geëxtrapoleerd zijn (geel). Actieve DA stations waar geen aanpassingen nodig zijn worden in het groen weergegeven. In het midden van de figuur wordt er opgelijst welke stations er voor de actuele run aangepast zijn met een dummywaarde of een extrapolatie. De figuur geeft eveneens een overzicht van het de SOS, TOF en EOS van de actuele run.

Aan de rechterkant van de figuur wordt er een overzicht gegeven van alle DA stations en het relatief aantal keer dat de tijdreeks van het station is aangepast tijdens de laatste 20 dagen (**= Historic Performance**). Ook hier wordt de kleurcode groen gebruikt om de niet aangepaste stations weer te geven. De geëxtrapoleerde stations worden in het geel weergegeven en de ontbrekende stations in het rood. De stations worden gerangschikt zodat het station dat het vaakst is omgezet naar een dummy tijdreeks bovenaan staat. Vervolgens wordt er rekening gehouden met het aantal keer dat een station geëxtrapoleerd is. Op deze manier bekomt men een duidelijk overzicht van de meest problematische stations.

De figuren worden in het FEWS systeem getoond als thematic display (zie ook Hoofdstuk 5.4) met behulp van een Scalable Vector Graphics (SVG) file. Voor elk model wordt er een afzonderlijke SVG gemaakt voor de debieten en waterpeilen. De SVG bevat een verwijzing naar de figuur die in de live versie door het script wordt opgeslagen op de wlfloodwatch server in de folder DAstatus ((\\wlfloodwatch.vlaanderen.be\Floodwatch\DAstatus). De figuur wordt eveneens opgeslagen in de "Diagnostics" folder van elke forecast run (\\wlfloodwatch.vlaanderen.be\Floodwatch\Simulations\Forecast\_run\...). In de Stand Alone versie wordt de figuur lokaal bewaard. Deze wordt na elke voorspelling overschreven. In de Stand Alone wordt de SVG niet elke keer opnieuw ingeladen wat ertoe kan leiden dat de laatste versie van de figuur niet getoond wordt. De SVG's worden geconfigureerd in FEWS met de DAReport.xml onder DisplayConfigFiles. Omdat de SVG's statisch zijn is de configuratie beperkt tot een verwijzing naar de bestandsnaam van de verschillende SVG's.

# <span id="page-28-0"></span>4 Inbouw bijkomende opwaartse randen (neerslag bronnen)

## <span id="page-28-1"></span>4.1 Uitbouw ALARO

De externe neerslag voorspelling van het ALARO model wordt aangeleverd door het KMI in GRIB formaat en was reeds aanwezig in FV1. Het grid bedekte echter net niet het volledige studiegebied (Leiebekken in Frankrijk ontbrak voor een stuk). Daarom werd de omvang van het aangeleverde grid iets uitgebreid naar het westen toe, zodat deze nu, in FV2, het volledige studiegebied bedekt. [Figuur 10](#page-28-2) toont de uitgestrektheid van het ALARO grid. Het grid wordt aangeleverd in Lambert 72 projectie. Aangezien de bekken-shapes en alle andere ruimtelijke data in WGS84 projectie staan, werd het ALARO grid getransformeerd naar WGS84. Dit kan leiden tot kleine afwijkingen ten opzichte van de Lambert 72 projectie. Het strekt tot aanbeveling om in de toekomst ook de ALARO GRIB file in WGS84 te ontvangen.

De cellen van het grid zijn 7 km (breed) en 7 km (lang). Het grid bevat 33 cel-rijen en 53 cel-kolommen.

De voorspelling loopt tot +60u. De data komt 4 maal per dag binnen, met een vertraging variërend tussen 5u en 7u. De forecast RR run (+60u) met een T0 van GMT 04:00u bevat een neerslag forecast van +60 u met een T0 van 0:00u, dus 4 uur vroeger. Dit betekend dat de laatste 4 uur van de voorspelde neerslag dienen aangevuld te worden om de forecast RR run te kunnen draaien. Dit gebeurt door het toevoegen van 0-waarden. Er wordt dus verondersteld dat er geen neerslag valt in deze laatste 4 uur. Dit geldt eveneens voor de tweede, derde en vierde ALARO run van de dag.

<span id="page-28-2"></span>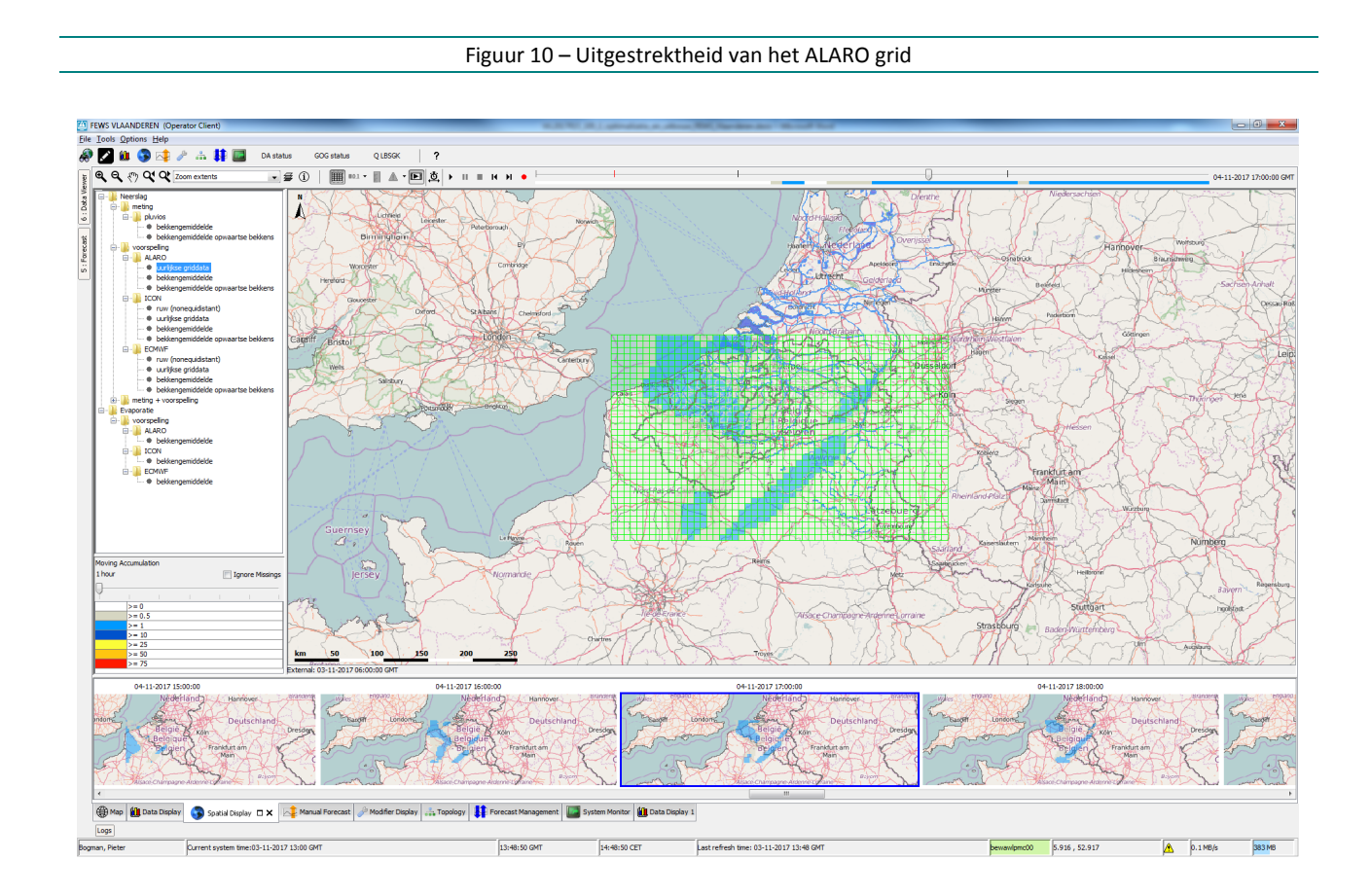

# <span id="page-29-0"></span>4.2 Inbouw ICON EU

De externe neerslag voorspelling van het ICON EU model wordt aangeleverd door het KMI in GRIB formaat en was nog niet aanwezig in FV1. [Figuur 11](#page-29-1) toont de uitgestrektheid van het ICON EU grid. Dit grid is meer uitgestrekt dan het ALARO grid, wat als voordeel biedt dat de neerslag in een ruimer gebied rond het studiegebied gemonitord kan worden. Het grid wordt aangeleverd in WGS84 projectie waardoor dit niet dient omgezet te worden, bij het ALARO grid is dit wel het geval (zie boven).

De cellen van het grid zijn 6.25 km (breed) en 6.25 km (lang). Het grid bevat 81 cel-rijen en 145 cel-kolommen.

De voorspelling loopt tot +120u. De data komt 2 maal per dag binnen, telkens met een vertraging t.o.v. de T0 van een 10-tal uur. De forecast RR run (+120u) met een T0 van GMT 04:00u bevat een neerslag forecast van +120 u met een T0 van 0:00u, dus 4 uur vroeger. Dit betekend dat de laatste 4 uur van de voorspelde neerslag dienen aangevuld te worden om de forecast RR run te kunnen draaien. Dit gebeurt door het toevoegen van 0-waarden. Er wordt dus verondersteld dat er geen neerslag valt in deze laatste 4 uur. Dit geldt eveneens voor de tweede ICON run van de dag.

Voor de configuratie van de volledige ICON EU flow, inclusief modelruns en visualisatie, werd dezelfde flow gevolg als voor de ALARO configuratie. De ICON EU run rekent met identieke modellen (gebruiken dezelfde ModuleDataSetFile) als ALARO. Zoals hogerop reeds vermeld worden andere afwaartse randen gebruikt. De transformaties voorafgaand aan de modelrun zijn quasi identiek maar uiteraard met langere viewperiods (+120 i.p.v. +60). De resultaten van de gebiedsuitmiddeling, RR runs en HD runs worden opgeslagen in dezelfde station locaties als ALARO maar dan met ICON EU in de naamgeving van de parameter. Door op een station in de filters de parameters voor ALARO en ICON EU te selecteren kunnen makkelijk beide resultaten vergeleken worden.

<span id="page-29-1"></span>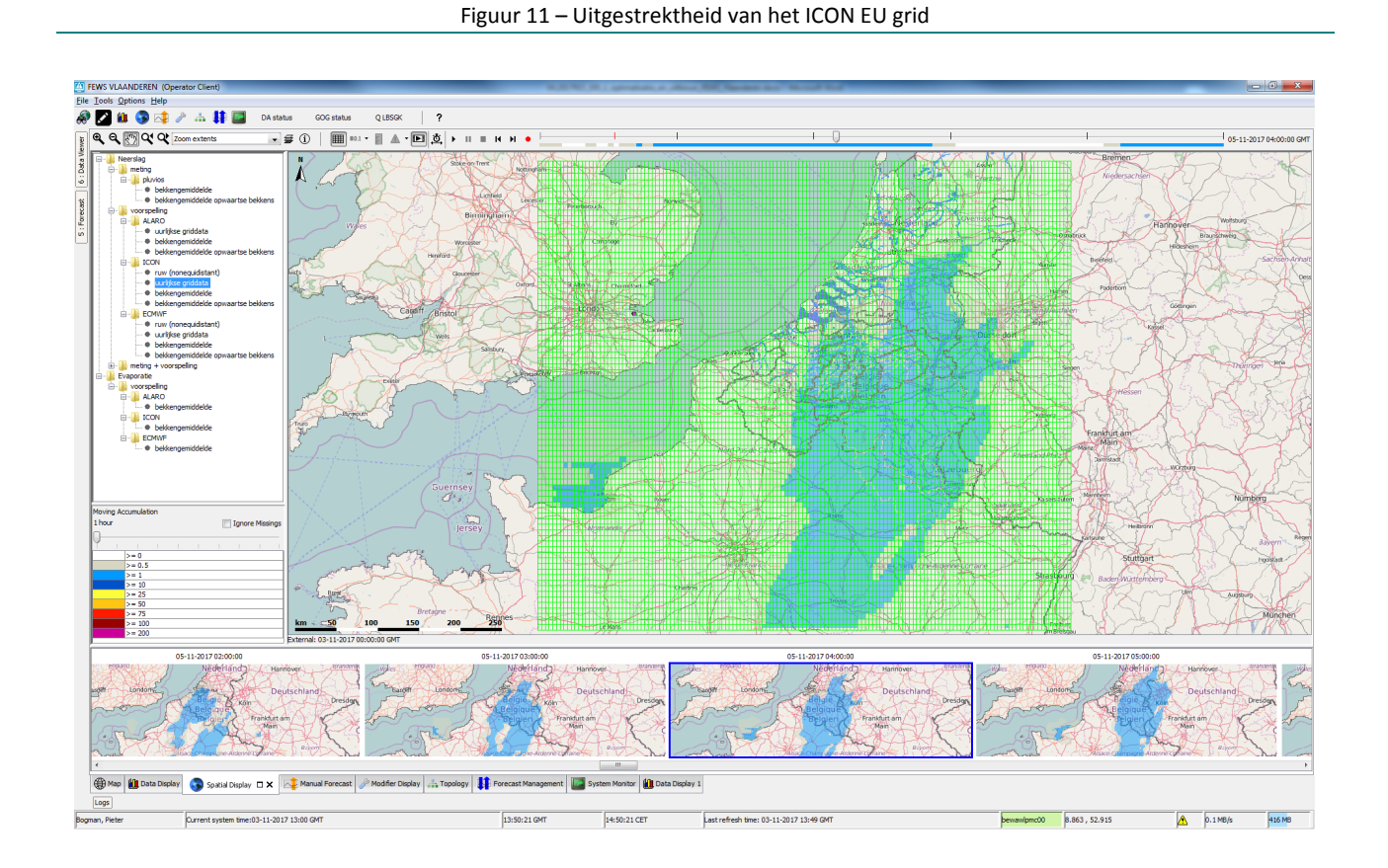

# <span id="page-30-0"></span>4.3 Inbouw ECMWF

De externe neerslag voorspelling van het ECMWF model wordt aangeleverd door het KMI in GRIB2 format en was nog niet aanwezig in FV1. [Figuur 12](#page-30-1) toont de uitgestrektheid van het ECMWF grid. Dit grid is meer uitgestrekt dan het ALARO grid, wat als voordeel biedt dat de neerslag in een ruimer gebied rond het studiegebied gemonitord kan worden. Het grid wordt aangeleverd in WGS84 projectie waardoor dit niet dient omgezet te worden.

De cellen van het grid zijn 10.00 km (breed) en 10.00 km (lang). Het grid bevat 51 cel-rijen en 91 celkolommen.

De voorspelling loopt tot +240u. De data komt 2 maal per dag binnen, telkens met een vertraging t.o.v. de T0 van een 10 tal uur. De forecast RR run (+240u) met een T0 van GMT 04:00u bevat een neerslag forecast van +240 u met een T0 van 0:00u, dus 4 uur vroeger. Dit betekend dat de laatste 4 uur van de voorspelde neerslag dienen aangevuld te worden om de forecast RR run te kunnen draaien. Dit gebeurt door het toevoegen van 0-waarden. Er wordt dus verondersteld dat er geen neerslag valt in deze laatste 4 uur. Dit geldt eveneens voor de tweede ECMWF run van de dag.

Voor de configuratie van de volledige ECMWF workflow, inclusief modelruns en visualisatie, werd eveneens dezelfde methode gevolgd als voor de ALARO en ICON EU configuratie. De ECMWF run rekent met identieke modellen (gebruiken dezelfde ModuleDataSetFile) als ALARO en ICON EU. Zoals hogerop reeds vermeld worden andere afwaartse randen gebruikt dan ALARO maar dezelfde als ICON EU. De transformaties voorafgaand aan de modelrun zijn quasi identiek als ALARO maar uiteraard met langere viewperiods (+240 i.p.v. +60). De resultaten van de gebiedsuitmiddeling, RR runs en HD runs werden opgeslagen in dezelfde station locaties als ALARO en ICON EU maar dan met ECMWF in de naamgeving van de parameter. Door op een station in de filters de parameters voor ALARO, ICON EU en ECMWF te selecteren kunnen makkelijk resultaten onderling vergeleken worden.

<span id="page-30-1"></span>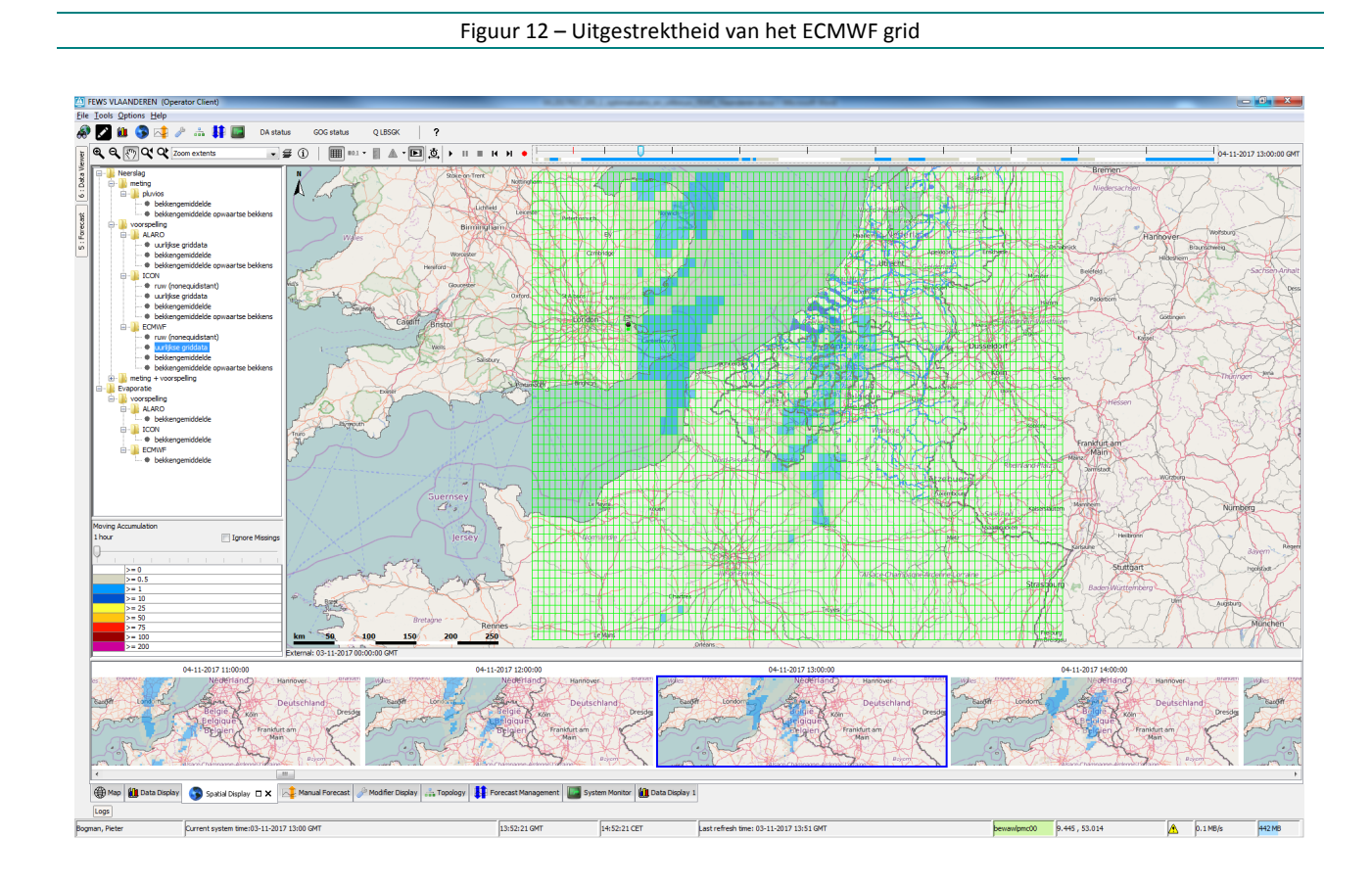

# <span id="page-31-0"></span>5 Uitbouw grafische interface

In dit hoofdstuk worden de voornaamste aanpassingen en verbeteringen besproken die betrekking hebben op de grafische interface. Het betreft o.a. het configureren van drempelwaarden en bijhorende iconen, de kleurkeuze van iconen, optimaliseren van favoriet-grafieken, aanmaken van SVG figuren (thematic displays), …

<span id="page-31-1"></span>De aanpassingen worden besproken, display per display, aan de hand van figuren.

## 5.1 Map Display

De "Map Display" is de display waar alle stations met behulp van iconen op kaart getoond worden. Deze display werkt samen met de Data Viewer, die zich in de linker kolom bevindt, en fungeert als een filter (explorer). Wanneer data wordt geselecteerd in de Data Viewer wordt deze op kaart getoond. Omgekeerd kunnen ook 1 of meerdere stations geselecteerd worden vanuit de kaart. De beschikbare data voor dat station wordt dan actief (geselecteerd) in de Data Viewer. De data kan bevraagd/gefilterd worden op niveau België [\(Figuur 13\)](#page-31-2), maar ook op sub-niveaus "Vlaanderen" of "Deelbekkens" [\(Figuur 14\)](#page-32-1), of nog diepere sub-niveaus (mappen). Het filteren op deelbekken niveau of diepere sub-niveaus is handig omdat de hoeveelheid data daardoor beperkter en overzichtelijker wordt. Het visualiseren van geselecteerde data in grafieken gebeurt door op het grafiek icoon ( $\mathbf{u}$ ) te klikken.

<span id="page-31-2"></span>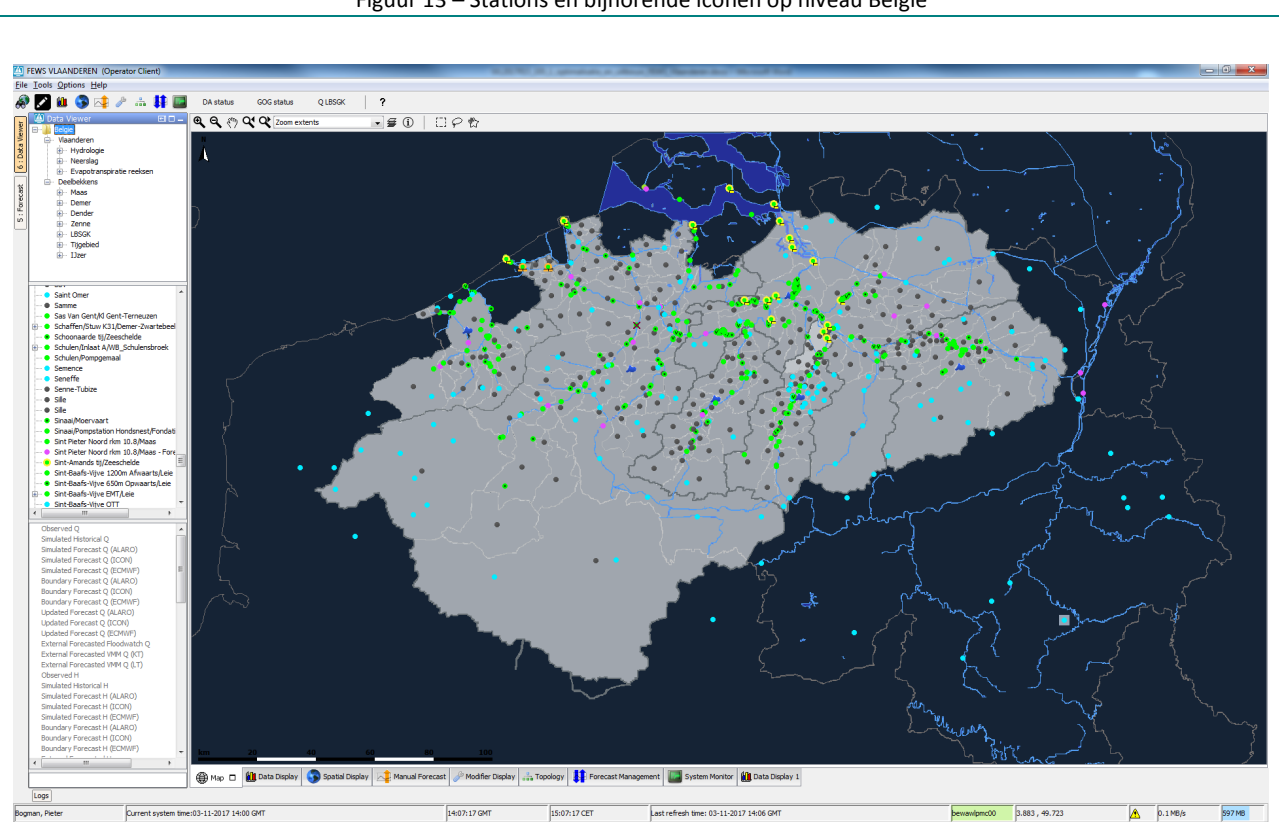

Figuur 13 – Stations en bijhorende iconen op niveau België

<span id="page-32-1"></span>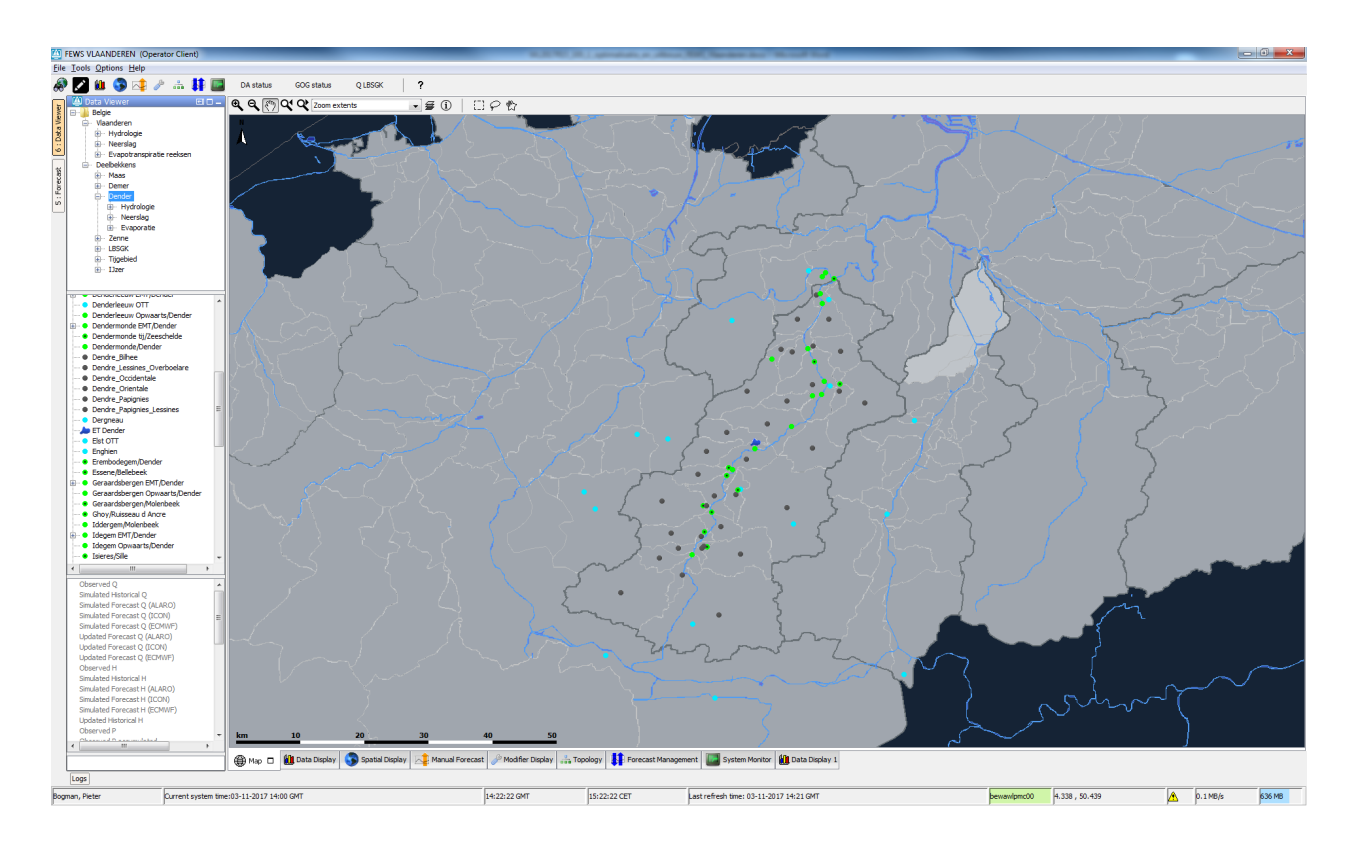

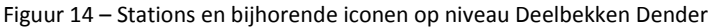

De iconen voor locaties/stations zijn bollen met een bepaalde kleur. De kleuren van de bollen verschillen op basis van het type data waarover het gaat. Bij het overschrijden van drempels krijgen de iconen een gele (pre-waak), oranje (waak) of rode (alarm) rand (voor gemeten of voorspelde waterstanden). Voor reeksen die zowel het verleden als toekomst bestrijken (bv waterstanden), zijn er onderaan twee balkjes, die een onderscheidt maken tussen de drempelstatus in het verleden en de toekomst. In dit geval zal de kleur van de drempelrand steeds gebaseerd zijn op de meest extreme drempel. Reeksen die enkel het verleden of enkel de toekomst bestrijken, gebruiken deze onderstaande balkjes niet (bv neerslagdata).

## <span id="page-32-0"></span>5.1.1 Belangrijkste optimalisaties

- De kleur en functie van bepaalde iconen werden aangepast t.o.v. FV1. In wat volgt worden de verschillende iconen toegelicht:
	- o Groene bollen onder map "Meetposten". Dit zijn stations waar Q en/of H metingen en resultaten van HD modellen kunnen bevraagd worden. Wanneer er data assimilatie gebeurt op een station (Q of H) krijgen de groene bollen een zwart centraal bolletje ( $\bullet$ ). Een uitzondering hier zijn de stations waarin externe voorspellingen van waterpeil en wind zijn opgeslagen. Deze stations hebben paarse bollen. [\(Figuur 15\)](#page-33-0)

<span id="page-33-0"></span>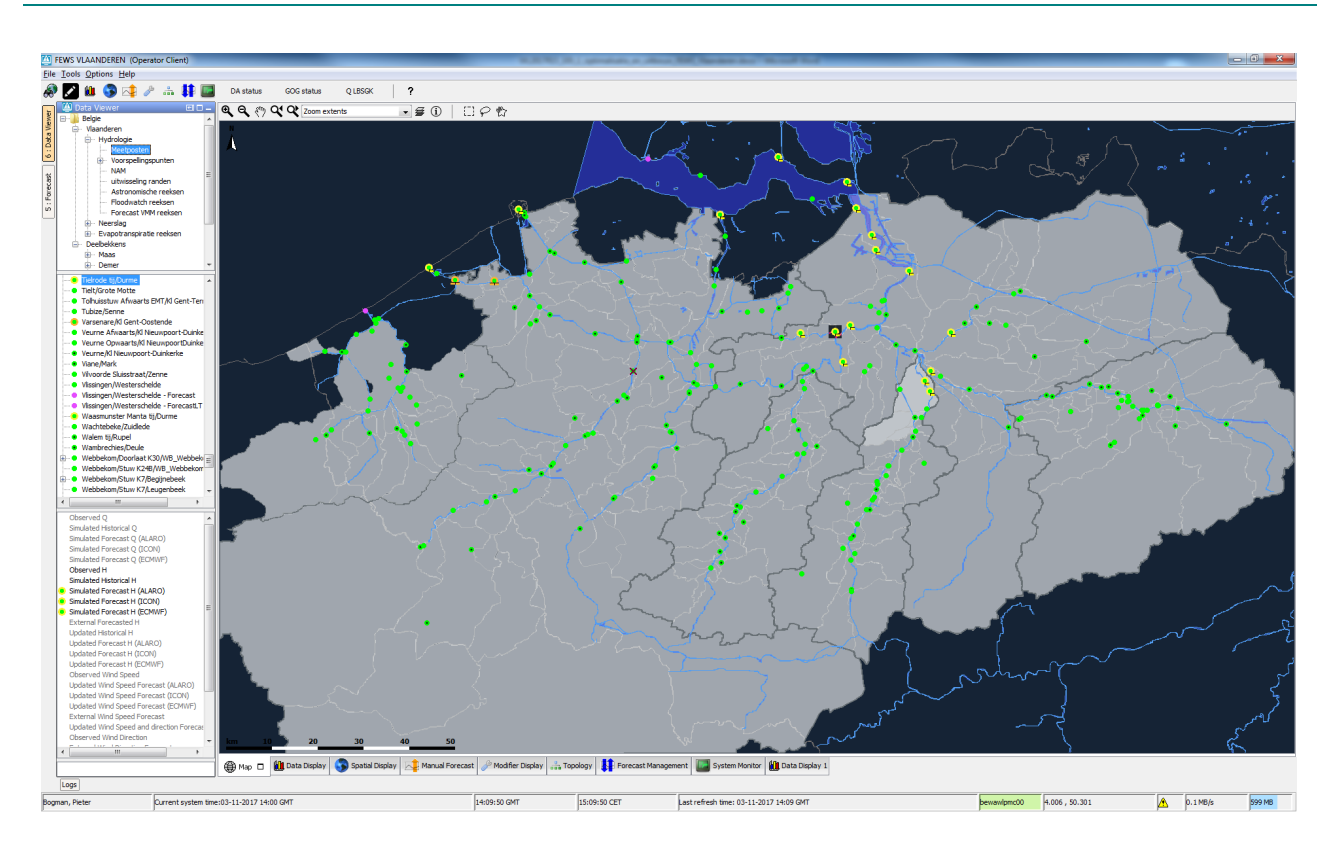

Figuur 15 – Stations en bijhorende iconen op niveau Vlaanderen - Meetposten

o Groene bollen met een V centraal (V), onder map "Voorspellingspunten" [\(Figuur 16\)](#page-34-0). Dit zijn locaties waar geen meting is maar wel een Q of H modelvoorspelling. Het gaat over interessante locaties in rivieren of locaties in GOG/GGG systemen. Deze modelvoorspellingen worden onder andere gebruikt bij de opmaak van de thematic display zoals bv GOG status, die verderop in Hoofdstuk 5.4.2 wordt besproken.

<span id="page-34-0"></span>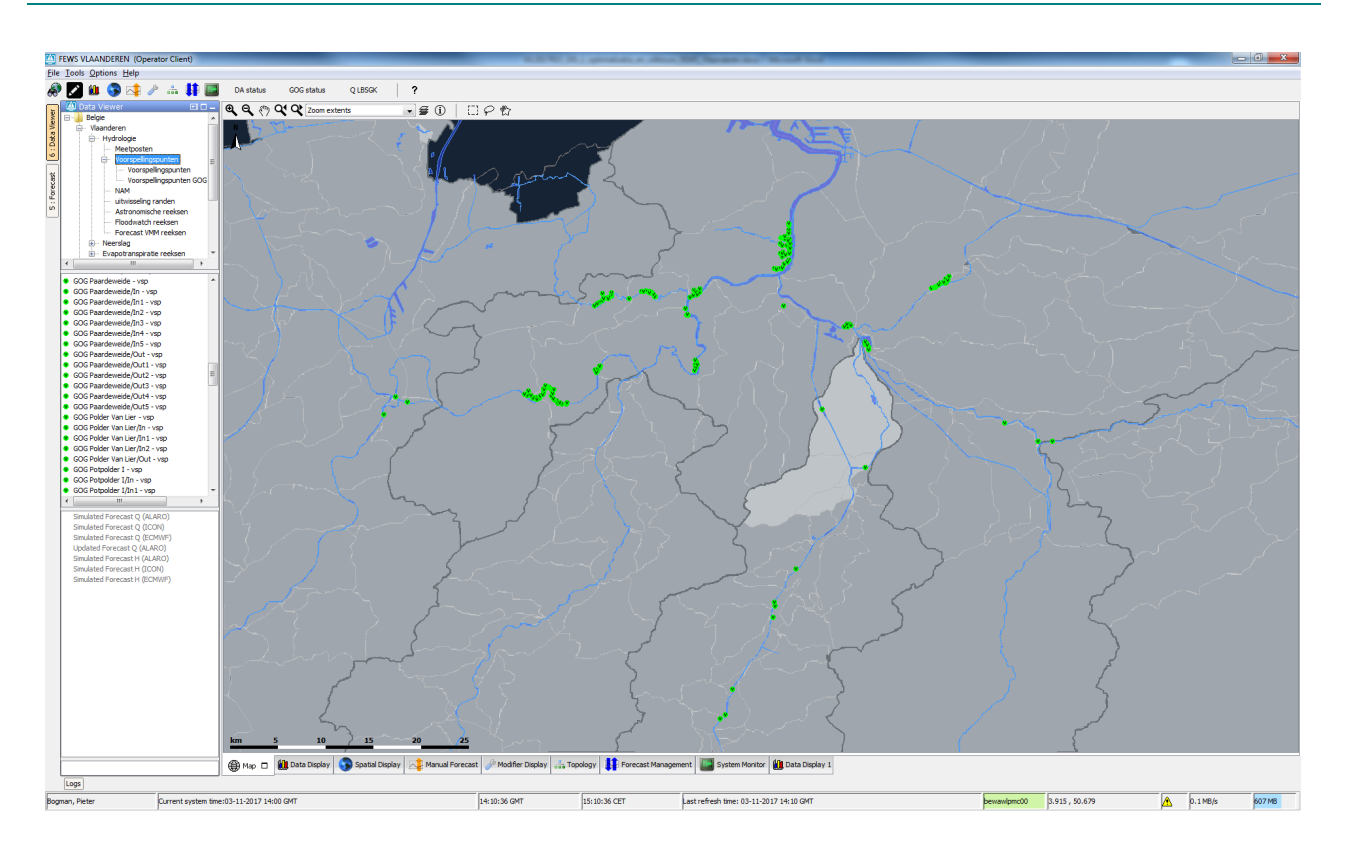

Figuur 16 – Iconen voor Voorspellingspunten (locatie zonder meting maar met modelvoorspelling)

- o Blauwe bollen onder map "Pluvio". Neerslag (N) metingen van alle pluviografen kunnen hier bevraagd worden. De pluvios die geen functie hebben bij de uitmiddeling voor de RR bekkenmodellen zijn niet beschikbaar op niveau van Deelbekkens. [\(Figuur 17\)](#page-35-0) Deze bollen kunnen ook verkleuren op basis van de cumulatieve hoeveelheid neerslag in de voorbije 48u. De drempels zijn 25mm (prewaak), 50mm (waak) en 75mm (alarm).
- o Donkergrijze bollen, in centerpunt van de sub-bekkens, onder map "NAM" of "Bekken gemiddelden". Onder NAM kunnen de RR (NAM) modelresultaten bevraagd worden. Onder bekkengemiddelden kunnen de gebieds- of bekkengemiddelde gemeten en voorspelde neerslag bevraagd worden. [\(Figuur 17\)](#page-35-0) Ook hier zijn dezelfde drempels als voor de pluvio's gedefinieerd.

<span id="page-35-0"></span>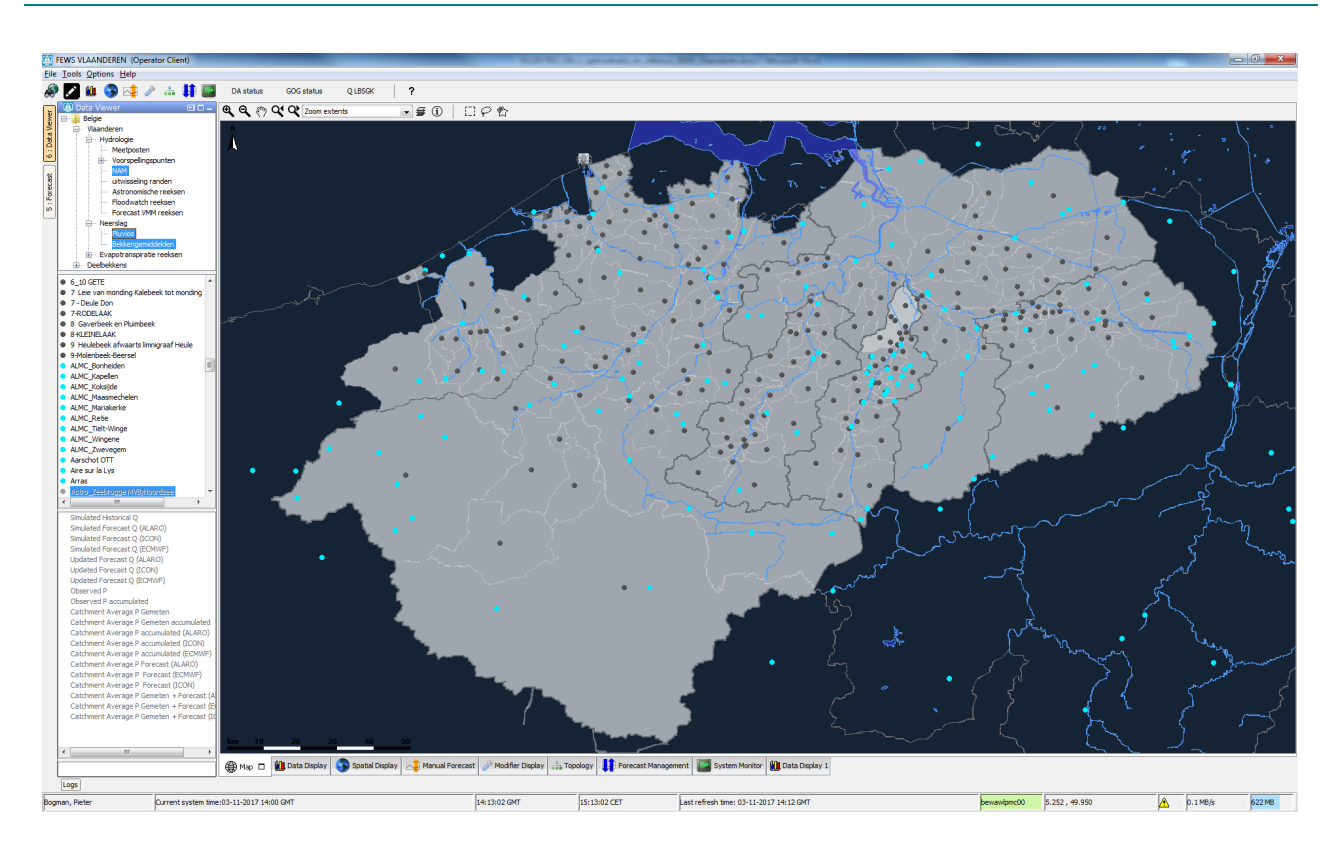

Figuur 17 – Iconen voor pluvio stations (fel blauw) en gebiedsgemiddelde neerslag (donker grijs)

o Groene bollen onder map "uitwisseling randen". Dit zijn stations waar de H en Q data is opgeslagen, die wordt uitgewisseld tussen de modellen onderling. Deze zijn niet beschikbaar op niveau van Deelbekkens. [\(Figuur 18\)](#page-36-0)

<span id="page-36-0"></span>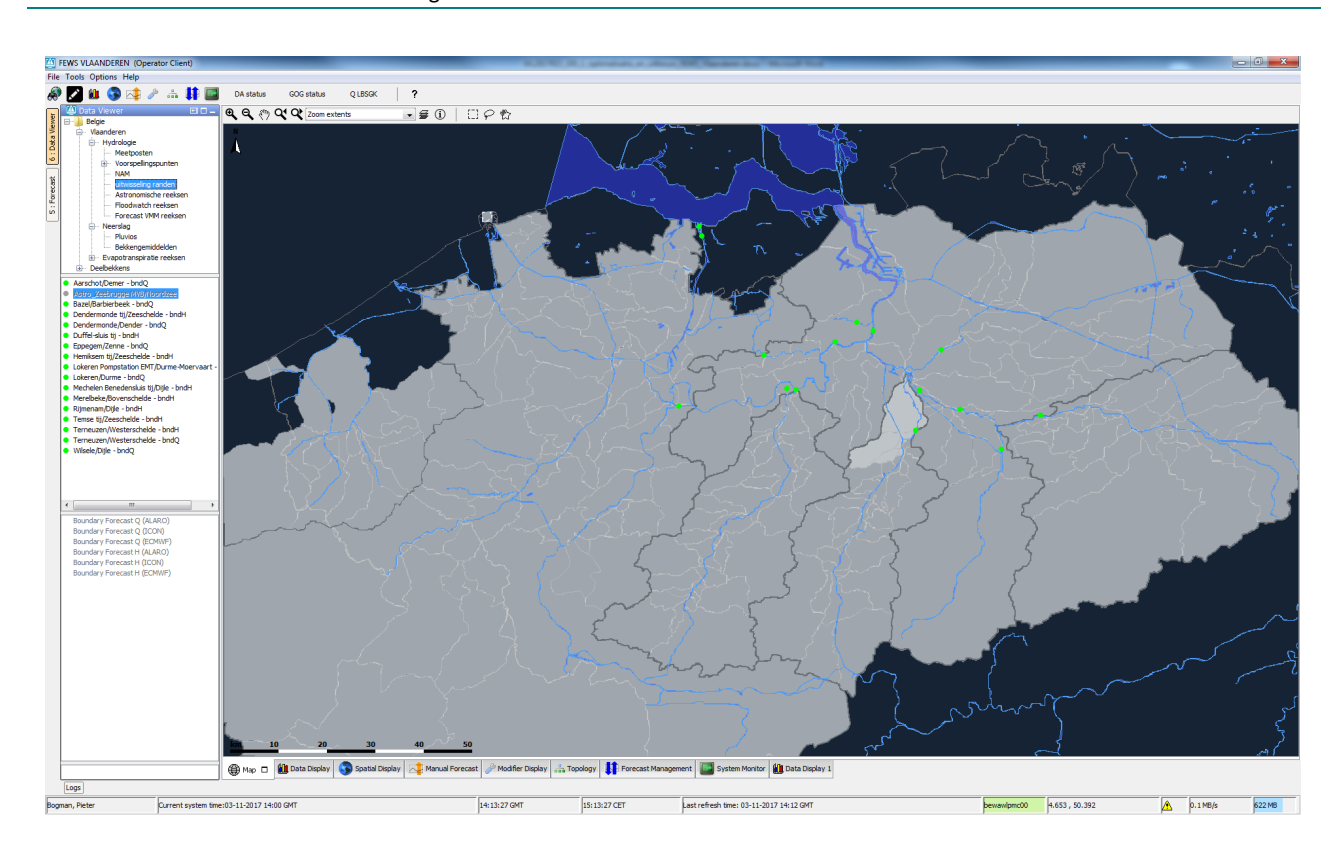

Figuur 18 – Iconen voor uitwisselen van modelranden

o Geel-groene bollen onder map "Astronomische reeksen". Dit zijn stations waarin astronomische peilreeksen zijn opgeslagen die gebruikt worden als fall-backs wanneer geen andere data beschikbaar is. Deze zijn niet gevisualiseerd op niveau van Deelbekkens. [\(Figuur 19\)](#page-37-0)

<span id="page-37-0"></span>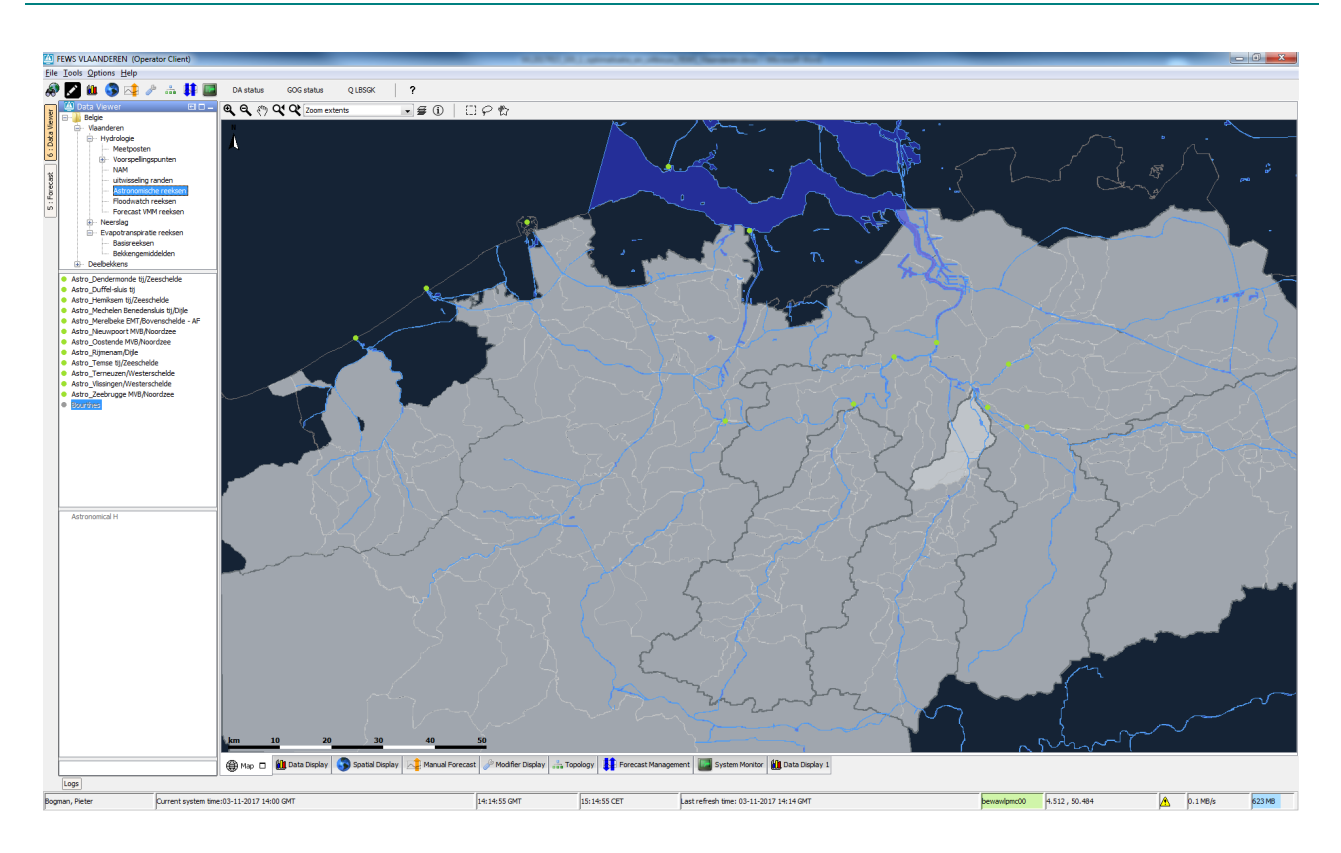

Figuur 19 – Iconen voor stations met astronomische peilreeksen

o Paarse bollen onder map "Floodwatch Reeksen". Dit zijn stations waar H en Q resultaten, afkomstig van het huidige Floodwatch voorspellingssysteem, worden opgeslagen. Deze zijn niet gevisualiseerd op niveau van Deelbekkens. Ook de voorspellingen van de Maas afkomstig van RWS (uit het systeem RWSos Rivieren) zijn hierin opgenomen. [\(Figuur 20\)](#page-38-0)

<span id="page-38-0"></span>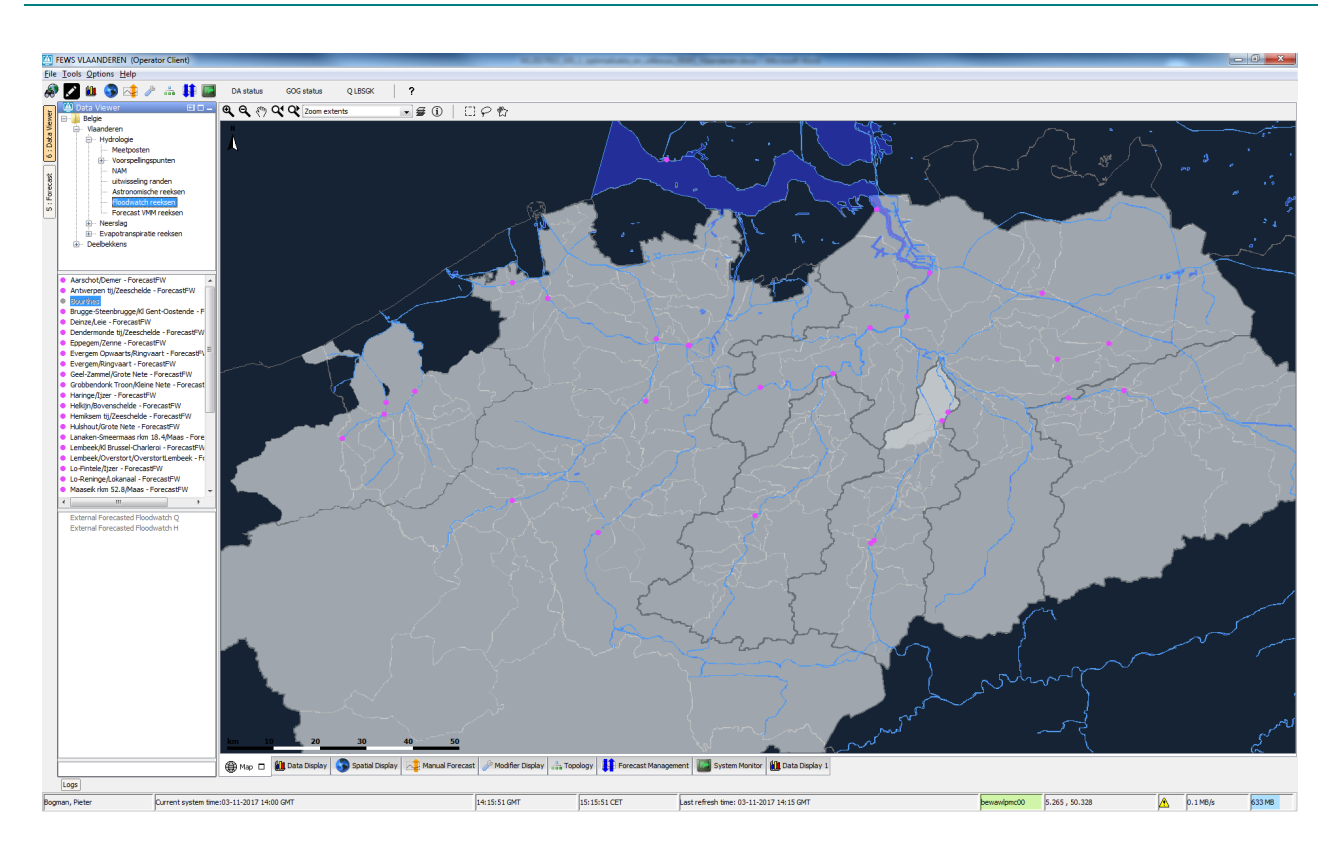

Figuur 20 – Iconen voor stations met geïmporteerd Floodwatch voorspellingen

o Groene bollen onder map "Forecast VMM Reeksen". Dit zijn stations waar H en Q resultaten, afkomstig van het voorspellingssysteem van VMM, worden opgeslagen. Deze zijn niet gevisualiseerd op niveau van Deelbekkens. [\(Figuur 21\)](#page-39-0)

<span id="page-39-0"></span>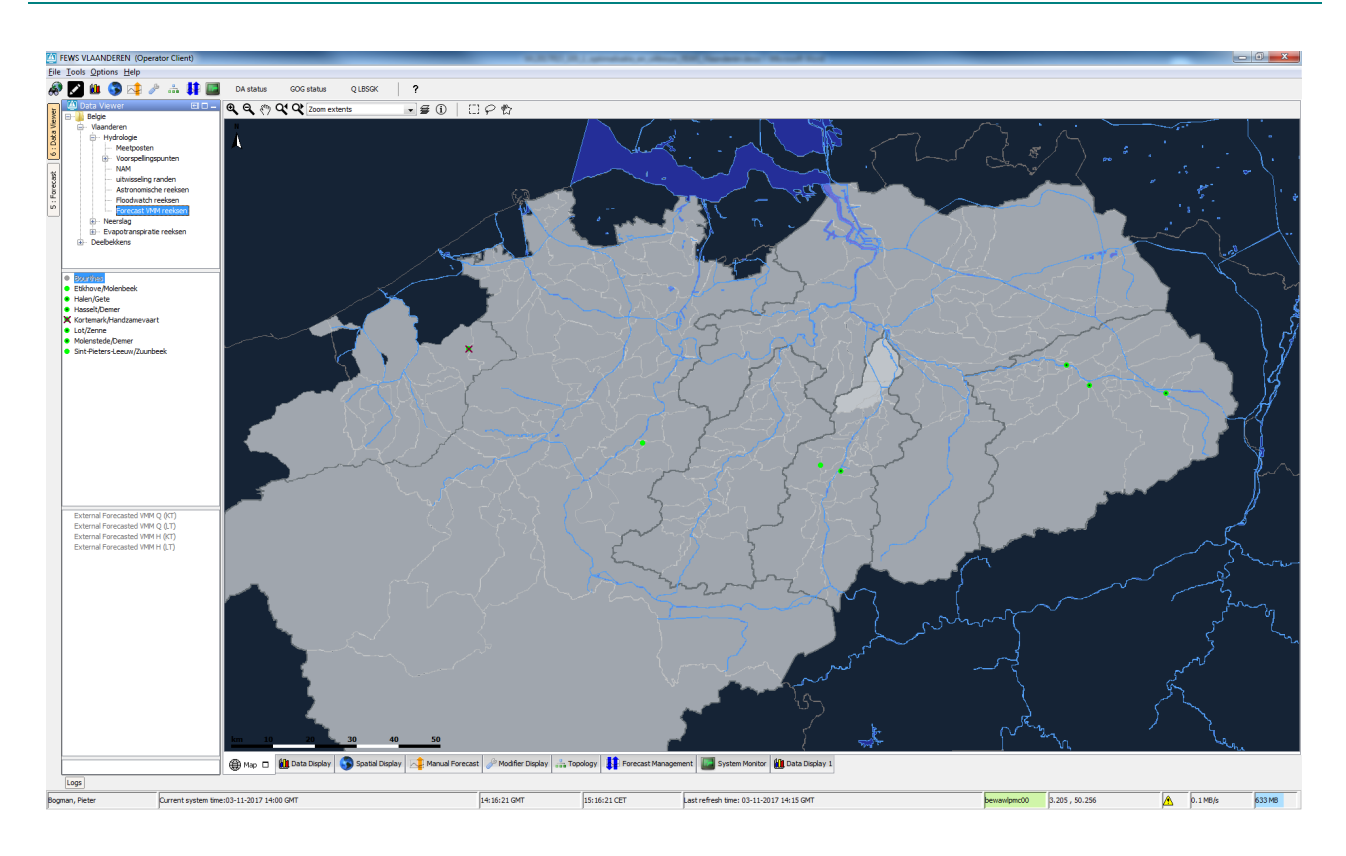

Figuur 21 – Iconen voor stations met geïmporteerd VMM voorspellingen

- o Blauwe shapes onder map "Basisreeksen". Dit zijn locaties waarin de basisreeksen zijn opgeslagen, waarop de berekening van evapotranspiratie gebaseerd is. [\(Figuur 22\)](#page-40-0)
- o Donkergrijze bollen, in centerpunt van de subbekkens, onder map "Bekkengemiddelden" binnen map "Evapotranspiratie reeksen". In deze locaties kan de evapotranspiratie bevraagd worden.

<span id="page-40-0"></span>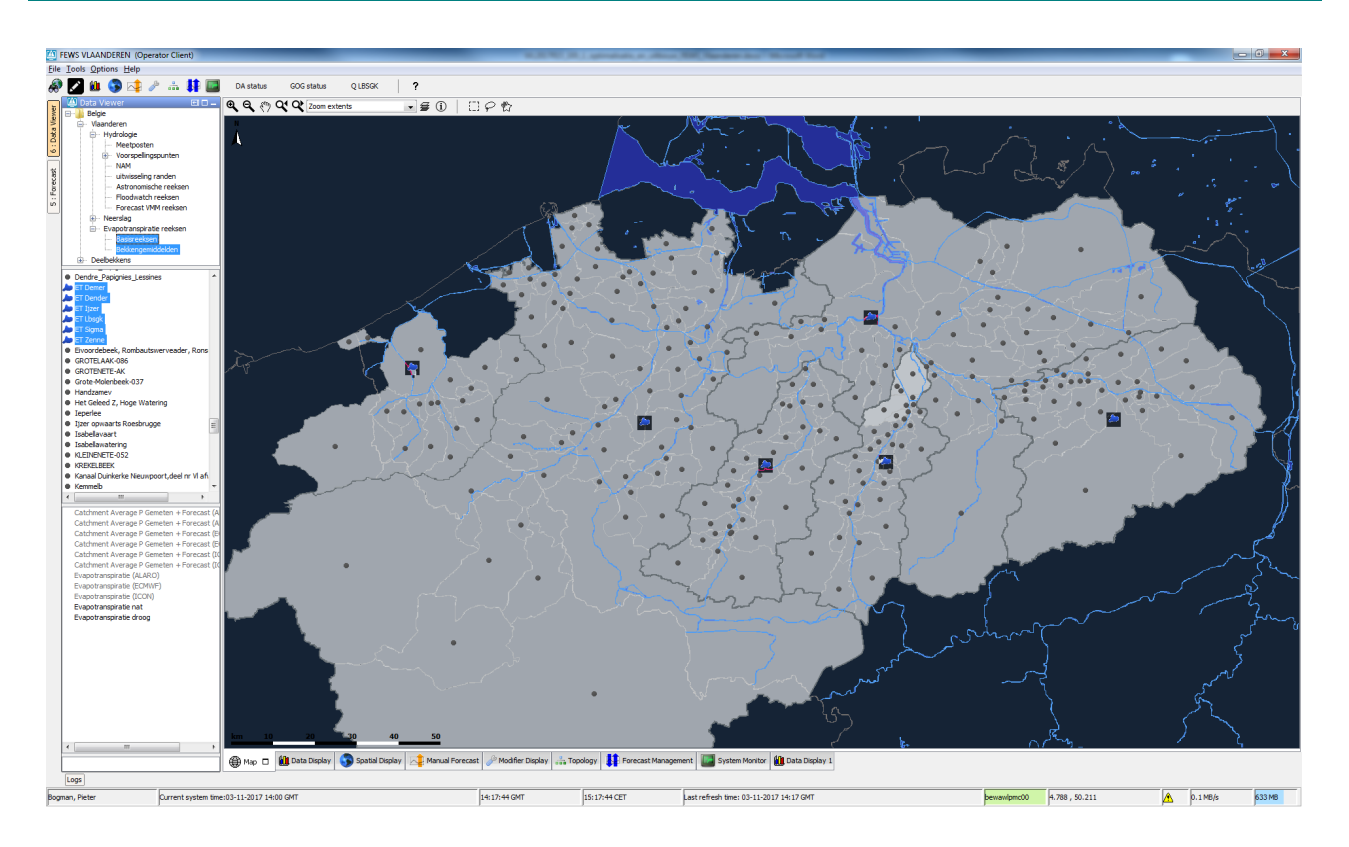

Figuur 22 – Iconen voor basisreeksen voor berekening evapotranspiratie

- In FV1 waren de locaties van de stations en alle bekken-shapes nog in Lambert 72 projectie. Deze werden allen omgezet in WGS84 projectie.
- Er werden een aantal extra shape-layers en WMS-layers toegevoegd die via het Layers icoon ( $\equiv$ ) kunnen aan of uit gevinkt worden. Het gaat om:
	- o WMS layer "DHM Vlaanderen II DSM"
	- o WMS layer "DHM Vlaanderen II DTM"
	- o WMS layer "VHA"
	- o WMS layer "ROG"
	- o WMS layer "Hoofdwaterlopen WMS"
	- o Shape-layer "Modelnetwerk" met daaronder verschillende keuzes

De WMS layer "Landscape" werd verwijderd aangezien deze enerzijds een "API KEY required" watermerk had in achtergrond en anderzijds weinig of geen toegevoegde waarde had.

- Alle bestaande drempels werden eveneens geconfigureerd op de datareeksen van de nieuwe modelruns ICON EU en ECMWF.
- Bijkomend werden drempels geconfigureerd op geaccumuleerde waarden (-48u tot 0u) van gemeten neerslag (pluviografen). De drempelwaarden bedragen:
	- Pre-waak: 25 mm
	- Waak: 50 mm
	- Alarm: 75 mm
- De drempelwaarden op geaccumuleerde gebiedsgemiddelde neerslag was in FV1 geconfigureerd op samengevoegde reeksen (meting + voorspelling) van -48u tot +60u. Deze werden uit elkaar getrokken. Er werd in FV2:
	- o een accumulatie gedaan op samengevoegde reeksen, van -48u tot 0u, voor de historische toestand. Op deze accumulatie werden drempels geplaatst:
		- Pre-waak: 25 mm
		- Waak: 50 mm
- **Alarm: 75 mm**
- o een accumulatie gedaan op samengevoegde reeksen, van 0u tot +60u, voor de voorspelde toestand. Op deze accumulatie werden drempels geplaatst:
	- Pre-waak: 25 mm
	- Waak: 50 mm
	- **Alarm: 75 mm**

De drempelwaarden op de langer lopende, geaccumuleerde voorspelde neerslag, van ICON EU en ECMWF werden eveneens geconfigureerd met een viewperiod (0u tot +60u) zodat deze te vergelijken zijn met de ALARO drempelwaarden.

[Figuur 23](#page-41-1) toont de verschillende parameters die op een willekeurig geselecteerd station beschikbaar zijn via filter Vlaanderen/Neerslag/Bekkengemiddelde. De bovenstaande drempels staan op de parameterreeksen die in blauw zijn gemarkeerd.

<span id="page-41-1"></span>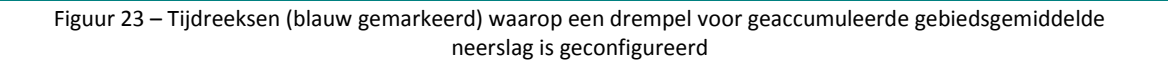

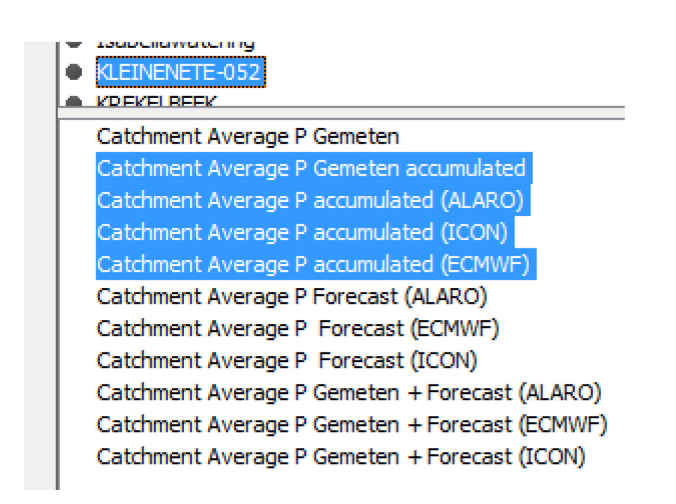

# <span id="page-41-0"></span>5.2 Data Display

Zoals reeds gezegd gebeurt de grafiekvisualisatie, van de geselecteerde data (via Data Viewer), door op het grafiek icoon ( $\blacksquare$ ) te klikken. Via dit icoon komt men tevens in de Data Display. Hier kan de data in grafiek en tabelvorm bekeken worden. Aangezien het ad hoc selecteren en combineren van gewenste reeksen, uit de grote dataset, tijdrovend is, werden heel wat grafieken vooraf geconfigureerd. Deze zijn beschikbaar door te klikken op het favorieten icoon ( $\widehat{X}$ ) in de Data Display. Het betreft reeksen voor neerslag (vb. [Figuur 24\)](#page-42-0), Q-reeksen (vb. [Figuur 25\)](#page-42-1), H-reeksen van de hoofdwaterloop en zijlopen (vb. [Figuur 26](#page-43-0) t.e.m. [Figuur 30\)](#page-45-0), groepsgrafieken (vb. [Figuur 31\)](#page-45-1) en een lengteprofiel van de Zeeschelde (vb. [Figuur 32\)](#page-46-0).

Op de grafieken worden ook de drempelwaardes weergegeven. Wanneer de drempels overschreden worden zullen de iconen in de favorieten tabel aan de linker kant een gekleurde drempelrand krijgen zoals de iconen in de Map Display [\(Figuur 29\)](#page-44-1). De drempel iconen van alle stations in de favorieten tabel zijn adaptief aan de viewperiod van de specifieke grafiek die men beschouwd. Wanneer bijvoorbeeld op een bepaalde grafiek ingezoomd wordt naar een periode waarop nergens overschrijdingen zijn, verdwijnen alle drempeliconen in de tabel. Wanneer men opnieuw uitzoomt zullen deze, indien aanwezig, opnieuw verschijnen. [\(Figuur 33\)](#page-47-0) De default viewperiod die geconfigureerd is voor deze grafieken, en die standaard te zien is, is -5 tot +11 dagen.

<span id="page-42-0"></span>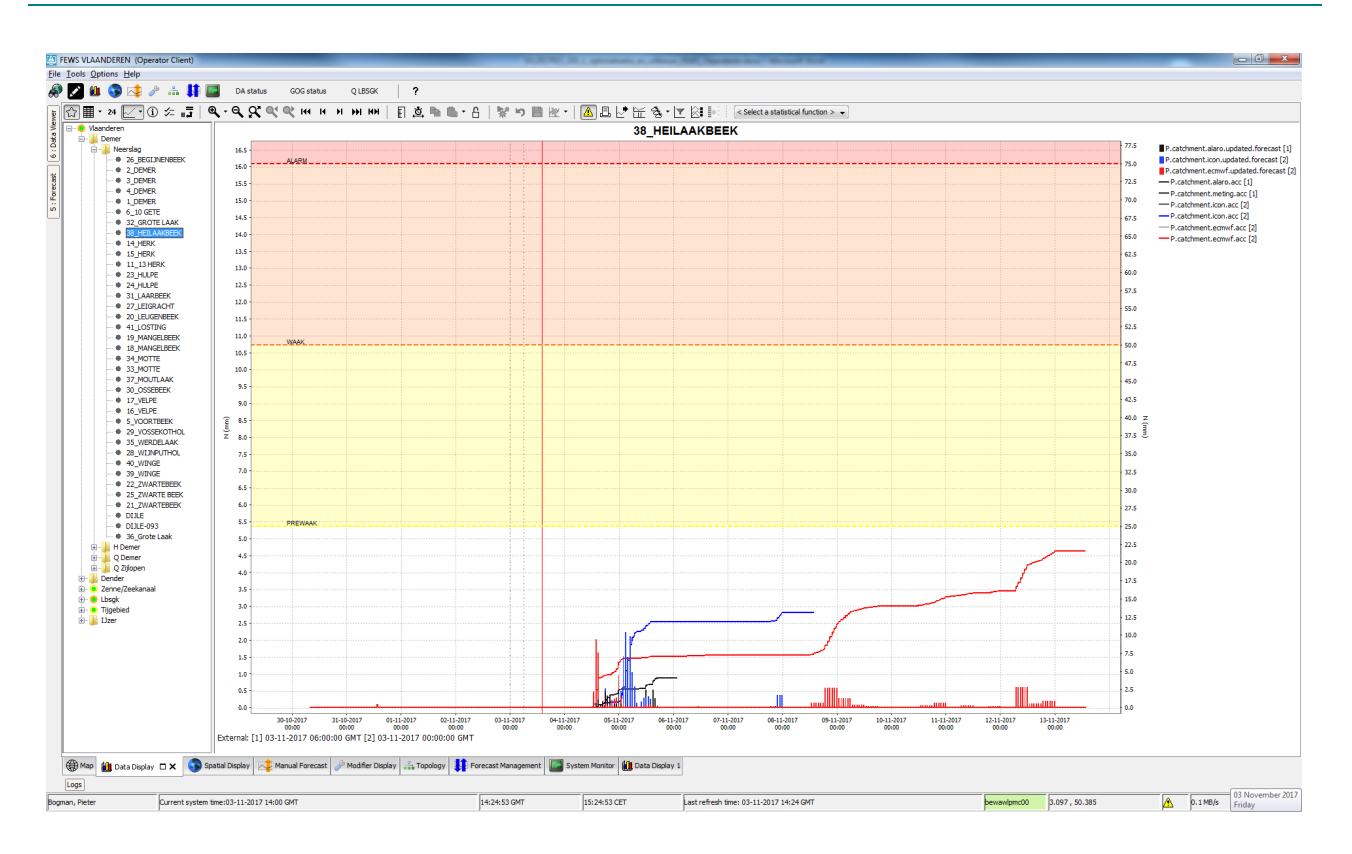

Figuur 24 – Voorbeeld favorieten grafiek voor neerslag van een sub-bekken van de Demer

Figuur 25 – Voorbeeld favorieten grafiek voor Q IJzer te Haringe (incl. Floodwatch resultaten)

<span id="page-42-1"></span>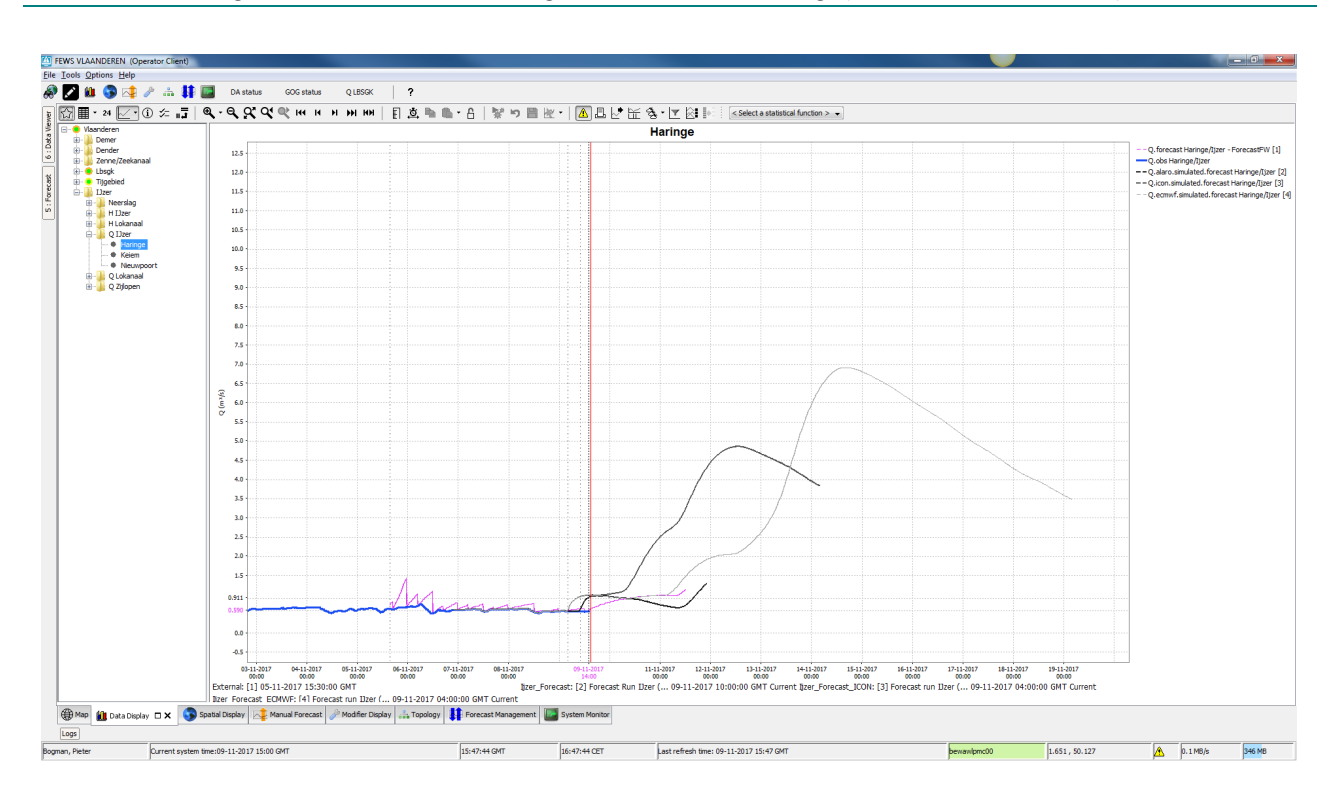

<span id="page-43-0"></span>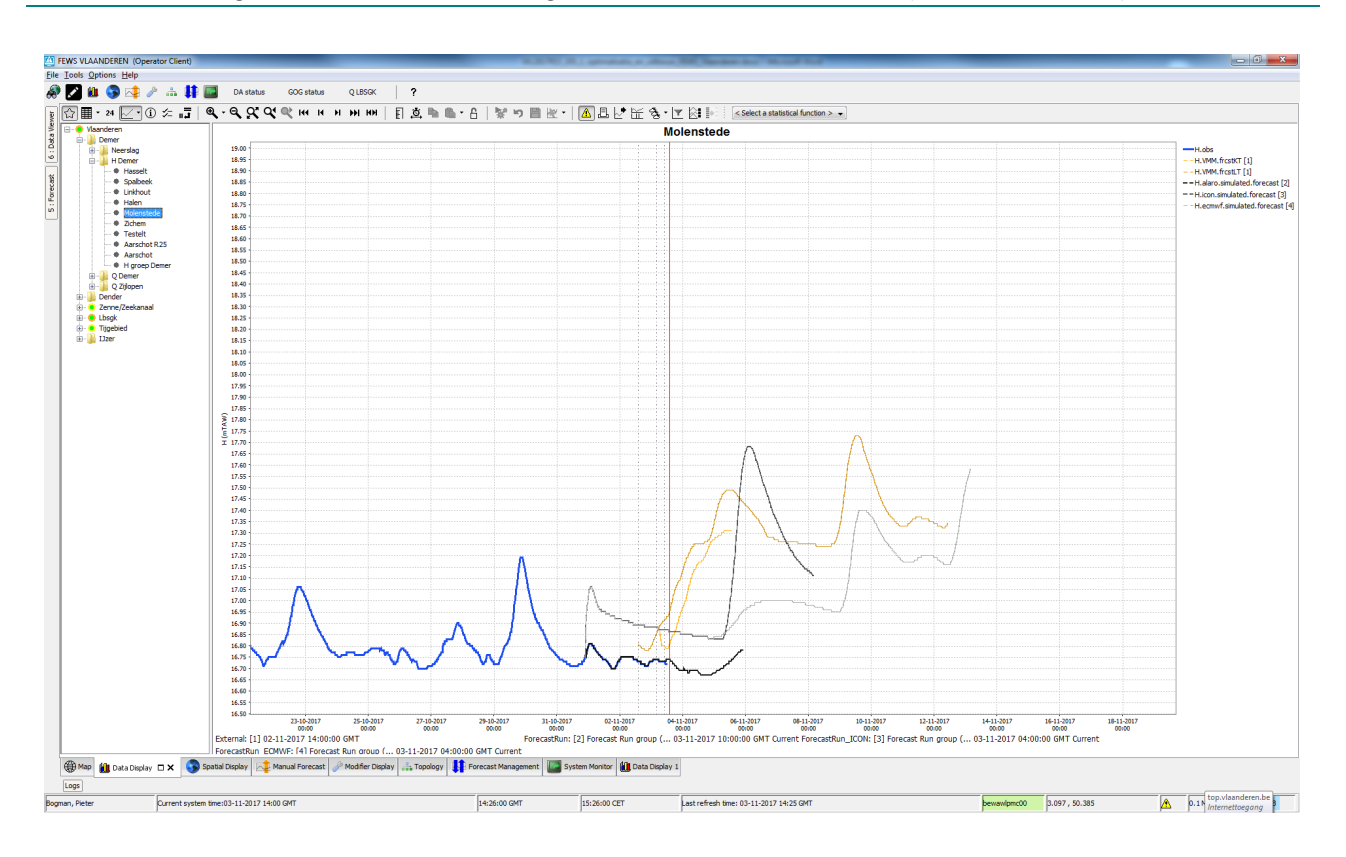

Figuur 26 – Voorbeeld favorieten grafiek voor H Demer te Molenstede (incl. VMM resultaten)

Figuur 27 – Voorbeeld favorieten grafiek voor H Demer te Aarschot (incl. Floodwatch resultaten)

<span id="page-43-1"></span>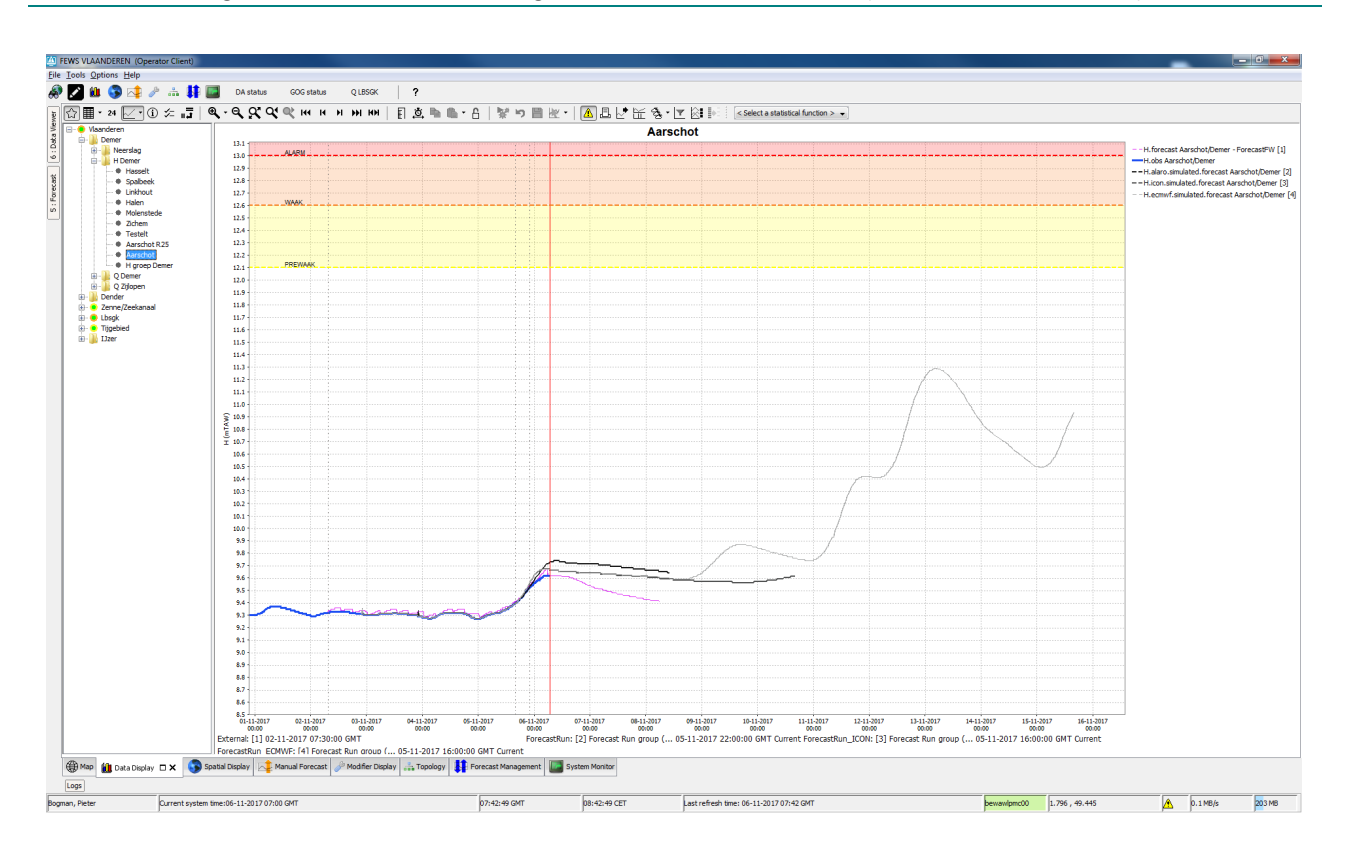

<span id="page-44-0"></span>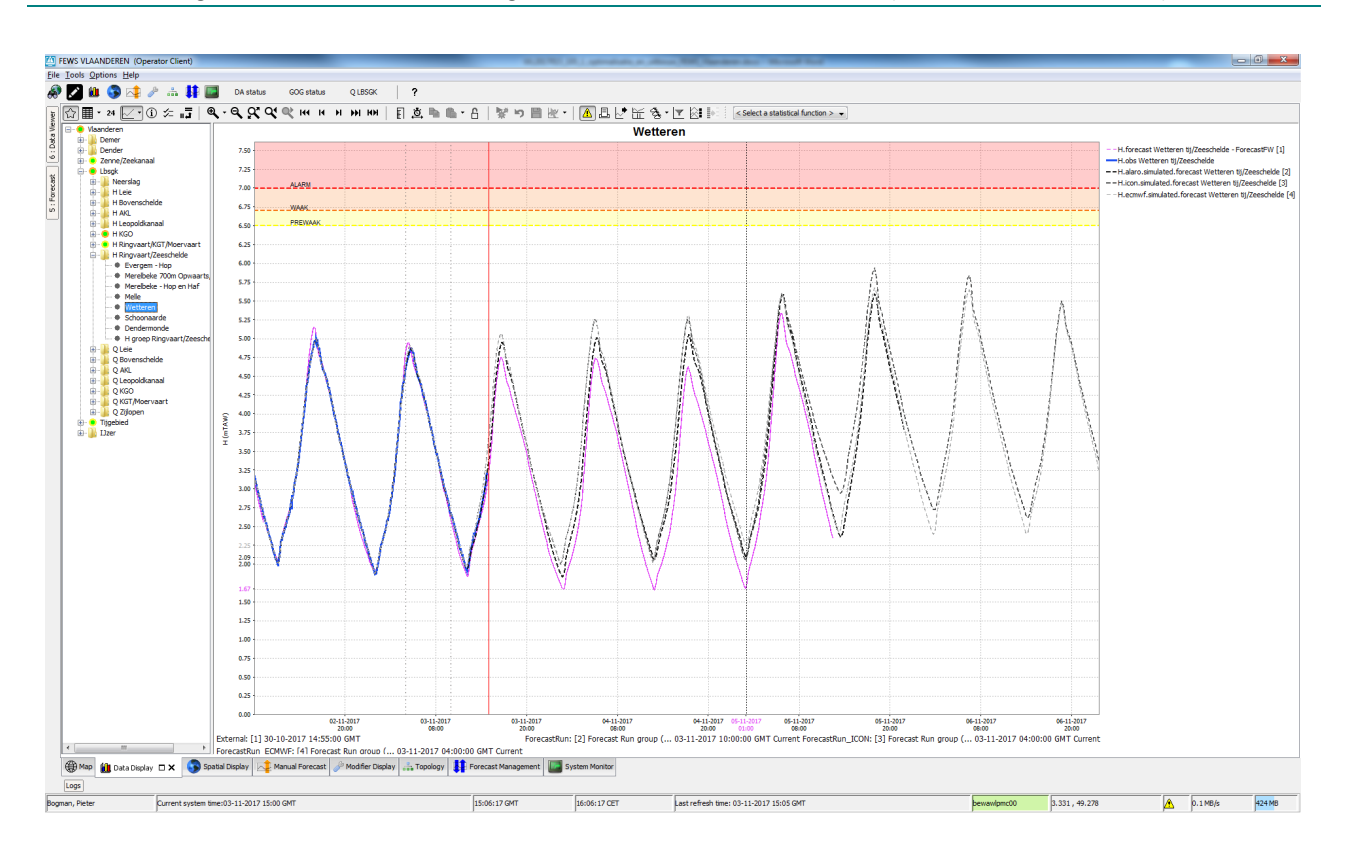

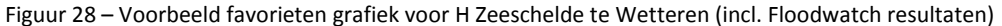

<span id="page-44-1"></span>Figuur 29 – Voorbeeld favorieten grafiek voor H Zeeschelde te Antwerpen (incl. Floodwatch resultaten) + drempeliconen

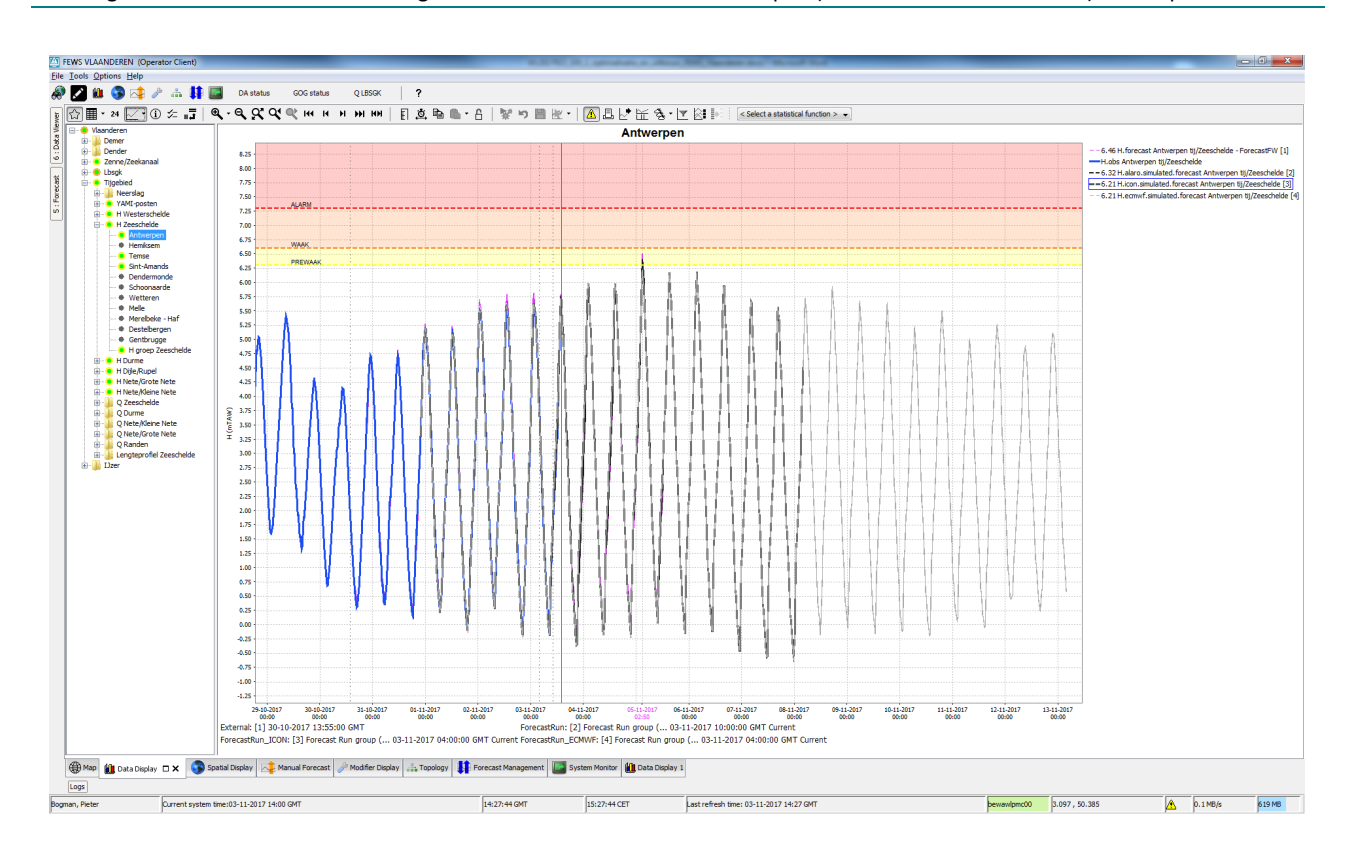

<span id="page-45-0"></span>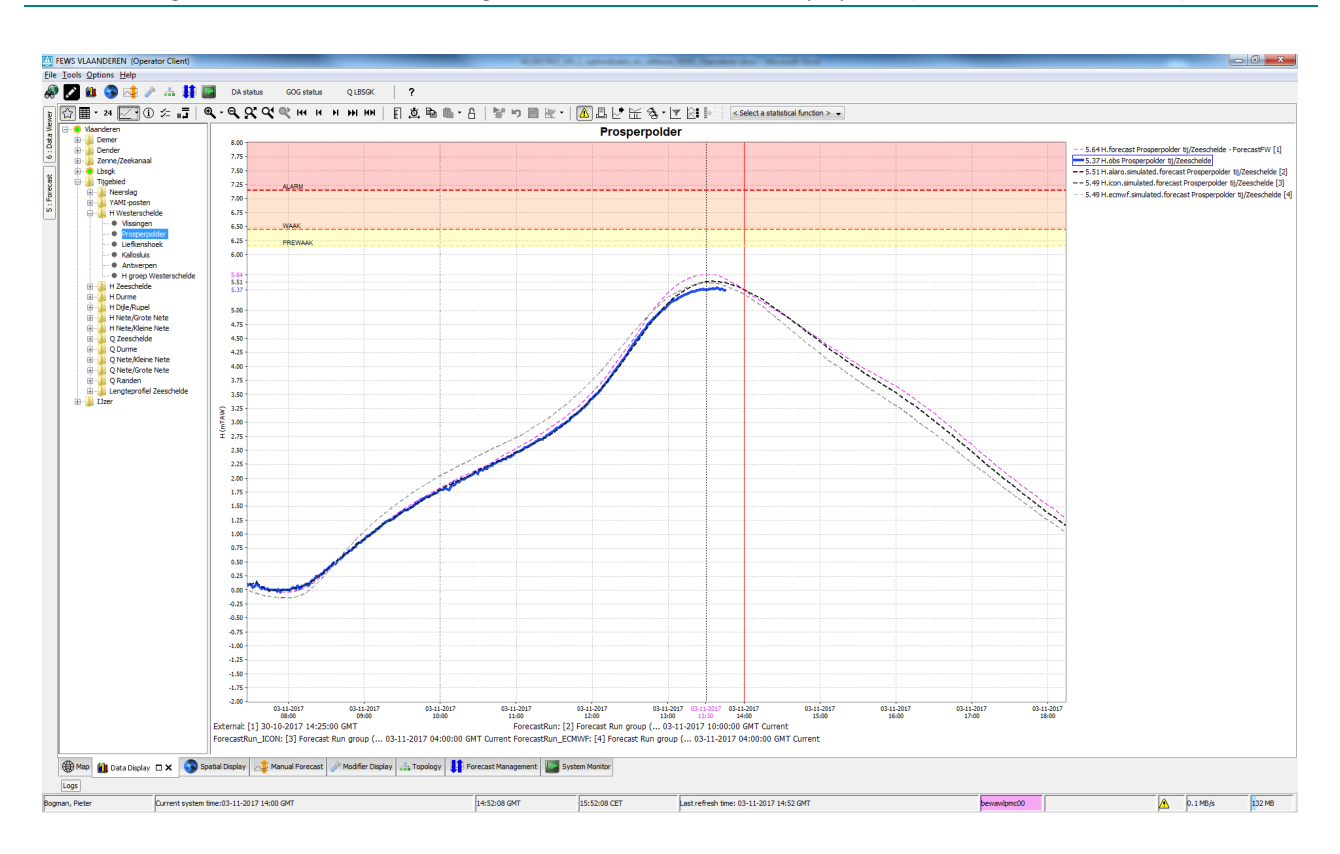

Figuur 30 – Voorbeeld favorieten grafiek voor H Zeeschelde te Prosperpolder (incl. Floodwatch resultaten)

Figuur 31 – Voorbeeld favorieten groepsgrafiek voor H Zeeschelde (YAMI-posten)

<span id="page-45-1"></span>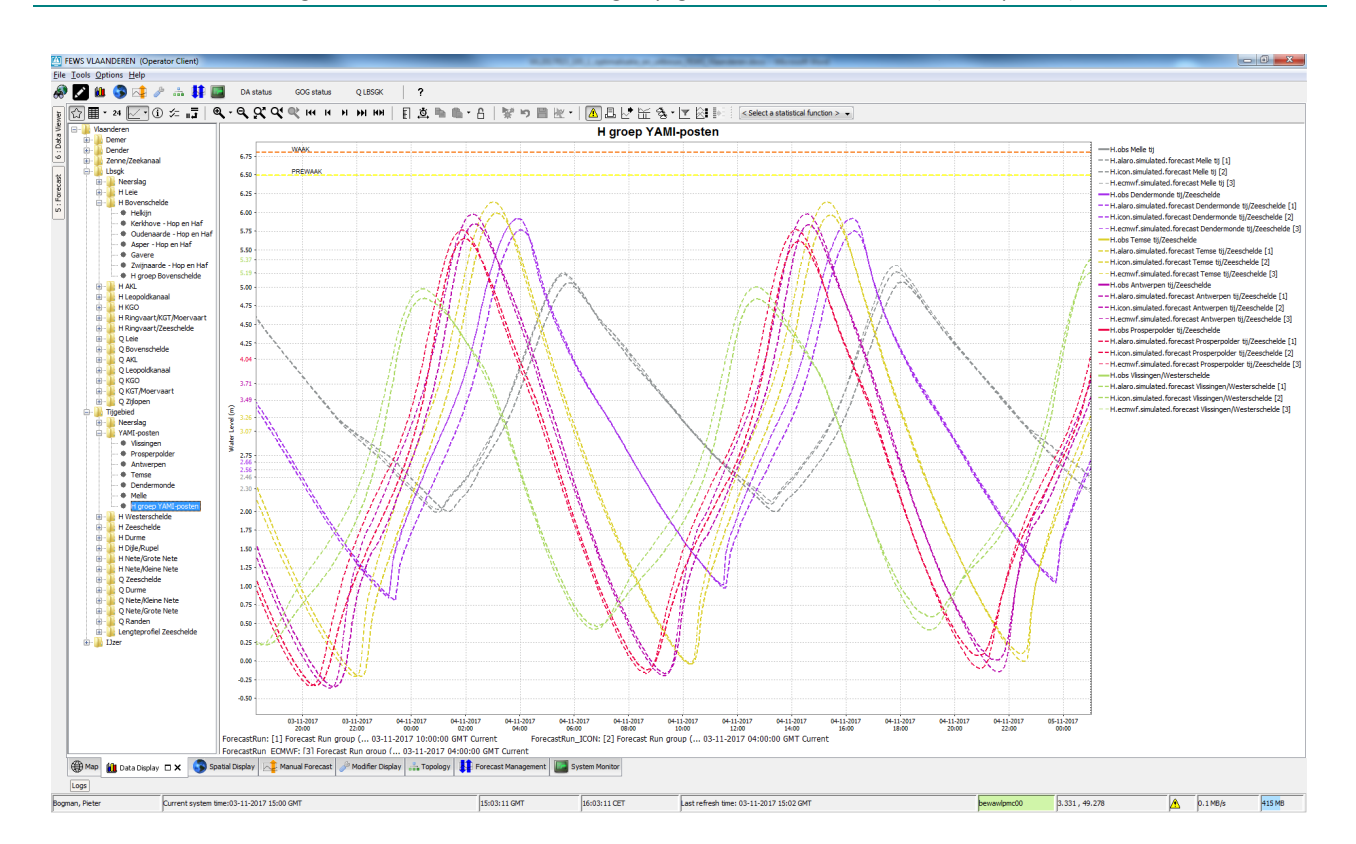

<span id="page-46-0"></span>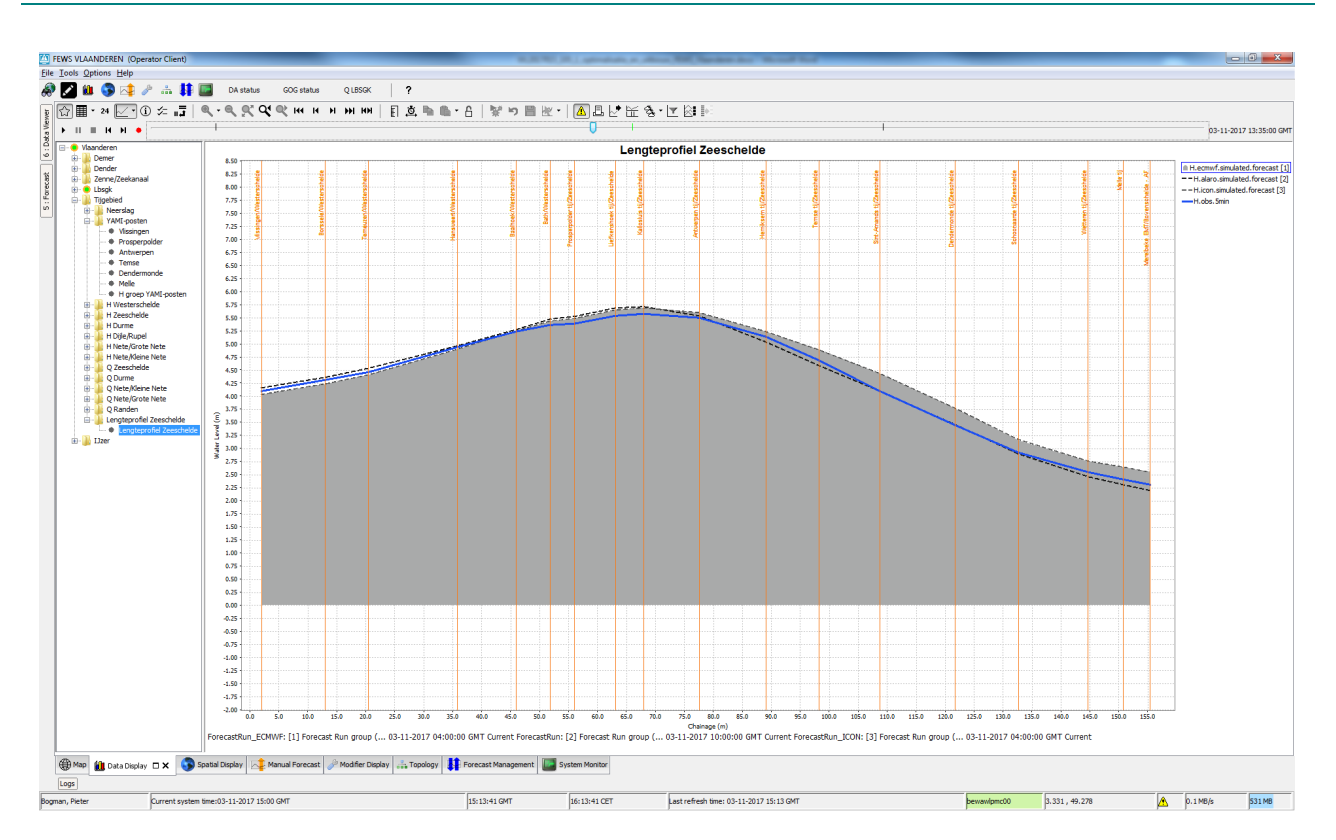

Figuur 32 – Voorbeeld favorieten grafiek voor Lengteprofiel Zeeschelde (dynamisch in de tijd via timeslider)

<span id="page-47-0"></span>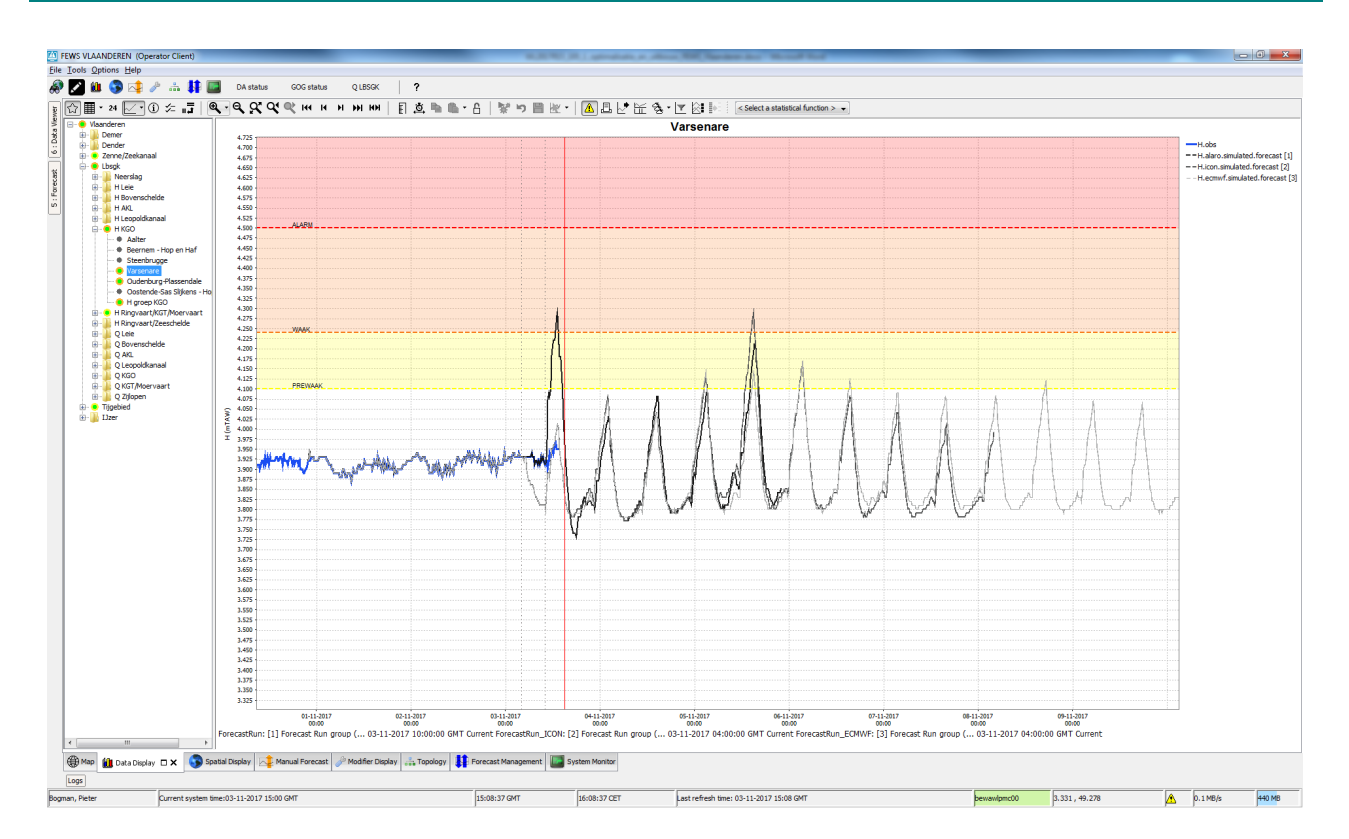

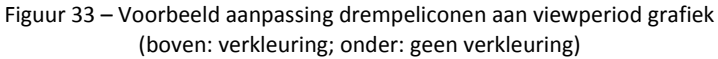

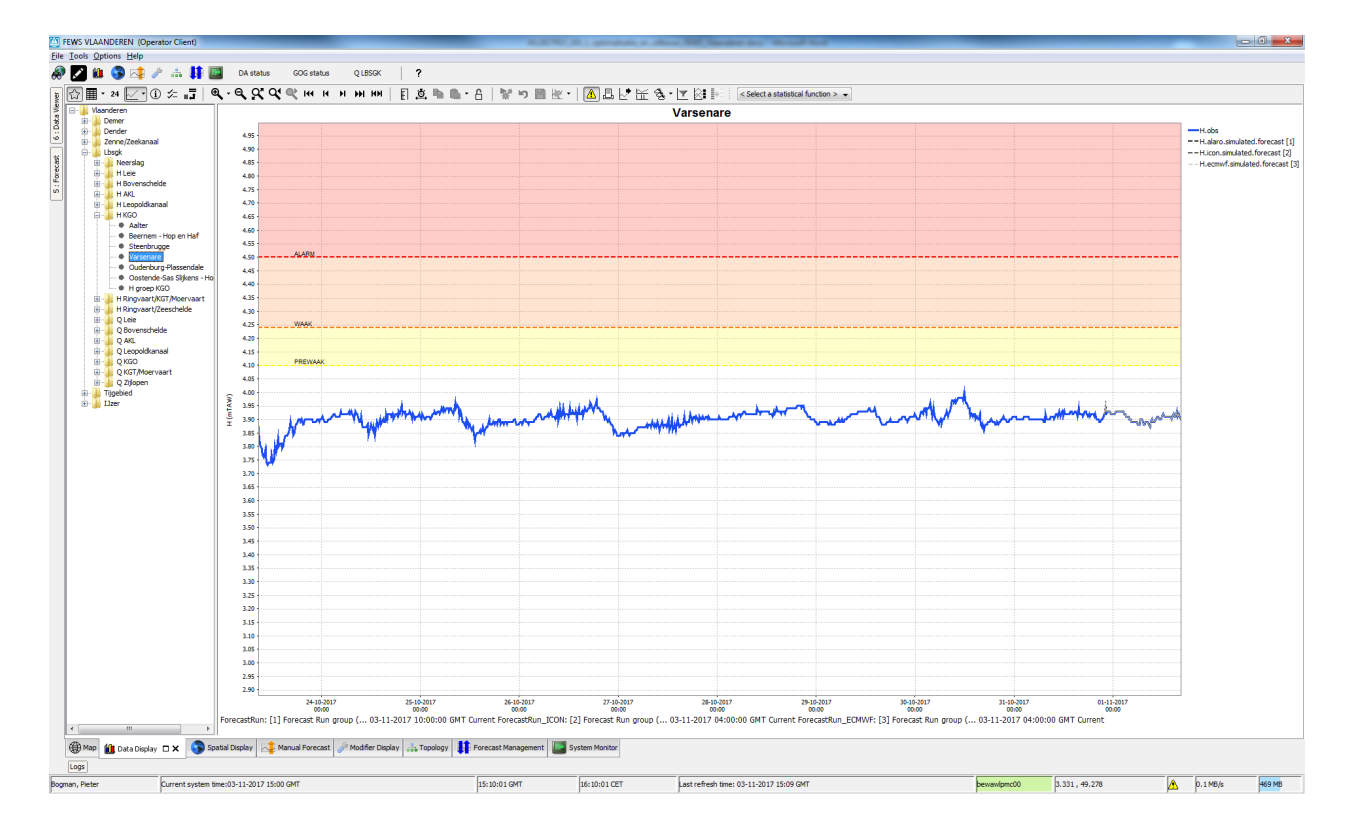

# <span id="page-48-0"></span>5.3 Spatial Display

De "Spatial Display" is de display waar de ruimtelijk verdeelde data getoond wordt. Het betreft info omtrent neerslag en evapotranspiratie, meer bepaald:

- o uurlijkse griddata van de NWP voorspellingen (ALARO, ICON EU en ECMWF)
- o gebiedsgemiddelde gemeten (pluvio's) en voorspelde neerslag (ALARO, ICON EU en ECMWF).
- o afgeleide gebiedsgemiddelde evapotranspiratie (op basis van basisreeksen en dag neerslag).

Ten opzichte van FV1 werd de mappenstructuur en het kleurenpalet aangepast zodat het geheel logischer en sneller analyseerbaar is. Via de "Moving Accumulation" functionaliteit kan gekozen worden met welke tijdstap de data geanalyseerd wordt. [Figuur 34](#page-49-0) toont grid neerslag van een ICON EU voorspelling met uurlijkse tijdstap. [Figuur 35](#page-49-1) toont grid neerslag van een ECMWF voorspelling met de maximale accumulatie van 10 dagen. [Figuur 36](#page-50-0) toont de gebiedsgemiddelde neerslag voor dezelfde data als [Figuur 35.](#page-49-1) [Figuur 38](#page-51-0) toont, met uurlijkse tijdstap, de voorspelde gebiedsgemiddelde evapotranspiratie (op basis van neerslag ECMWF). De data die wordt getoond bij een "Moving Accumulation" is de som van de neerslag van het geselecteerd aantal uren/dagen vóór de datum in de slider.

Voorts werd in FV2, de gebiedsgemiddelde neerslag van sommige opwaartse sub-bekkens gebundeld tot grotere opwaartse bekkens. De waarden hiervan zijn eveneens te bekijken in de Spatial Display [\(Figuur 37\)](#page-50-1). Voor metingen en ALARO data, zijn deze ook te bekijken in de Map Display onder Vlaanderen/Neerslag/Bekkengemiddelden Opw bekkens ( $\blacktriangleright$ ). Ook het Belgische en Franse deel van het Maasbekken werden opgenomen. Voor het ALARO model werd het Franse deel van het Maasbekken niet berekend aangezien het grid niet groot genoeg was. Gezien het ontbreken van pluvio's in het Franse maasbekken werd ook voor de gemeten gebiedsgemiddelde neerslag, het Franse deel van het Maasbekken, niet opgenomen.

Tot slot werd ook nog een derde folder toegevoegd aan de spatial display, de folder "Kwaliteit metingen". Deze geeft een overzicht van de geïmporteerde data van de meetstations (N, Q en H stations) [\(Figuur 39](#page-51-1) en [Figuur 40\)](#page-52-0). De data is ingedeeld in tijdreeksen met dezelfde tijdstap. Via de time slider kan de evolutie van de metingen van de afgelopen dagen bekeken worden. Met het "Flags" icoon ( $\Box$ ) kunnen de, tijdens de validatie, toegekende vlaggen worden bekeken [\(Figuur 41\)](#page-52-1). Dit is een indicator voor de kwaliteit van de data. Wanneer bijvoorbeeld manueel persistent unreliable vlaggen werden neergezet, in geval van slechte data of uitval, kunnen deze vlaggen hier worden gevisualiseerd. Op deze manier kan men de kwaliteitsvlaggen makkelijker beheren.

<span id="page-49-0"></span>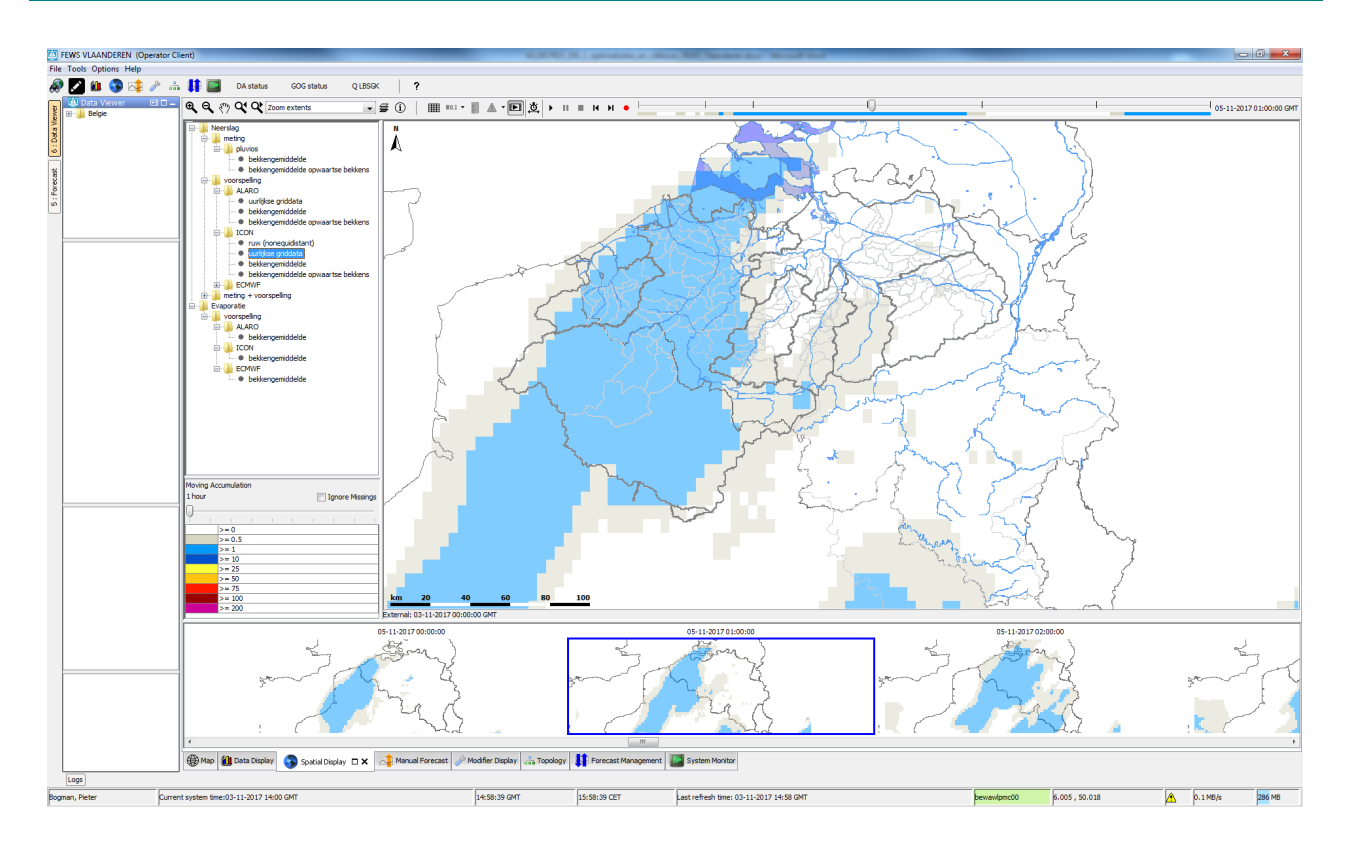

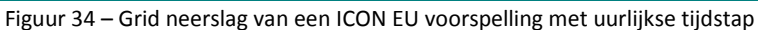

Figuur 35 – Grid neerslag van een ECMWF voorspelling met de maximale accumulatie van 10 dagen

<span id="page-49-1"></span>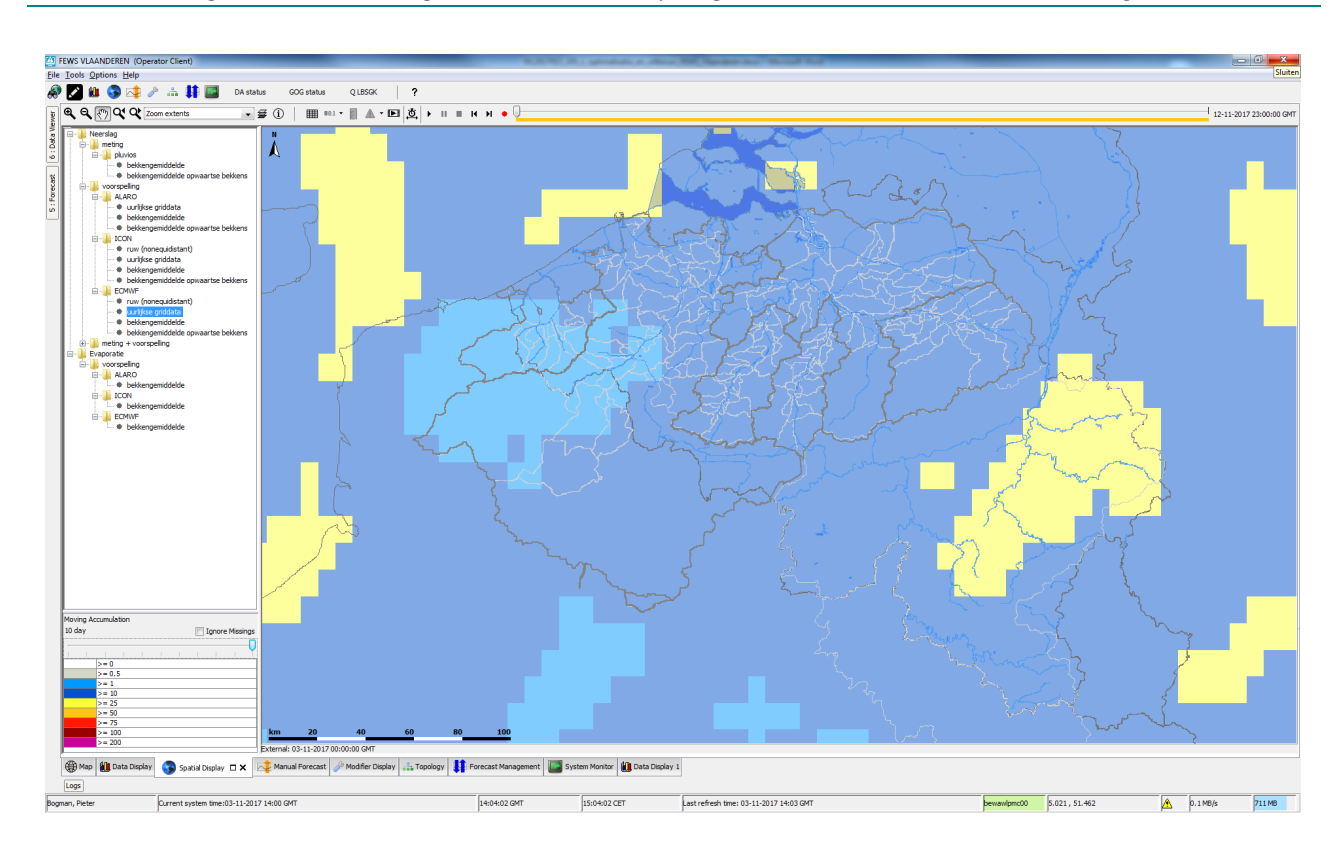

<span id="page-50-0"></span>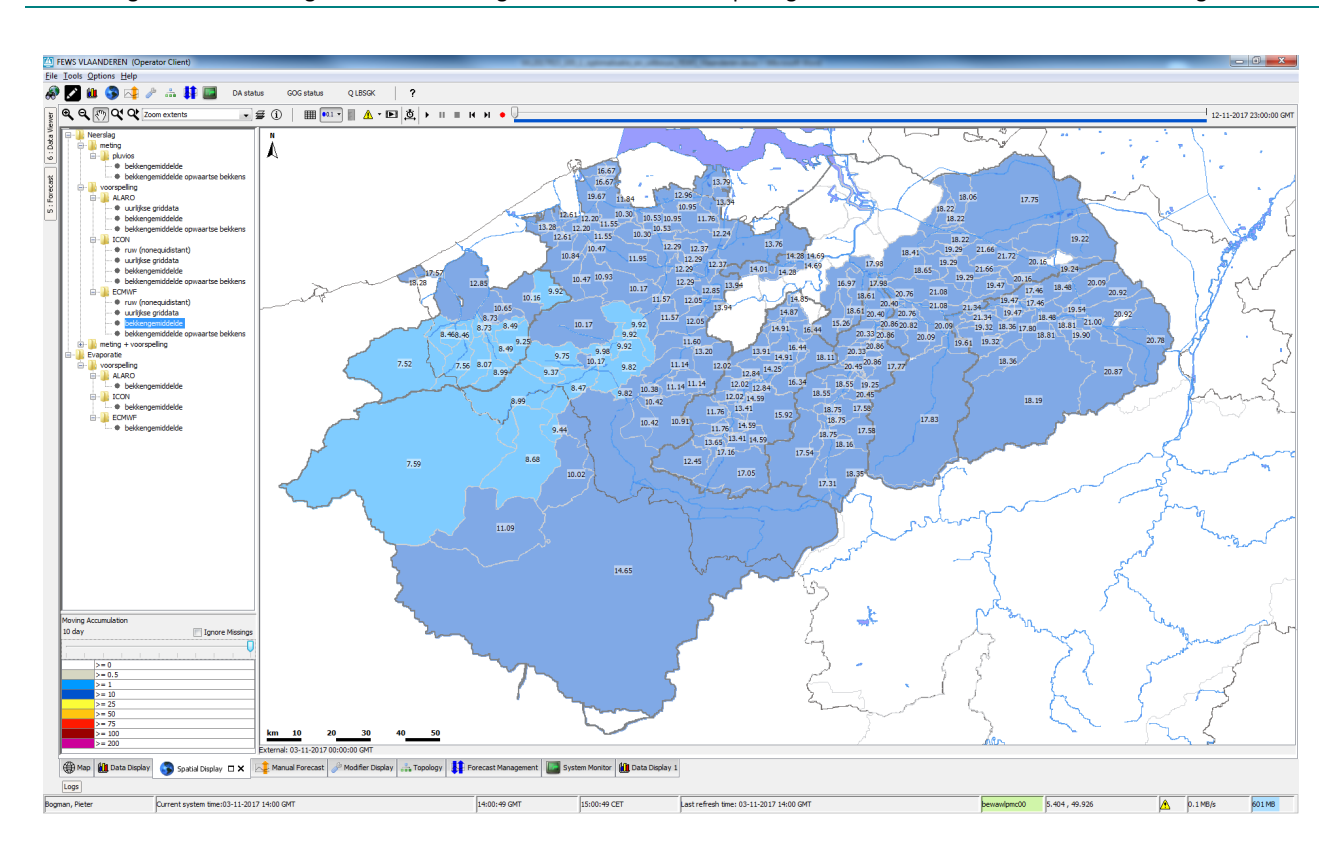

Figuur 36 – Gebiedsgemiddelde neerslag van een ECMWF voorspelling met de maximale accumulatie van 10 dagen

Figuur 37 – Gebiedsgemiddelde neerslag van grotere opwaartse bekkens (ECMWF voorspelling met de maximale accumulatie van 10 dagen)

<span id="page-50-1"></span>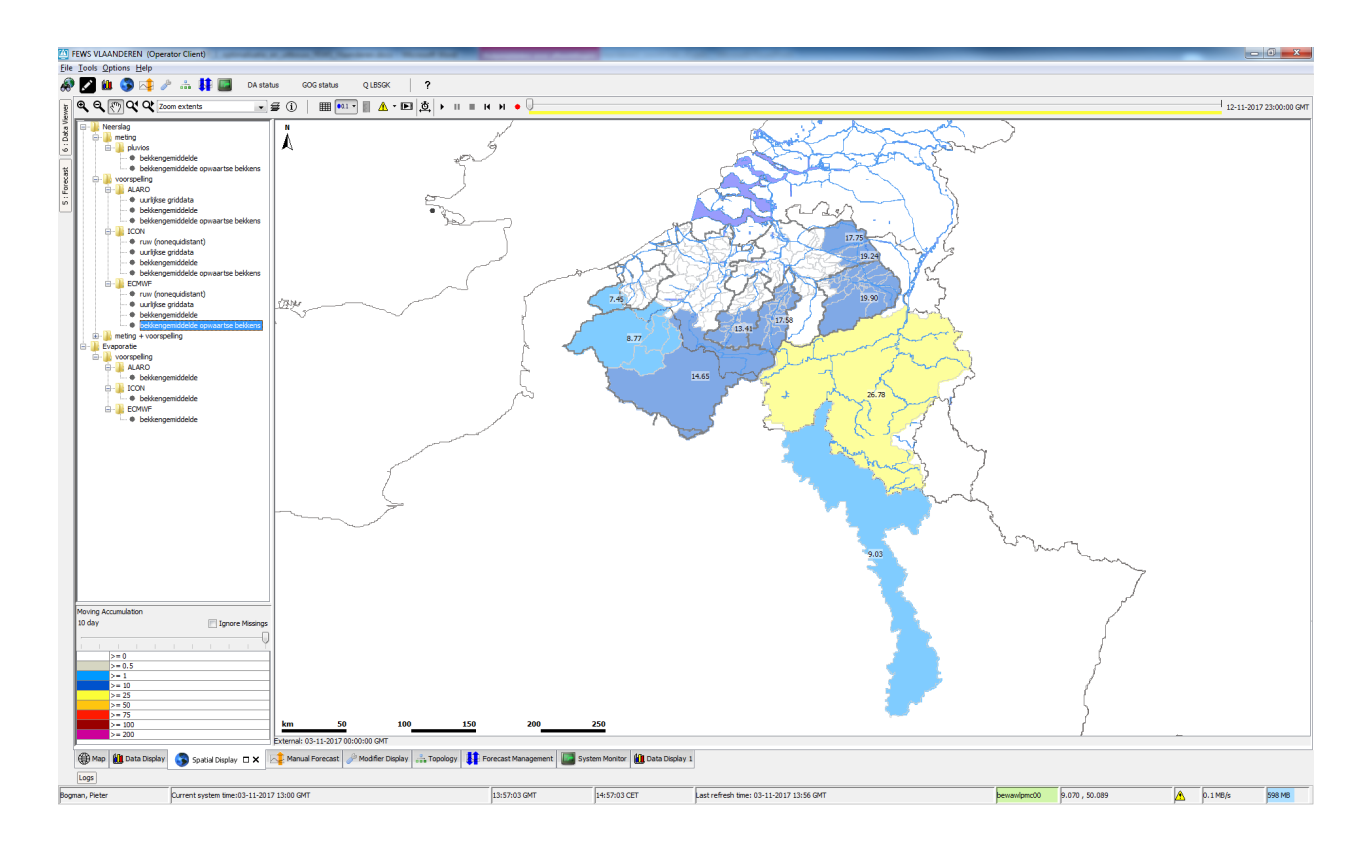

<span id="page-51-0"></span>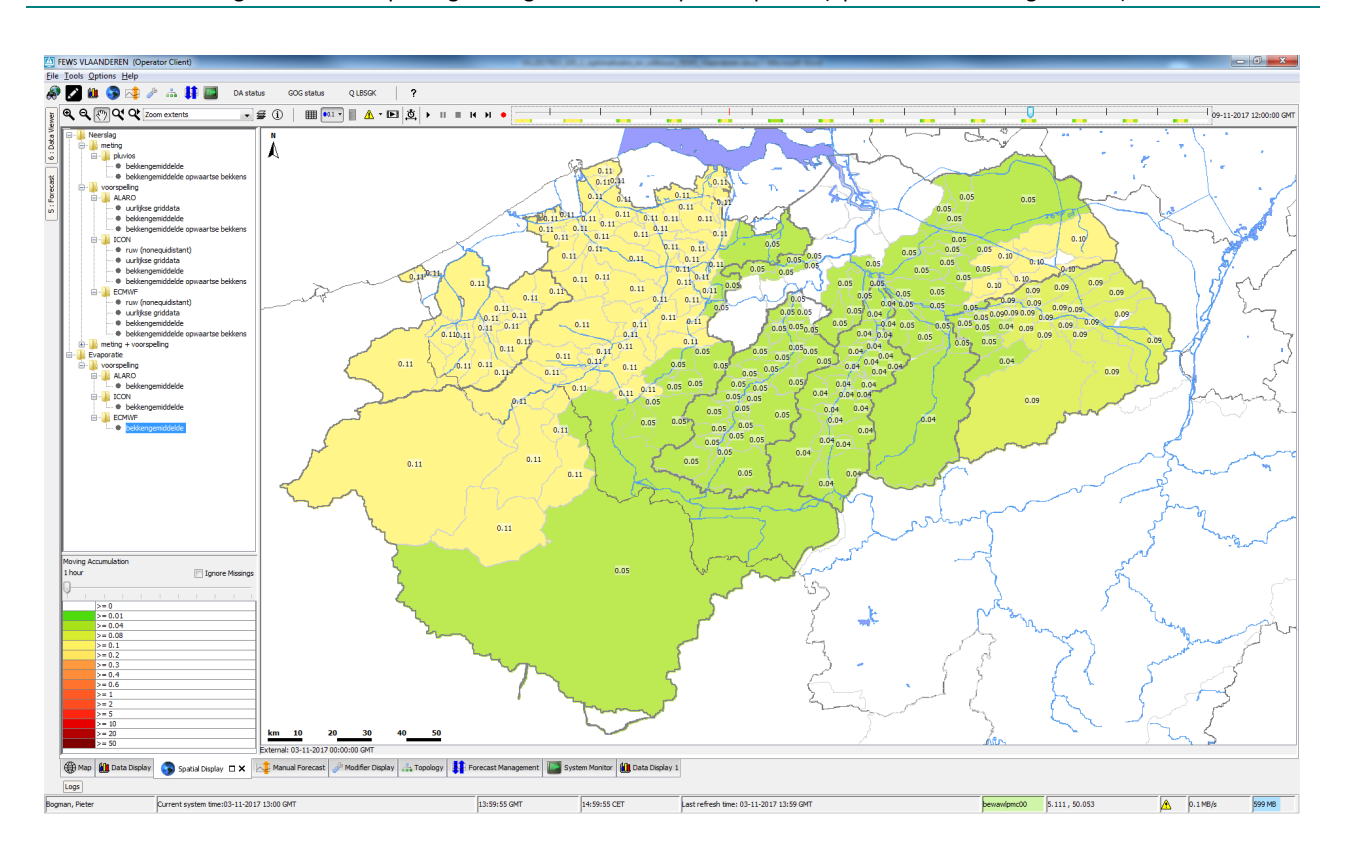

Figuur 38 – Voorspelde gebiedsgemiddelde evapotranspiratie (op basis van neerslag ECMWF)

Figuur 39 – Overzicht van de gemeten N stations met tijdstap 15 min (accumulatie 12 uur)

<span id="page-51-1"></span>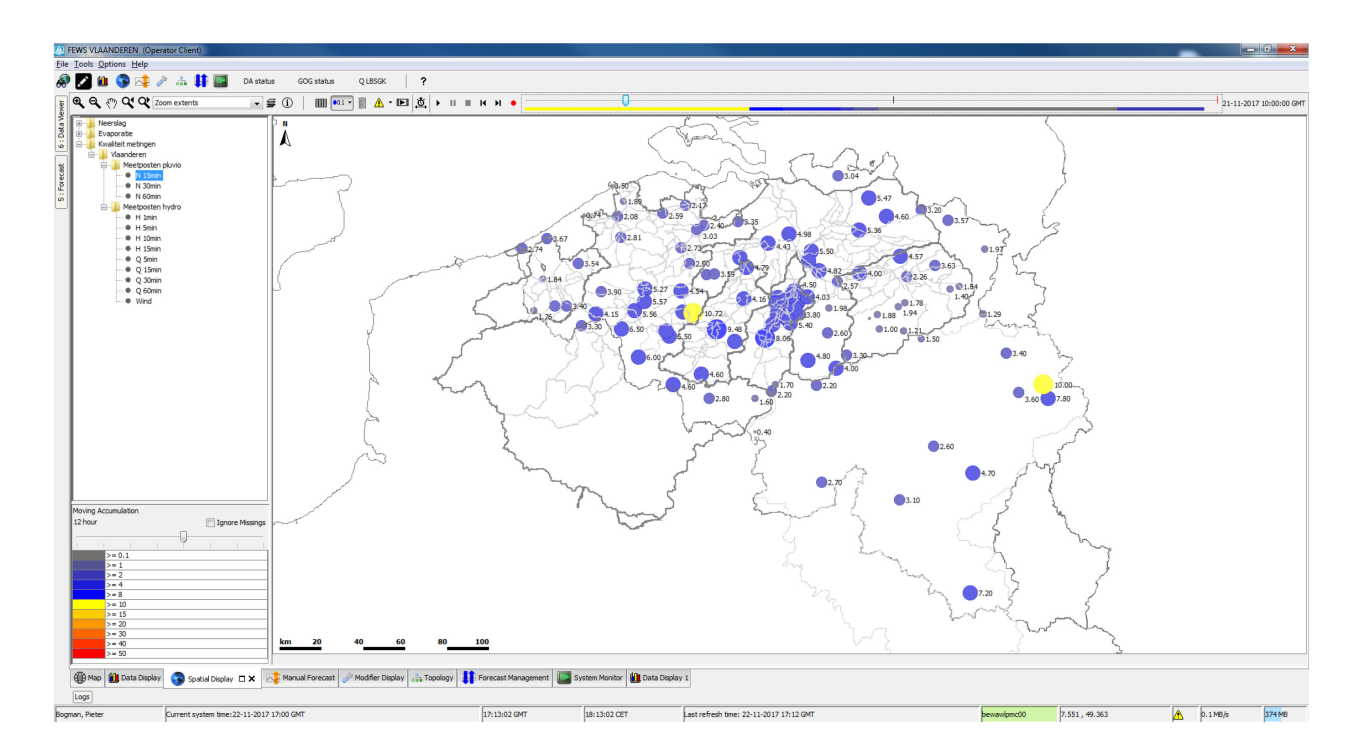

<span id="page-52-0"></span>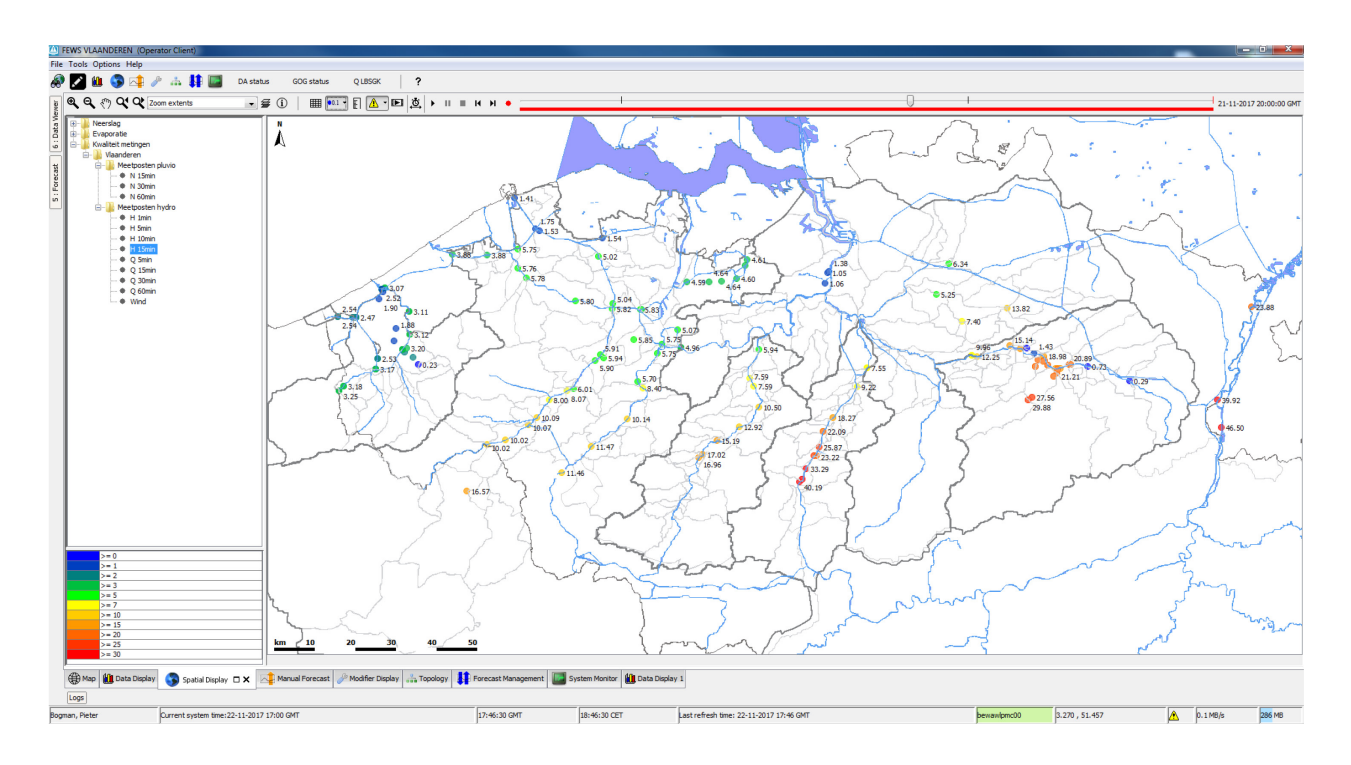

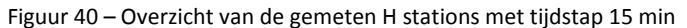

Figuur 41 – Overzicht van de vlaggen (kwaliteit) van gemeten H stations met tijdstap 1 min

<span id="page-52-1"></span>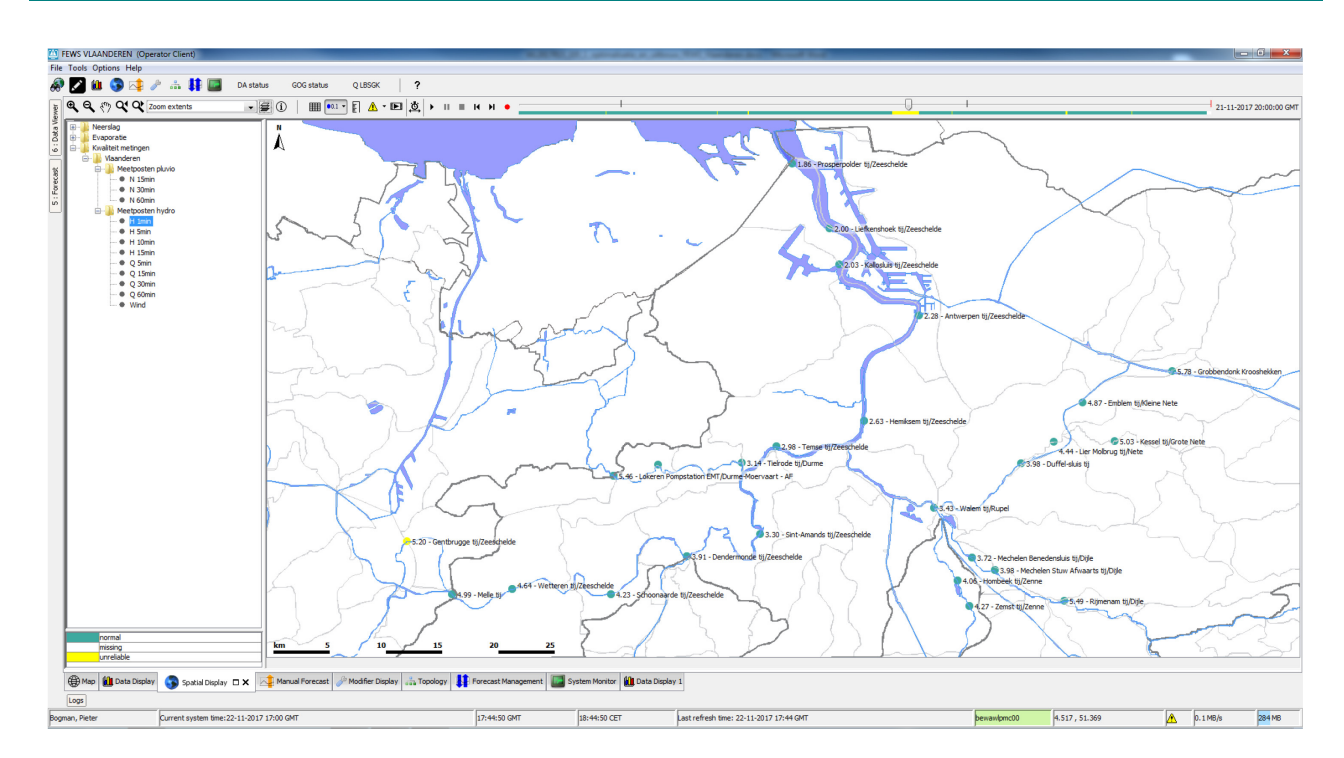

# <span id="page-53-0"></span>5.4 Thematic Displays

In FV2 werden drie thematic displays ingebouwd die bedoeld zijn voor een snelle grafische analyse van de toestand van een bepaald systeem. Het betreft "DA status", "GOG status" en "Q LBSGK". Alle drie zijn voorlopig enkel gelinkt aan data van de ALARO run. "GOG status" en "Q LBSGK" zijn figuren die opgemaakt zijn in SVG formaat (Scalable Vector Graphics). De figuren bevatten een tag-structuur en zijn opgebouwd uit verschillende attributen met ID's en specifieke waarden en eigenschappen. Door in de FEWS configuratie tijdreeksen te gaan koppelen aan deze SVG ID's kan men, per tijdstap, vlakken doen bewegen op basis van deze data. Ook kan men bij drempeloverschrijdingen vlakken doen verkleuren of kan men tekstvakken laten opvullen met data. In wat volgt worden de drie displays kort besproken

## <span id="page-53-1"></span>5.4.1 DA status

"DA status" is een éénvoudige SVG die geen grafische informatie bevat maar alleen een link legt naar een figuur op een andere locatie. Deze figuur (png formaat) wordt bij elke run aangemaakt door een python script. De figuren waar de SVG naar linkt zijn, per bekken, te vinden onder:

//wlfloodwatch.vlaanderen.be/Floodwatch/FEWS/DAStatus/… De bedoeling van deze figuur is een snel overzicht te geven van de stations die gebruikt worden voor DA in de HD modellen. Deze figuur geeft ook meer informatie omtrent de actuele en historische kwaliteit van gemeten data in stations. [Figuur 42](#page-53-3) toont de DA status van de debieten in het Demer bekken. Voor meer informatie omtrent de werking van het script en het achterliggend concept wordt verwezen naar Hoofdstuk 3.3.5.

<span id="page-53-3"></span>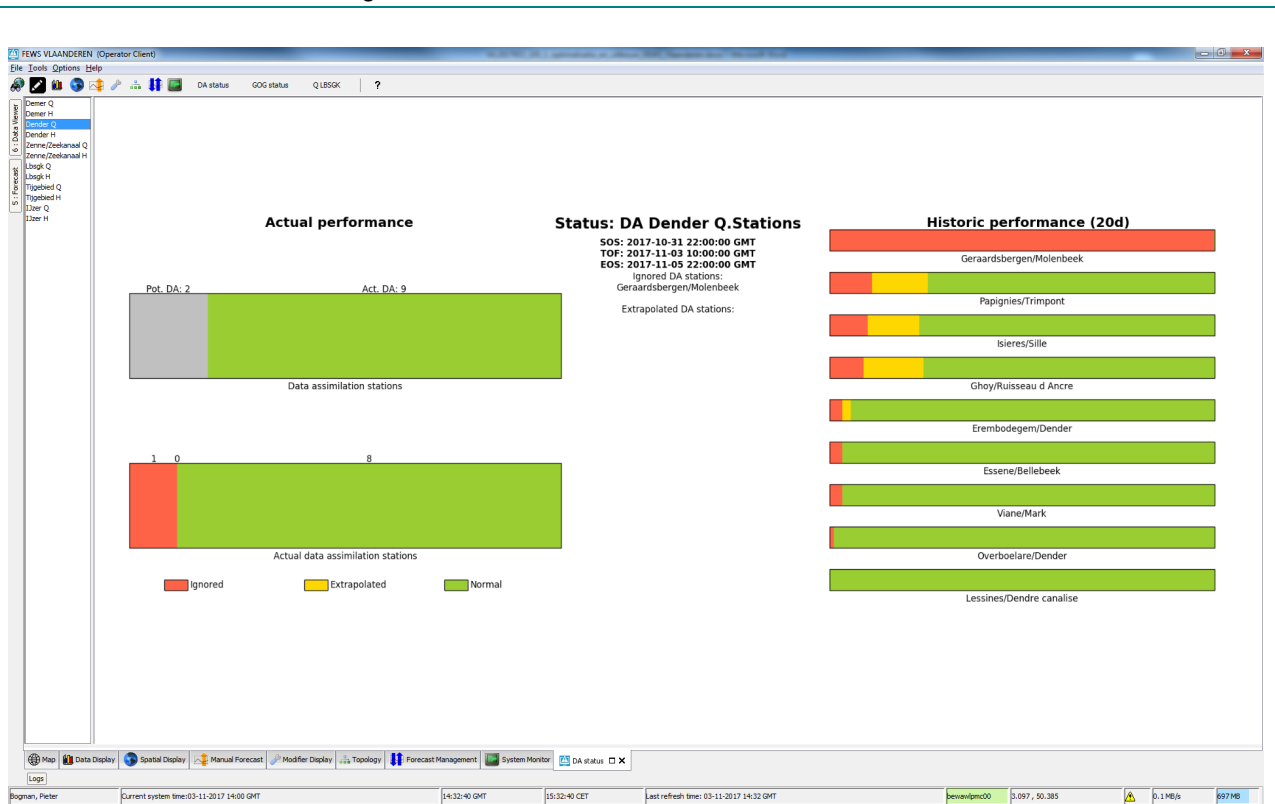

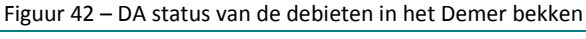

#### <span id="page-53-2"></span>5.4.2 GOG status

De SVG "GOG status" geeft een schematisch overzicht van de vulling van de Gecontroleerde Overstromingsgebieden (GOG's) en de GOG's met GGG-inrichting (met GGG= Gecontroleerd Gereduceerde Getij) in het tijgebied van de Schelde [\(Figuur 43\)](#page-54-0). Het stelt de gebruiker in staat om in een oogopslag een overzicht te krijgen van de actuele of voorspelde toestand in het tijgebied van de Schelde. Het schema is

dynamisch en een tijdsbalk stelt de gebruiker in staat om de toestand te raadplegen van de laatste ALARO voorspelling voor het gebied binnen een tijdsvenster van -48 tot +60 uur met een tijdstap van 5 minuten. De GOG's worden in normale toestand voorgesteld door een blanco vierkant, ze zijn immers leeg. De GGG's worden groen ingekleurd in normale toestand (de vulling twee maal per dag is normaal). Wanneer het pre-waak niveau bereikt wordt, wordt er een gele kleurcode gebruikt. Dit peil komt overeen met het waterpeil in het GOG/GGG waarbij een groot deel van het grondoppervlak van het GOG blank staat. Wanneer het waterpeil in het GOG/GGG zich op minder dan 1 m van de overloopdijk bevindt, is het waakpeil bereikt en kleurt het GOG/GGG oranje. De rode kleur komt overeen met het Alarmpeil. Dit wordt bereikt wanneer het waterpeil in het GOG/GGG het niveau van de overloopdijk evenaart.

<span id="page-54-0"></span>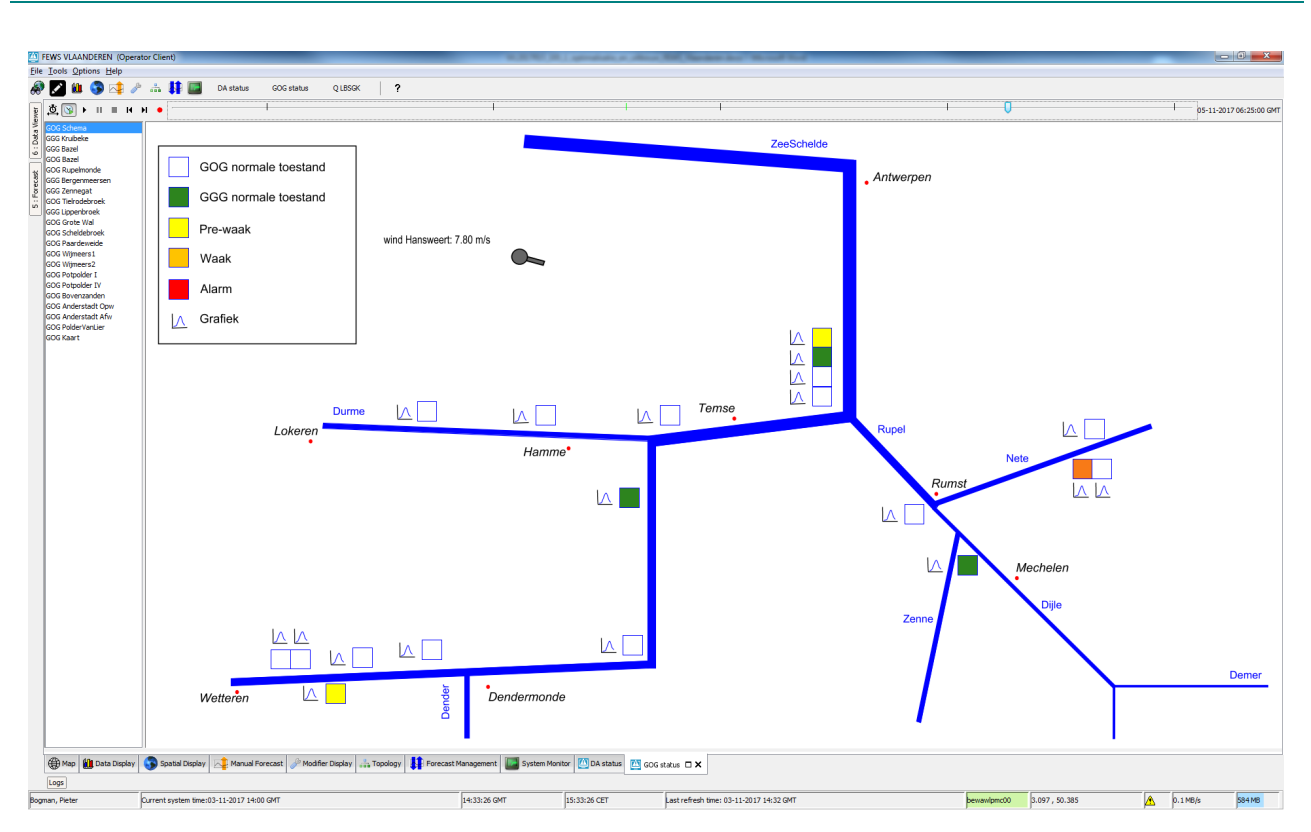

Figuur 43 – Schematisch overzicht van de GOG status in het Sigma gebied

Een grafiek met de waterpeilen in het GOG/GGG en op de waterloop kan bekomen worden door te klikken op het grafiek symbool [\(Figuur 44\)](#page-55-0). Ook het GOG/GGG symbool is aanklikbaar. Dit verwijst naar een nieuwe SVG met een schematische voorstelling van de toestand in het GOG/GGG. Dit geeft een dwarsdoorsnede van de dijk van het GOG/GGG [\(Figuur 45\)](#page-55-1). In het geval van een GGG worden er twee kokers weergegeven in de dijk, een uitwateringsconstructie onderaan en een inlaatconstructie bovenaan. Beide kokers zijn voorzien van een pijl die blauw kleurt wanneer er water door de koker stroomt en het bijhorend debiet aangeeft. In het geval van een GOG is er geen inlaatconstructie aanwezig en gebeurt de vulling via overtopping van de dijk. Dit wordt eveneens weergegeven met behulp van twee pijlen boven de kruin. Het blauwe vlak aan de linkerkant van de dijk geeft het waterpeil in het GOG/GGG weer. Wanneer er eveneens een meting beschikbaar is wordt deze weergegeven door een appelblauwzeegroene lijn (bv GGG Kruibeke, zie [Figuur 44\)](#page-55-0). Het blauwe vlak aan de rechter kant van de dijk toont het waterpeil in de waterloop (meestal Schelde). Omdat er op de meeste locaties ter hoogte van GOG/GGG's data assimilatie actief is op de waterpeilen, wordt enkel de voorspelling weergegeven (-48u tot +60u). De SVG's van specifieke GOG/GGG's kunnen eveneens geselecteerd worden uit de lijst aan de linkerzijde. De laatste SVG in de lijst geeft een kaart van het Sigma gebied met aanduiding van de verschillende GOG/GGG's en de peilen van de respectievelijke overloopdijken. Deze geeft een meer gedetailleerd geografisch overzicht van het gebied en werd daarom toegevoegd.

<span id="page-55-0"></span>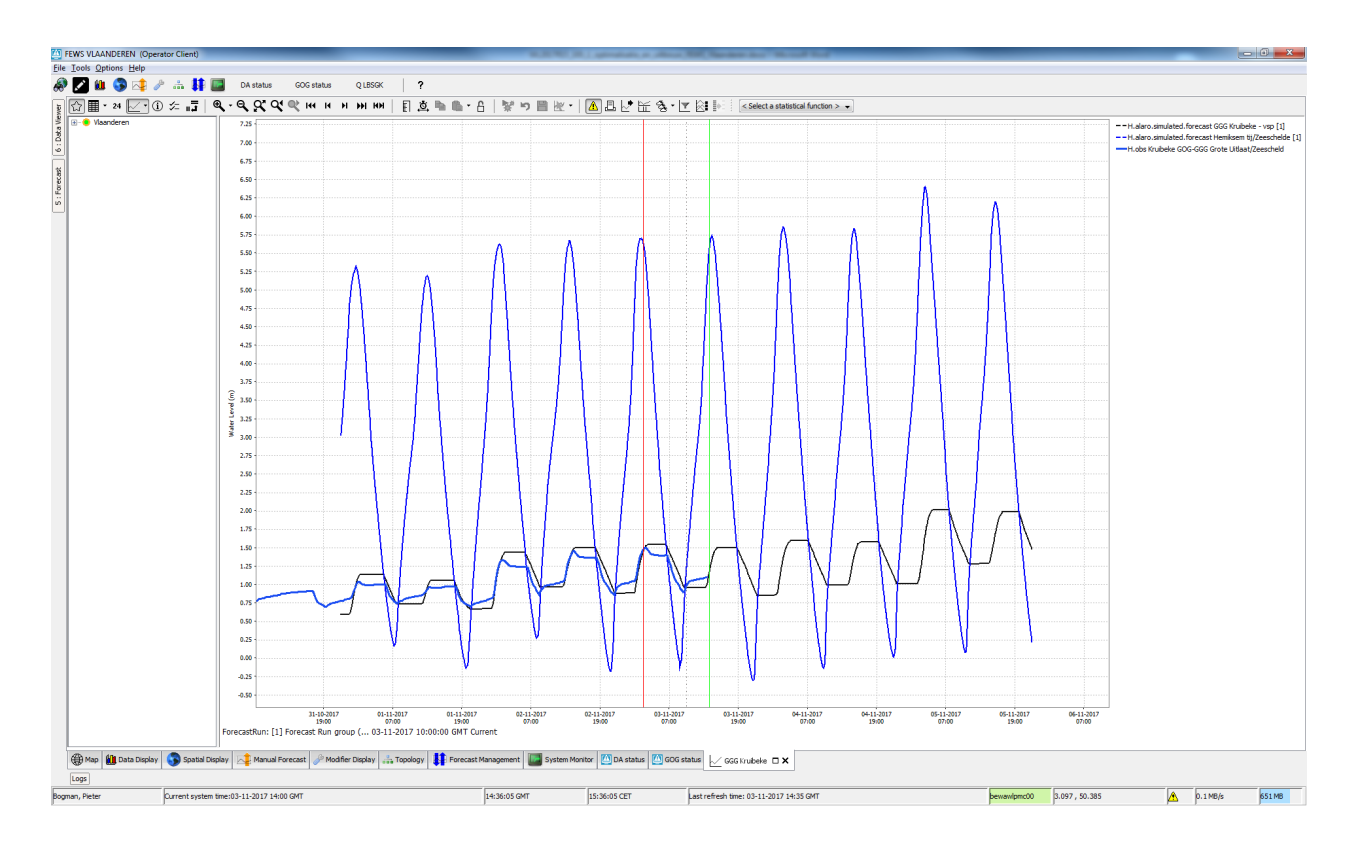

Figuur 44 – Grafiek die getoond wordt bij aanklikken van het grafiek symbool (GGG Kruibeke)

Figuur 45 – Dwarsdoorsnede die getoond wordt bij aanklikken van het GOG/GGG symbool (GGG Kruibeke)

<span id="page-55-1"></span>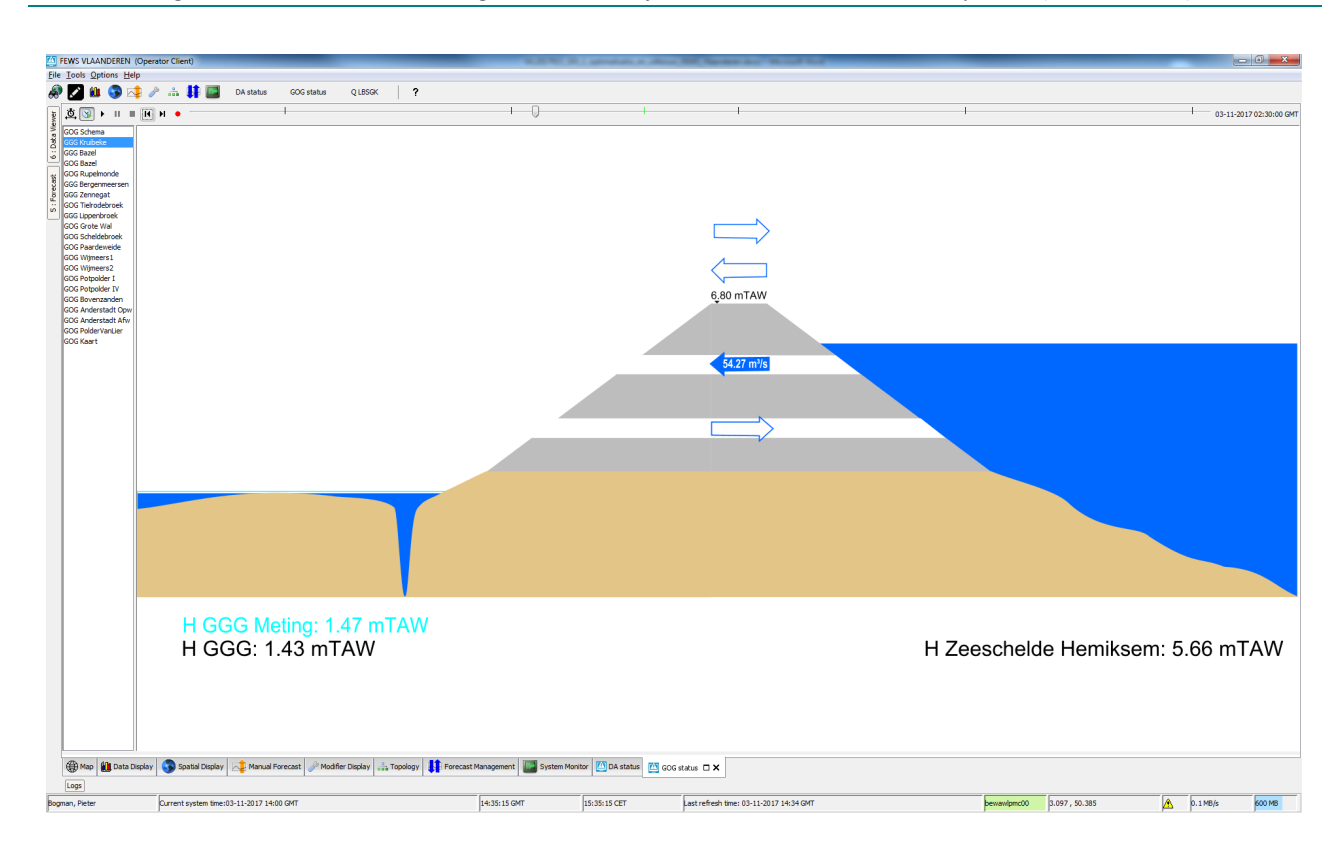

Een kleine cirkel met een staaf (= windpijl) geeft de windsnelheid en richting in Hansweert aan. De staaf vergroot en draait afhankelijk van respectievelijk de windsnelheid en -richting. Door op de staaf te klikken wordt men doorgelinkt naar een overzicht in grafiek vorm van de windgegevens [\(Figuur 48\)](#page-57-1). Bij een combinatie van harde wind uit richtingen die gevoelig zijn voor stormopzet kan de peil verkleuren (geel, oranje, rood). Deze verkleuring is gelinkt aan pre-waak, waak en alarm drempels die gezet werden op een getransformeerde windreeks op basis van windsnelheid en windrichting. De getransformeerde reeks = snelheid\*R. Hierbij is R een coëfficiënt die afhankelijk is van de windrichting. De R-coëfficiënt werd opgesteld, in samenspraak met WL, aan de hand van de frequentieverdeling van windrichtingen (Hansweert, Vlakte van de Raan) voor recente stormopzet events in Vlaanderen [\(Figuur 46](#page-56-0) en [Figuur 47\)](#page-57-0). Het idee is dat de windsnelheid wordt verlaagd voor de drempel als de wind komt uit "onbelangrijke" windrichtingen. Een sterke oosten-wind (snelheid) zal bijvoorbeeld verlaagd worden voor het bepalen van de drempel. Volgende drempels werden op de getransformeerde reeks toegepast:

- $o$  Pre-waak: > 15 m/s
- $\circ$  Waak: > 20 m/s
- <span id="page-56-0"></span> $\circ$  Alarm: > 25 m/s

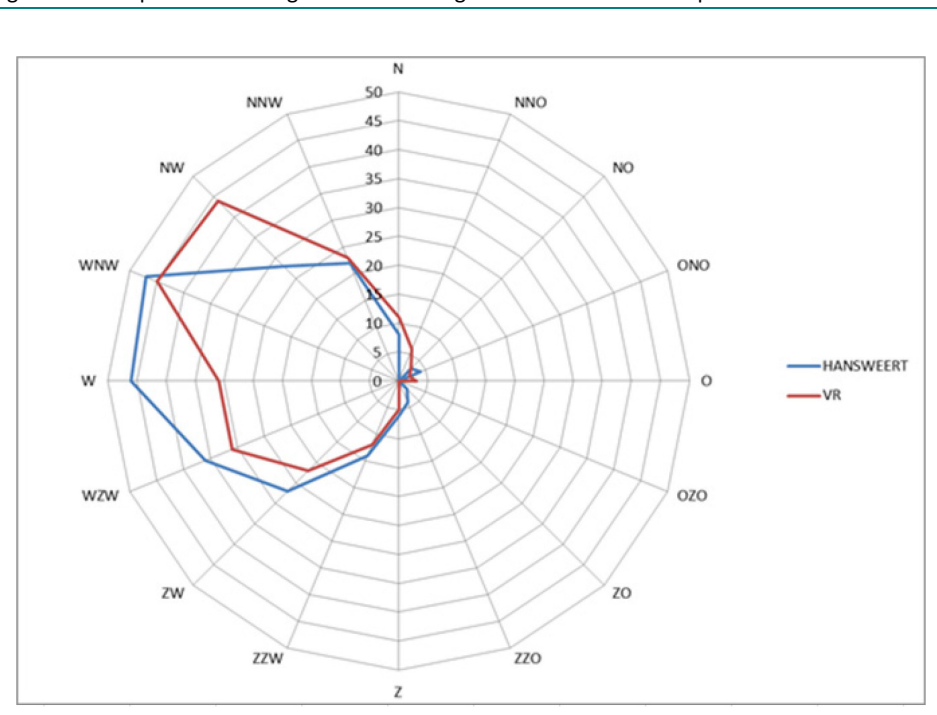

Figuur 46 – frequentieverdeling van windrichtingen voor recente stormopzet events in Vlaanderen

<span id="page-57-0"></span>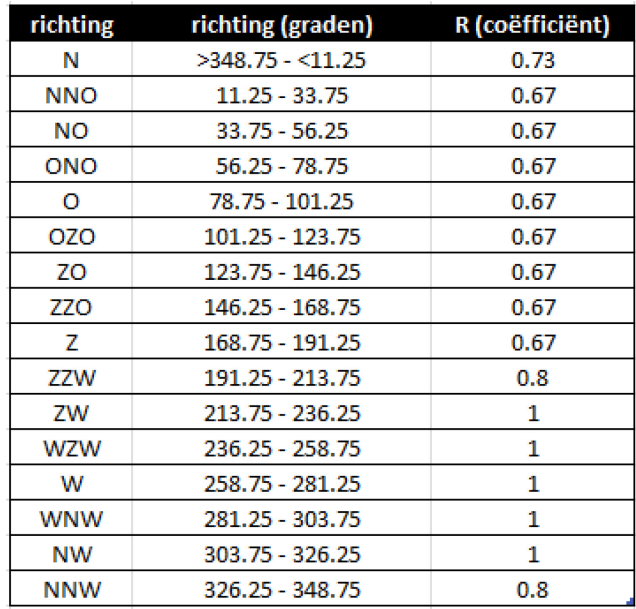

Figuur 47 – Aan windrichting toegekende R-coëfficiënt

Figuur 48 – Grafiek die getoond wordt bij aanklikken van windpijl (centraal de getransformeerde reeks met drempel)

<span id="page-57-1"></span>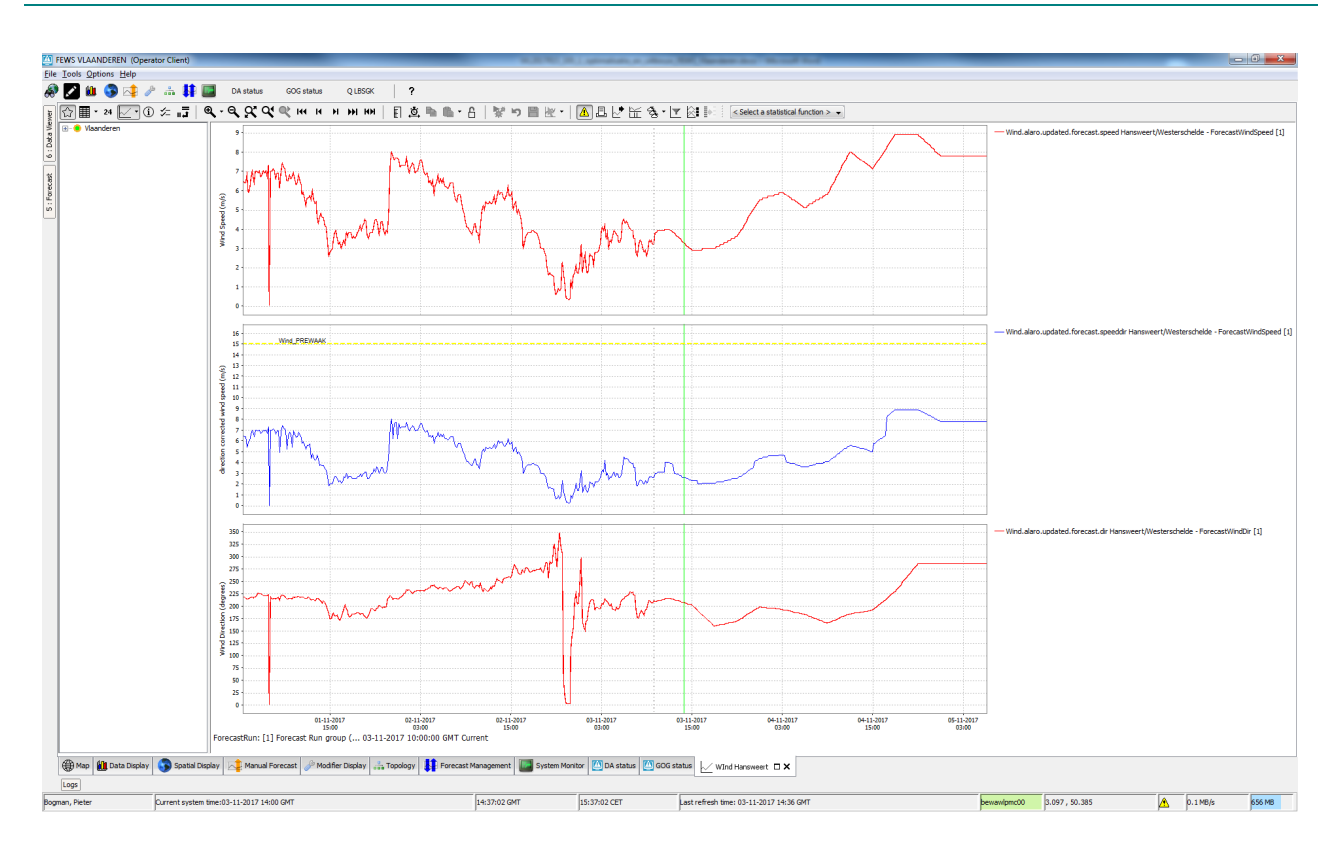

## <span id="page-58-0"></span>5.4.3 Q LBSGK

De SVG "Q LBSGK" geeft een overzicht van de verdeling van de debieten rond de stad Gent [\(Figuur 49\)](#page-58-1). Deze SVG is bedoeld om gebruikt te worden tijdens perioden van hoge bovenafvoer. Debieten worden weergegeven met behulp van cirkels, waterstanden met vierkanten. Voor de duidelijkheid worden de debieten in het zwart geschreven en de waterstanden in het groen. Ook hier wordt er gebruik gemaakt van alarm kleurcodes voor de symbolen met geel voor Pre-waak, oranje voor Waak en rood voor Alarm. De symbolen zijn eveneens aanklikbaar waardoor een grafiek wordt weergegeven van de geobserveerde en voorspelde debieten of waterpeilen [\(Figuur 50\)](#page-59-1). Voor de waterstanden worden dezelfde drempels gebruikt als elders in FEWS (bv in Map Display of Data Display), voor de debieten werden specifiek drempels opgesteld. Deze zijn raadpleegbaar in de "hydro-file" van FEWS-Vlaanderen.

<span id="page-58-1"></span>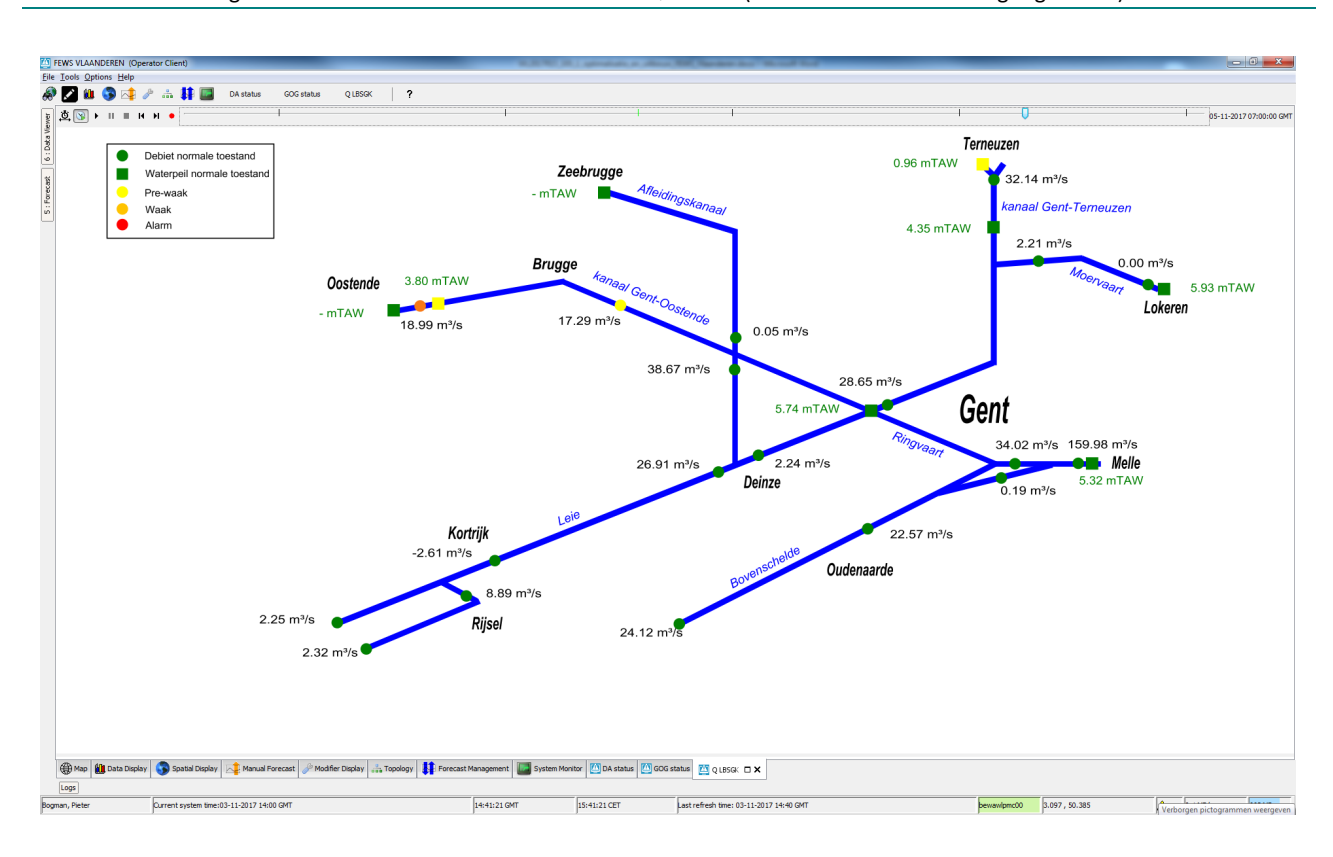

Figuur 49 – Schematisch overzicht van SVG "Q LBSGK" (overzicht debietsverdeling regio Gent)

<span id="page-59-1"></span>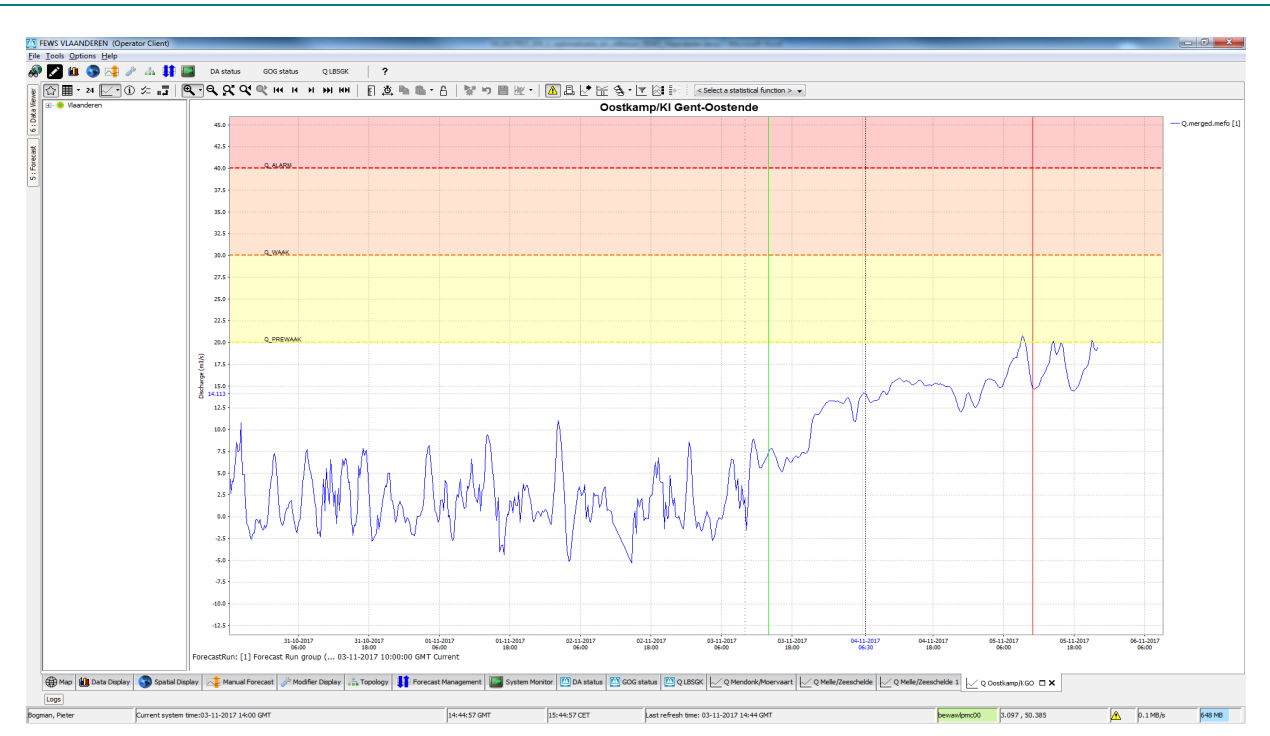

Figuur 50 – Grafiek die getoond wordt bij aanklikken van een cirkel icoon (Q – Oostkamp/Kl Gent-Oostende)

## <span id="page-59-0"></span>5.5 System Monitor

In de System Monitor Display werd de "Import Status" van de import workflows geconfigureerd [\(Figuur 51\)](#page-59-2). Deze geeft de actuele status van de import aan. Deze werd bijvoorbeeld voor de ImportAstro (een jaarlijkse import via csv-files) als volgt gedefinieerd:

- o Groen: tot 350 dagen na import
- o Geel: tussen 350 en 360 dagen na import
- o Oranje: tussen 360 en 365 dagen na import
- o Rood: vanaf 365 dagen na import

De automatische import is gepland op 6 december van ieder jaar. Op 06/12/2017 zal dus de data van 01/01/2018 tot 01/01/2019 worden ingeladen. Wanneer het op rood zou komen te staan op 6 december, na 365 dagen, betekent dit dat er nog wel data is tot het einde van het jaar. In dit geval dient een manuele import uitgevoerd te worden via het Manual Forecast Display. Men dient zich in principe niet te houden aan de jaarlijkse import van 1 jaar data. Indien er 10 jaar data wordt klaar gezet in de csv-file kan deze eveneens worden geïmporteerd. De data in de csv-file voor de ImportAstro moeten in GMT+1 staan.

Een gelijkaardige logica werd ook geconfigureerd voor de andere imports (ImportALARO, ImportICON, ImportECMWF, ImportWML, ImportET), uiteraard met andere tijdslijnen. De eertse 4 Imports gaan automatisch, zonder dat data dient klaargezet te worden. Bij de ImportET, waarbij de basisreeksen voor de evapotranspiratie worden ingeladen, dienen, net zoals bij ImportAstro, csv-files klaargezet te worden. De basisreeksen voor de evapotranspiratie zitten reeds tot 01/01/2026 in het systeem. Voor de ImportET werd geen automatische taak gepland. Deze moeten dus via het Manual Forecast Display worden ingeladen.

<span id="page-59-2"></span>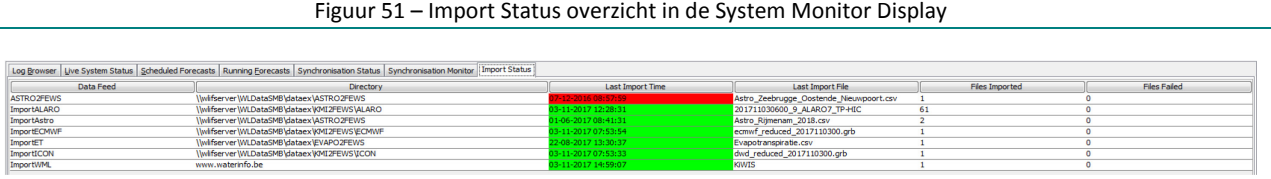

# <span id="page-60-0"></span>6 Uitbouw en optimalisaties allerhande

In dit hoofdstuk worden puntsgewijs de voornaamste aanpassingen en verbeteringen overlopen die ad hoc, in de loop van het optimalisatieproces, werden geïmplementeerd. Het gaat om uitbreidingen allerhande, die geen impact hebben op de functionele werking van het systeem.

- Op basis van een, door het WL opgestelde, uitgebreide lijst met de gewenste station configuratie voor elk bekken, werden tal van controles en aanpassingen gedaan.
	- o Heel wat nieuwe stations werden toegevoegd.
	- o Sommige stations (zoals vb. pluvio Ganshoren) werden verwijderd wegens slechte kwaliteit of stopzetting metingen.
	- o Bij sommige stations, zoals vb. Melle Q en Duffel sluis/Nete Q, werden de TS id's gewijzigd omdat reeksen met een kleinere tijdstap ter beschikbaar waren.
	- o Op sommige plaatsen werden nieuwe voorspellingsstations (vsp stations) toegevoegd (vb. Q aan monding Kanaal Duikerke-Nieuwpoort, Q en H in de GOG's, …).
	- o De locaties (Q en H stations) waar data assimilatie plaatsvindt in het model werden gewijzigd.
	- o Drempelpeilen op H stations werden gereviseerd en hier en daar bijgesteld.
	- o Er werd een globale controle uitgevoerd op de station configuratie, data assimilatie en configuratie van de model adaptors.
- Er werd beslist om overal, waar een Q of H meting ter beschikking is, de modelresultaten op te nemen in FEWS. Dit werd zo opgenomen in de model adaptors.
- Er werd beslist om op stations, waar modeldata is van twee modellen (modeloverlap), de resultaten van beide modellen op te nemen. Dit werd zo opgenomen in de model adaptors.
- Waarden voor H en N werden afgerond in FV2 op 0.01 i.p.v. 0.00001 in FV1. Waarden voor Q werden afgerond in FV2 op 0.001 i.p.v. 0.00001 in FV1.
- Er werden drempeldebieten ingevoerd op Q stations in het LBSGK bekken. Op basis van deze drempels gebeuren de icoonverkleuringen in de SVG "Q LBSGK".
- <span id="page-60-1"></span>• Er werd een nieuwe FEWS splash geconfigureerd. Dit is de kortstondige banner die open gaat bij het opstarten [\(Figuur 52\)](#page-60-1).

#### Figuur 52 – Splash figuur: Banner bij opstarten FEWS Vlaanderen

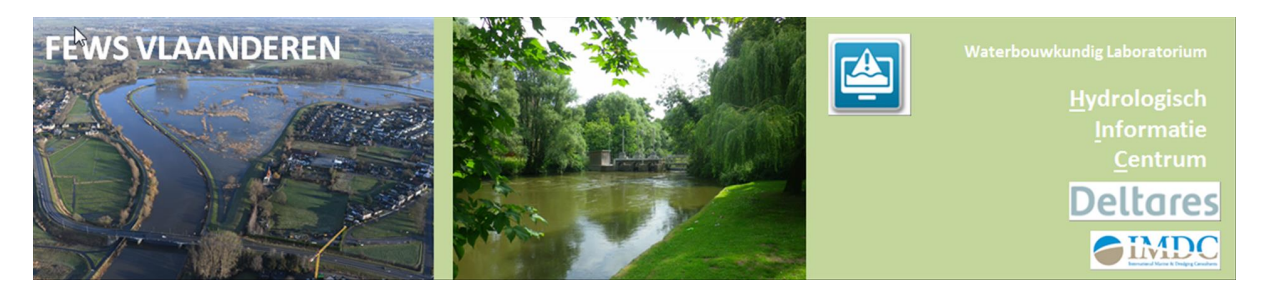

- De bekkengemiddelde neerslag van enkele grotere opwaartse bekkens (o.a. Wallonië en Frankrijk) werd geconfigureerd en toegevoegd in de Map en Spatial Display [\(Figuur 37\)](#page-50-1).
- Door het toevoegen van de ICON EU en ECMWF runs dienden tal van nieuwe parameters aangemaakt te worden waarbij ICON en ECMWF telkens in de ID-naam geplaatst werd (vb. H.icon.simulated.forecast). Voor de ALARO run, die als enige reeds bestond in FV1, werd ALARO niet retroactief aangepast in de ID-naam (vb. H.simulated.forecast), maar wel in de shortname die

getoond wordt in de FEWS front-end (vb. H.alaro.simulated.forecast). Het strekt tot aanbeveling om dit later ook in de ID naam aan te passen.

- Op een aantal locaties werden Q en H resultaten van het huidige WL FloodWatch systeem, dat nog met oude modellen draait, via de KiWIS calls, geïmporteerd en gevisualiseerd in FEWS [\(Figuur 20\)](#page-38-0).
- Op een aantal locaties werden Q en H resultaten van het huidige VMM Floodworks systeem, via de KiWIS calls, geïmporteerd en gevisualiseerd in FEWS [\(Figuur 21\)](#page-39-0).
- Het Deelbekken Maas met bijhorende Q en H meetstations en voorspellingen, onder de map Meetposten, werd toegevoegd. Het zijn externe metingen en voorspellingen, waarvan MOW-HIC dataleverancier is. Ze worden via een KiWIS call geïmporteerd en daarna gevisualiseerd in FEWS.

# <span id="page-62-0"></span>7 Uitbouw werking van Modifiers

De Modifiers display maakt het mogelijk om tijdreeksen die in modellen gebruikt worden, bijvoorbeeld voor sturing van structuren, te wijzigen. Zo kan men zelf klepstanden opleggen die beter aansluiten bij de werkelijkheid. Dit kan bijvoorbeeld ook nuttig zijn wanneer men gemeten klepstanden ter beshikking heeft of indien metingen op- en afwaarts van structuren aangeven dat de automatische regeling niet goed presteert of gevolgd wordt. Deze functionaliteit was reeds aanwezig in FV1. In FV2 werd deze gecontroleerd en uitgebreid zodat deze ook werkzaam is voor ICON EU en ECMWF modelruns. De Modifiers worden ingesteld via een interactie tussen de Forecast Display, waar men het specifieke model (ALARO, ICON EU, ECMWF) selecteert, en het modifiers Display, waar men de modifiers bij het geslecteerd model kan instellen ("Create mod" button) [\(Figuur 53\)](#page-62-1). De aangemaakte Modifier tijdreeks wordt onderaan getoond in grafiek vorm en kan via de "apply" button toegvoegd worden aan de lijst bovenaan. De modifier wordt actief door eenmalig een rerun te doen van de laatste forecast run. Dit doet men door onderaan in het Forecast Display de T0 van de laatste run in te stellen en vervolgens op de "Re-run" button in het Modifiers Display te klikken. Het feit dat de modifier actief is wordt aangetoond door een geel vinkje naast het model in de Forecast Display. De modifier kan gedeactiveerd worden door "Active" uit te vinken in de specifieke modifier record in het Modifier Display.

<span id="page-62-1"></span>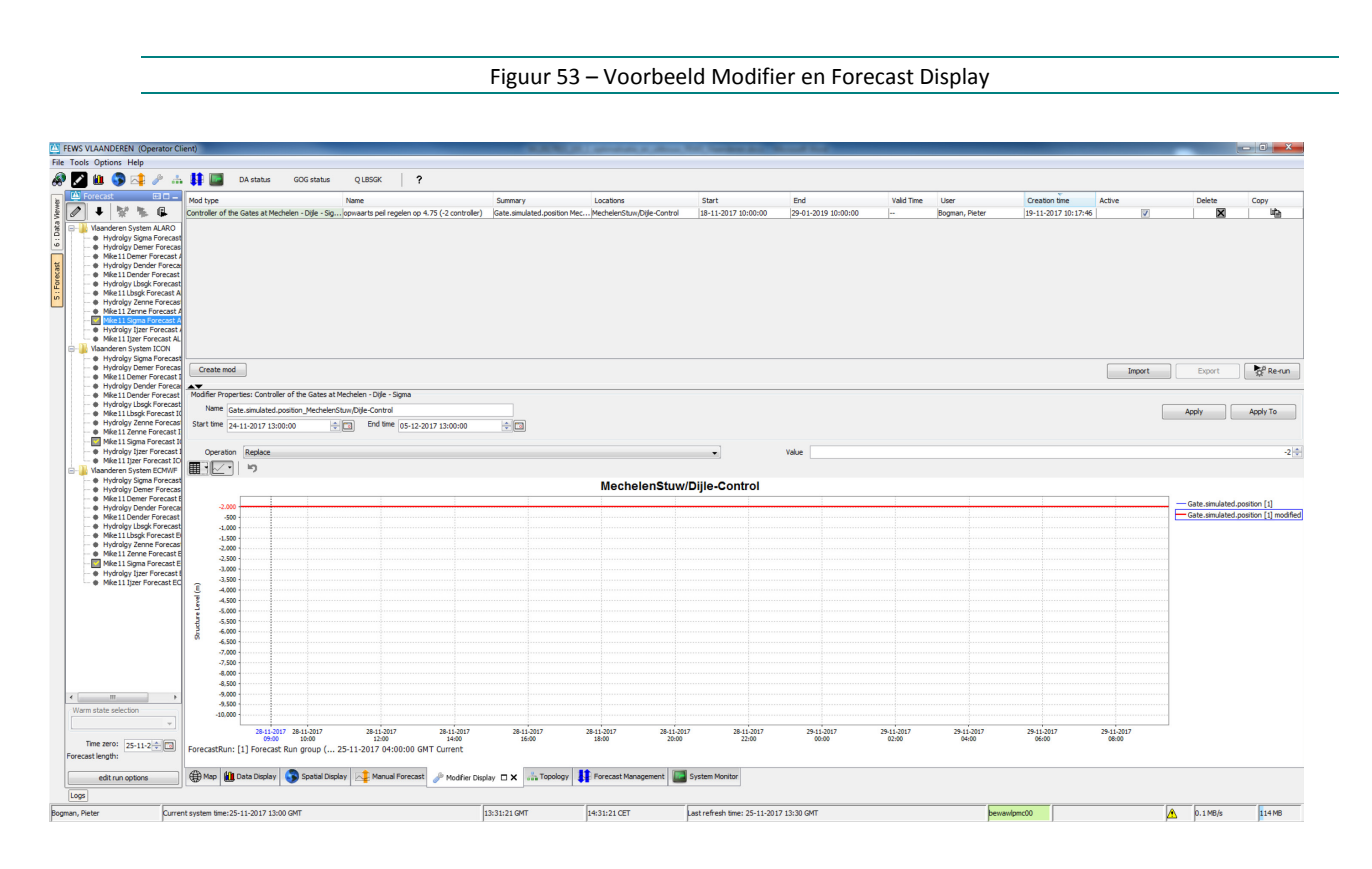

Volgende Modifiers zijn ingebouwd:

- Alle NAM modellen:
	- $\circ$  opleggen van een constante neerslag per subbekken voor een bepaalde periode
- IJzer HD model
	- o opening regeling gate (sluis) op de IJzer te Nieuwpoort
	- o wijzigen van regeling structuur op Lo-kanaal te Lo-Fintele
- LBSGK HD model
- o wijzigen regeling gate (keersluis) in Beernem
- o wijzigen regeling gate in Evergem
- o wijzigen regeling gate in Zwijnaarde (B4-stuw)
- Zenne-Zeekanaal HD model
	- o wijzigen regeling van de gates langs het Kanaal naar Charleroi (Lembeek Halle Lot Ruisbroek – Anderlecht – Molenbeek)
- Dender HD model
	- o wijzigen regeling gate in Dendermonde
	- o wijzigen regeling gate in Denderbellebroek
- Sigma HD model
	- o wijziging regeling gate in Mechelen (Mechelen Stuw) zelf gedefiniëerde klepstand opleggen
	- $\circ$  wisselen tussen regeling gate in Mechelen (Mechelen Stuw) opwaarts peil op 4.75 mTAW of mee uitzakken met laagwater
	- o wijzigen afwaartse "verwachte" waterstandsrand te Vlissingen

De bovenstaande modifier voor de stuw op de Dijle te Mechelen (Sigma model) werd in FV2 verder uitgewerkt, zodat het mogelijk is om, ofwel een gemeten (of volledig zelf gedefinieerde) klepstand op te leggen, ofwel te wisselen tussen:

- o een regeling die een opwaarts peil van ongeveer 4.75 mTAW aanhoudt bij laag tij
- o een regeling waarbij de stuw open staat en het opwaarts peil volledig mee daalt met het laagwater.

Hiervoor diende een modelaanpassing van de regeling te gebeuren.

- o regel met prioriteit 1 werd ingevoerd voor gebruik van een gemeten klepreeks. Indien > -1 mTAW wordt deze reeks gehanteerd.
- o In de andere regels werd een controller reeks ingevoerd (-2 of -3 reeks). Via een modifier, die in FEWS wordt gedefinieerd, wordt een -2 of een -3 mTAW peilreeks opgegeven. Op basis hiervan zal ofwel enkel de bovenschuif werken (-2) ofwel boven- en onderschuif (-3). Afhankelijk van de gekozen regeling zal het opwaarts peil geregeld worden op +/- 4.75 mTAW (-2) of zal het opwaartse peil mee uitzakken met het getij (-3).

Het strekt tot aanbeveling deze regeling in de toekomst verder te evalueren en indien nodig te optimaliseren.

# <span id="page-64-0"></span>8 Inbouw Poema tool voor export voorspellingen

De Poema tool verzorgt de export van de FEWS voorspellingen naar het WISKI systeem die vervolgens doorvertaald worden naar de portaalsite waterinfo.be De export omvat de deterministische voorspellingen alsook, indien beschikbaar, de berekende onzekerheidsbanden. Voorlopig wordt er voor het berekenen van de onzekerheidsbanden gebruik gemaakt van de resultaten van de oude onzekerheidsanalyse voor de Floodwatch modellen. Het gebruikte script is een herwerking van het bestaande script dat gebruikt wordt voor het Floodwatch systeem

De export workflow bestaat voor elk model uit **drie delen**. Er wordt gewerkt met een overkoepelend script dat de verschillende model workflows achtereen aanroept. Dit script wordt op een computer om de 6 uur uitgevoerd via een windows taak. Hierdoor worden de FEWS resultaten na elke FEWS workflow naar het WISKI systeem gepusht.

# <span id="page-64-1"></span>8.1 Zoeken nieuwste FEWS resultaten

De eerste stap van de workflow bestaat uit het opvragen en lezen van de FEWS .res11 resultaten. Hiervoor wordt er gebruik gemaakt van het matlab scipt 'Findnewestfile\_model.m'. Dit script zoekt tussen de ALARO FEWS modelresultaten naar de meest recente run van het model en kopieert de 'model-hd.res11' en 'temp\_modelFEWS.DA11' files.

## <span id="page-64-2"></span>8.2 Lezen FEWS resultaten

Vervolgens wordt de res11 file gelezen met behulp van een res11 read batch file. De res11 read module van Mike11 maakt gebruik van een tekst file waarin een overzicht wordt gegeven van de uit te lezen punten 'model\_H/Q.txt'. In dit bestand wordt de chainage en de branch weergegeven van de te exporteren punten. Deze worden voorafgegaan door een 1 voor waterstand exports en een 2 voor de exports van debieten. De resultaten worden weggeschreven in 'resmodelHD.txt' en 'resmodelQ.txt'.

## <span id="page-64-3"></span>8.3 Aanmaak ZRXP bestanden

In een laatste stap worden de .ZRXP bestanden aangemaakt. Hiervoor wordt er gebruik gemaakt van het 'Read\_res\_model\_Q.m' en 'Read\_res\_model\_H\_c.m' script. Dit script maakt gebruik van het 'model\_Q/H\_link.txt' bestand. Dit bestand bevat de link tussen de res11read export, de onzekerheidsanalyse bestanden en de WISKI benaming. Onderstaand wordt een voorbeeld gegeven van de syntax:

14700 AKL 5641 5.61 6.8 7.1 7.44 LbsZome h

Het eerste getal stelt de chainage voor, vervolgens staat de waterwegbenaming aangegeven afkomstig uit het voorspellingsmodel, gevolgd door de FEWS station\_id. De volgende 4 getallen stellen het normaalpeil, de prewaak-, waak- en alarmdrempel voor. Deze worden echter niet meer gebruikt en zijn dummy waarden. Deze dienden voor de statusberekening van de voorspelling maar deze berekening zal in Wiski7.4 uitgevoerd worden. Vervolgens wordt de WISKI code van het station gegeven met de bijhorende parameter (H of Q). De WISKI code bestaat uit de drie letter afkorting van het model, gevolgd door vsp, in het geval van een voorspellingspunt, gevolgd door de 4 eerste letters van de plaatsnaam van het stations. Deze vier letters worden soms uitgebreid of licht gewijzigd om unieke combinaties te verkrijgen zoals bijvoorbeeld Denderbelle Dendb en Denderleeuw Dendl. Wanneer het station zich aan een stuw bevindt wordt er voor

de opwaartse kant gebruikt gemaakt van een suffix1 en voor de afwaartse kant 2. Omdat het matlab bestand bij het inlezen van de 'resmodelHD.txt' bestand de headers negeert moet de volgorde van de punten in het 'model\_Q/H\_link.txt' bestand overeenkomen met die in het 'resmodelHD.txt'

Om enkel de voorspellingsresultaten op te nemen in de .ZRXP bestanden en niet de hindcast resultaten leest het script het 'temp\_modelFEWS.DA11' bestand in. Op basis hiervan kan de start tijd van de voorspelling (T0) bepaald worden.

Voor de modellen zonder tijwerking wordt er na het starten van de lus die de verschillende stations overloopt een try and catch toegevoegd. Hierdoor gaat het script eerst na of er onzekerheidsanalyse bestanden bestaan voor het station in kwestie. Als dit het geval is wordt de foutenmatrix geanalyseerd en worden de verschillende percentielreeksen weggeschreven in een .PERC file. Als dit niet het geval is wordt er enkel een deterministisch Forecast-.ZRXP bestand aangemaakt.

In het geval van tij-gebied worden de percentielen bepaald voor hoog- en laagwater. Hiervoor wordt er eerst nagegaan of er hoog- en laagwater onzekerheidsanalyse bestanden bestaan voor het station. Indien dit niet het geval is valt het script terug op het normale script met een try en catch voor normale deterministische Forecast-.Zrxpbestanden omdat de tij-gebieden LBSGK, Sigma en Zenne ook niet tij-gebonden punten bevatten.

In één stap worden de lokaal aangemaakt .ZRXP en bijhorende .PERC files gepusht (via FTP) naar de test en productie ftp server vanwaar ze in het WISKI systeem kunnen ingeladen worden.

## <span id="page-65-0"></span>8.4 Export opwaartse gebiedsneerslag

De gemeten en voorspelde neerslag van de opwaartse bekkens wordt eveneens geëxporteerd door het FEWS systeem. Deze export gebeurt als een csv file onder "\data\bewawlpmc00\fromfss\Export\Csv\" als "Opwaartse\_bekkens\_voorspelling.csv" voor de voorspelling en "Opwaartse\_bekkens\_meting.csv" voor de metingen. De omzetting naar zrxp bestanden gebeurt via de volgende scripts: "Read\_catchments\_meting.m" en "Read\_catchments.m" voor respectievelijk de metingen en de voorspelling. Omdat de door FEWS geëxporteerde reeks van de metingen steeds verder aangroeit wordt in het script enkel rekening gehouden met de gegevens van de laatste vier dagen. Verder wordt de structuur van de zrxp file aangepast voor de meting zodat deze enkel een kolom met de datum en de waarde bevat. Voor de zrxp van de voorspelde neerslag wordt dezelfde structuur gebruikt als in de zrxp bestanden van de voorspelde waterpeilen en debieten, dus inclusief een TOF (Time of Forecast, tijdstip van opmaak voorspelling).

# <span id="page-66-0"></span>9 Lijst met aanbevelingen voor de toekomst

Hieronder worden een aantal aanbevelingen voor de toekomst opgesomd:

- FV2 beschikt nog niet over een externe lange termijn voorspelling voor wind te Hansweert. Voorlopig wordt de laatste waarde lineair verlengd. Het strekt tot aanbeveling deze in de toekomst beschikbaar te stellen.
- Het strekt tot aanbeveling om in de toekomst de ALARO GRIB file in WGS84 te ontvangen in plaats van in een Lambert 72 projectie.
- Het strekt tot aanbeveling om, net zoals voor de ICON EU en ECMWF parameters, ook "alaro" mee op te nemen in de ID-naam van alle bij deze run hordende parameters. Momenteel is dit enkel opgenomen in de "shortname".
- De exacte werking en interactie tussen het Topology Display, waar onderlinge afhankelijkheden van modellen gedefinieerd zijn, en het Forecast Display dient nog eens gereviseerd te worden.
- De correctie parameters (fouten matrix) van de Poema tool zijn nog gebaseerd op statistische afwijkingen tussen metingen en modelresultaten die gebaseerde zijn op de oude modellen. Deze analyse dient opnieuw te gebeuren met de resultaten van de nieuwe modellen.
- De RR resultaten van sommige sub-bekkens lijken sterk af te wijken ten opzichte van metingen. Een actualisatie van de RR modellen voor deze gebieden strekt tot aanbeveling.
- Implementatie van de SkillScoresDisplay die een idee geeft van de prestatie van gemodelleerde t.o.v. gemeten drempeloverschrijdingen strekt tot aanbeveling.
- De inzet van meer meetstations (met telemetrie) in GOG/GGG gebieden maakt een betere modelvalidatie en kalibratie mogelijk en strekt tot aanbeveling. Deze metingen kunnen mee opgenomen worden in de SVG GOG status. Deze metingen kunnen ook opgenomen worden als data assimilatie stations in de modellen wat leidt tot een correctere modellering van de GOG/GGG gebieden.
- Gebruik van real time gemeten klepstanden kan de kwaliteit van modelresultaten (en dus voorspellingen) sterk verbeteren.
- Een disaggregatie (naar kwartierlijkse waarden) van de uurlijkse voorspelde gebiedsgemiddelde neerslag net voor het samenvoegen met de kwartierlijkse gemeten gebiedsgemiddelde neerslag strekt tot aanbeveling. Door het ontbreken van deze disaggregatie, is momenteel de samengevoegde reeks, een kwartierlijkse reeks, waarbij de voorspelde neerslag van 1 uur telkens valt in het eerste kwartier van dat uur.
- De voorspelling van de evaporatie kan eventueel verfijnd worden door gebruik te maken van gemeten en voorspelde wind en temperatuur van bepaalde meetstations in Vlaanderen.
- Er kan geopteerd worden om de resultaten van de OVKaarten tool (overstromingskaarten) en de Poema tool (onzekerheidsbanden) eveneens te visualiseren in FEWS. Momenteel wordt dit enkel gevisualiseerd op waterinfo.be
- Een snellere beschikbaarheid van de data, ontsloten via de KiWIS calls, zou het mogelijk maken om de T0 van de voorspellingsruns dichter bij de actuele tijd plaatsen. Dit dient nagestreefd te worden en strekt tot aanbeveling.

# <span id="page-67-0"></span>Referenties

**Bogman, P.; Buitrago, S.; Smets, S.; Gullentops, C.; Boeckx, L.; Deschamps, M.; Verwaest, T.; Mostaert, F.** (2016). Configuratie voorspellingssysteem FEWS Vlaanderen: Deelrapport 2 – Technisch rapport van de configuratie. Versie 4.0. WL Rapporten, 14\_056. Waterbouwkundig Laboratorium & IMDC: Antwerpen, België.

**Bogman, P.; Gullentops, C.; Deschamps, M.; Peeters, D.; Mostaert, F.** (2017). Uitbreiding functionaliteit voorspellingssysteem HIC: FEWS Vlaanderen 2: Deelrapport 2 – Klaarmaken modellen voor inbouw in FEWS Vlaanderen. Versie 4.0. WL Rapporten, 15\_105. Waterbouwkundig Laboratorium & IMDC: Antwerpen.

DEPARTEMENT MOBILITEIT & OPENBARE WERKEN Waterbouwkundig Laboratorium

Berchemlei 115, 2140 Antwerpen T +32 (0)3 224 60 35 F +32 (0)3 224 60 36 waterbouwkundiglabo@vlaanderen.be www.waterbouwkundiglaboratorium.be